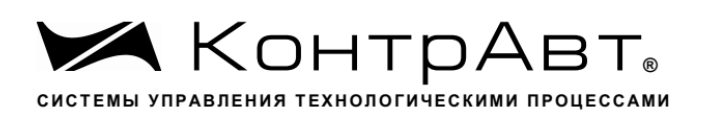

# **[Преобразователи измерительные](http://www.contravt.ru/?id=19132)**

# **НПСИ-500-МС1.Х**

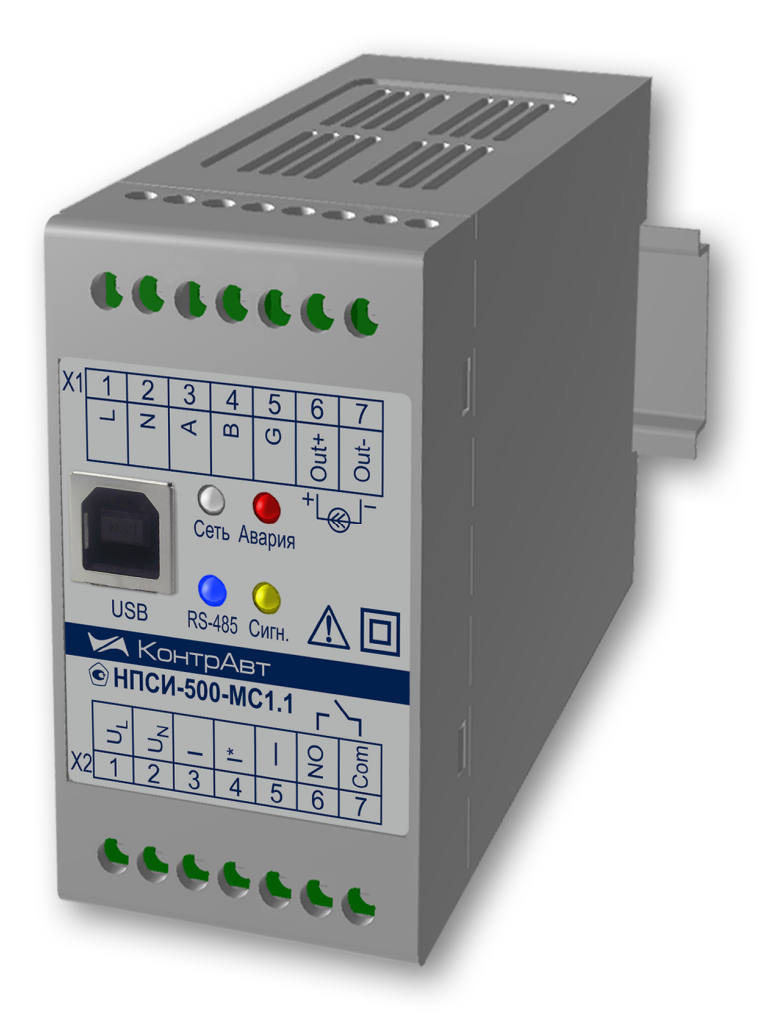

# Руководство по эксплуатации

ПИМФ.422189.003 РЭ Версия 1.0

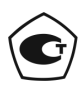

Тип средств измерений зарегистрирован в Госреестре средств измерений под № 72891-18 от 22.10.2018 г.

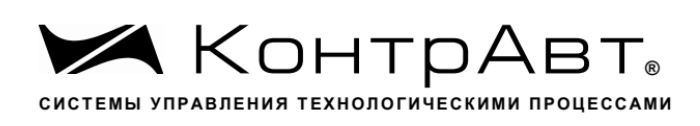

# **Содержание**

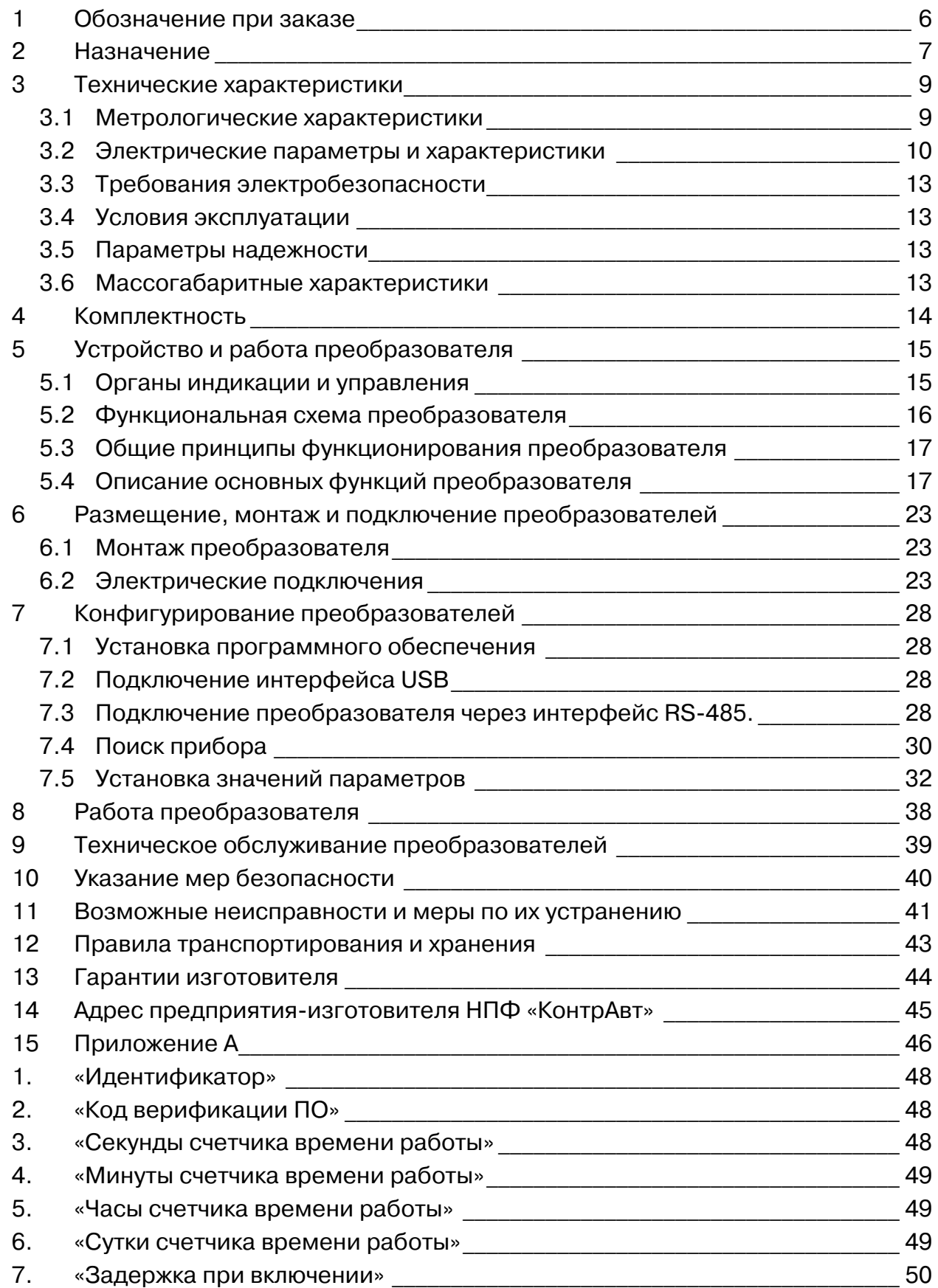

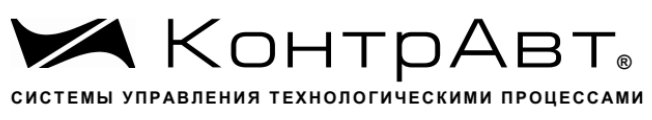

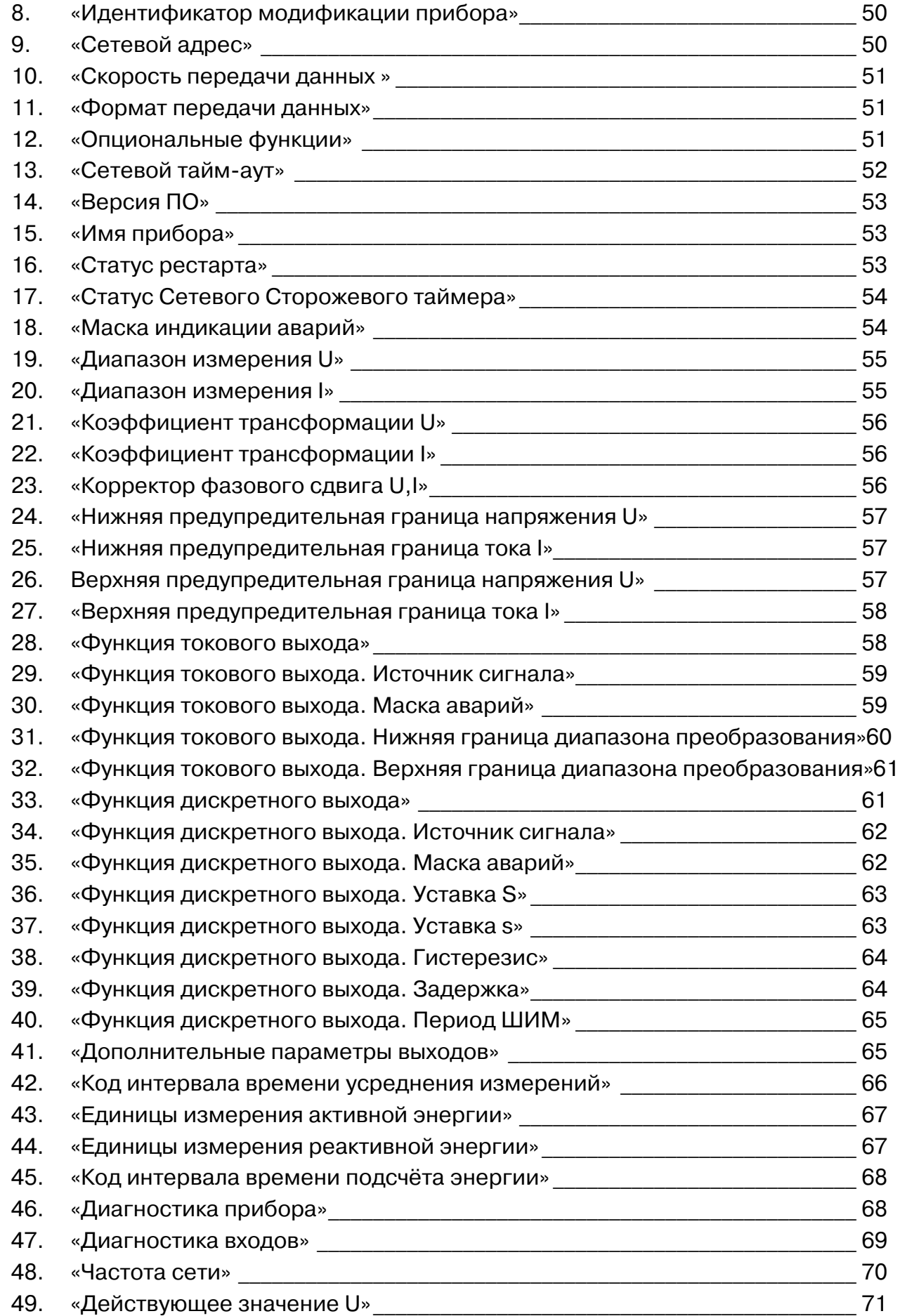

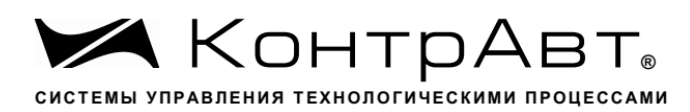

Увлекая к успеху

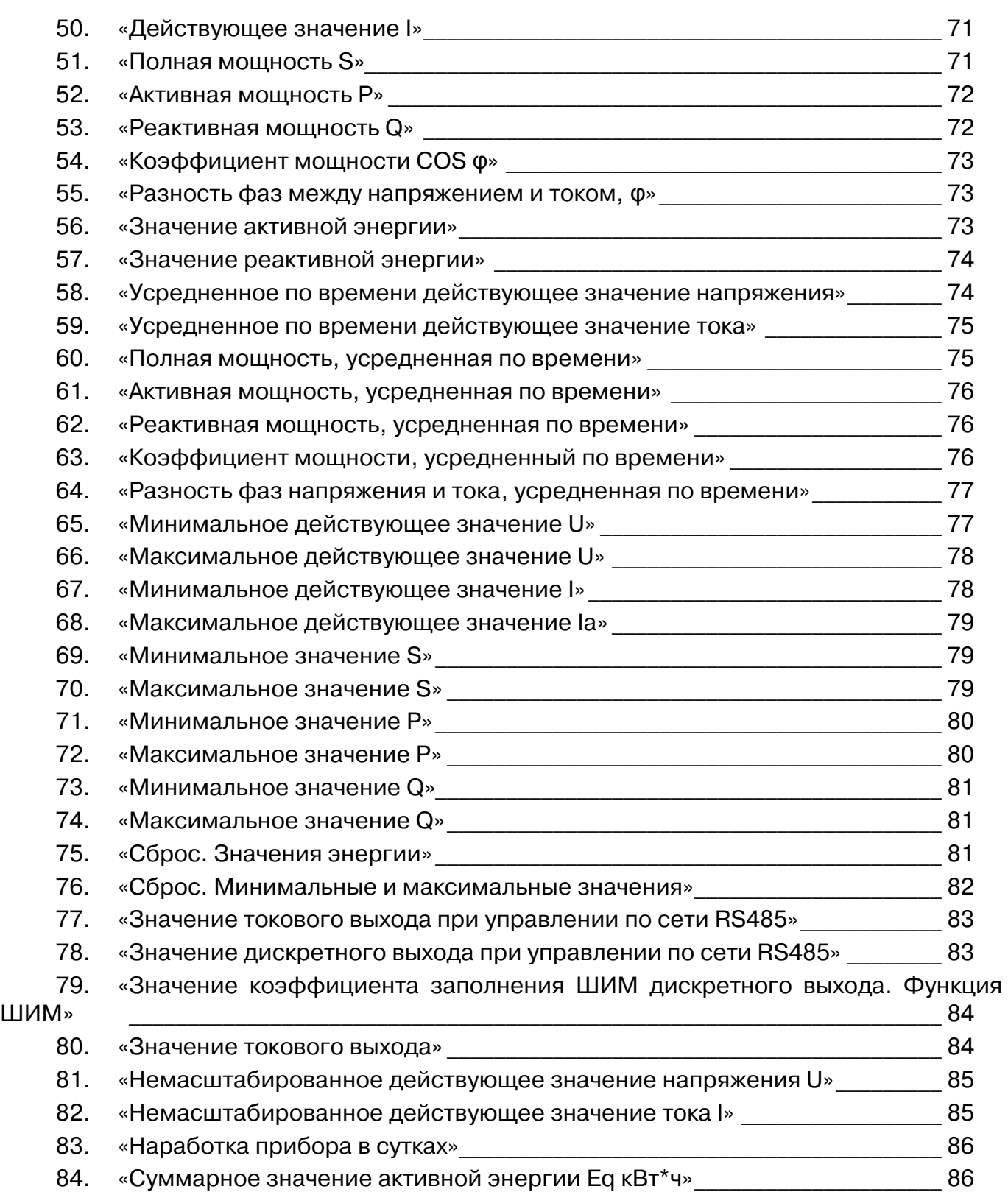

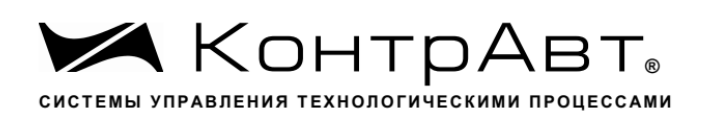

Настоящее руководство предназначено для ознакомления с устройством, принципом действия, конструкцией, эксплуатацией, техническим обслуживанием и поверкой [преобразователей измерительных НПСИ-500-МС1.](http://www.contravt.ru/?id=19132)Х-Х-Х-Х (в дальнейшем – преобразователи).

Преобразователи выпускаются по техническим условиям ПИМФ.422189.001 ТУ. Преобразователи относятся к сертифицированному типу средств измерений «Преобразователи сигналов измерительные нормирующие НПСИ серии NNN».

При работе с преобразователем кроме настоящего руководства следует также пользоваться следующими документами и программными продуктами:

 [«Преобразователи измерительные НПСИ-500-МС1.Х](http://www.contravt.ru/?id=19132) Паспорт (ПС)» (входит в комплект поставки);

 Программа-конфигуратор [«SetMaker](http://www.contravt.ru/?id=19035)». Программа всегда доступна для скачивания на сайте www.contravt.ru

**ВНИМАНИЕ!** Знак  $\mathbb{A}$  в тексте документа указывает на требования, не соблюдение которых может привести к выходу преобразователя из строя, либо к травмам персонала, использующего прибор.

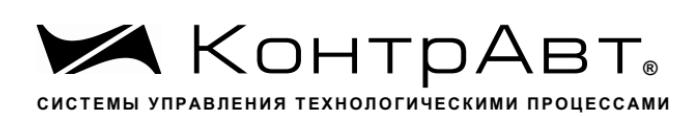

## **1 Обозначение при заказе**

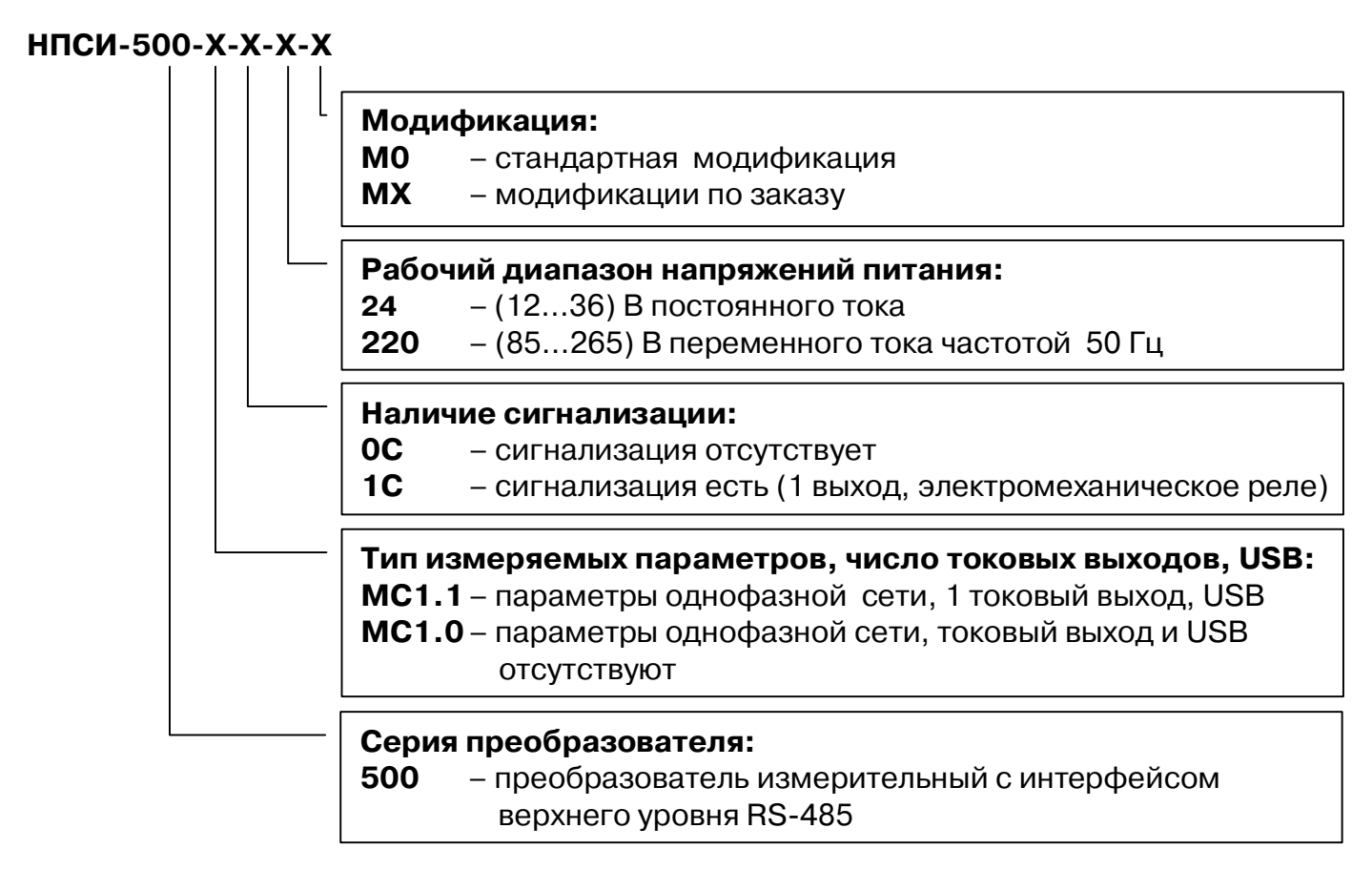

**Пример записи: [НПСИ-500-МС1.1-1С-220-М0](http://www.contravt.ru/?id=19132) –** преобразователь измерительный с интерфейсом верхнего уровня RS-485**,** тип измеряемых параметров – параметры однофазной сети, один токовый выход, сигнализация, интерфейс USB, рабочий диапазон напряжений питания (85…265) В переменного тока частотой 50 Гц, стандартная модификация.

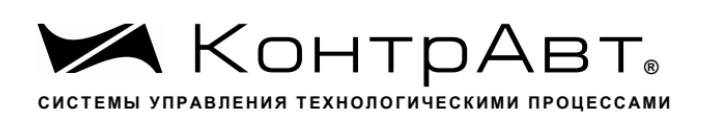

# **2 Назначение**

Преобразователи **[НПСИ-500-МС1.Х-Х-Х-М0](http://www.contravt.ru/?id=19132)** предназначены для измерения параметров однофазной сети **–** напряжения, тока, мощности, коэффициента мощности, частоты и других параметров **–** их преобразования в унифицированный сигнал тока (4…20) мА, а также для сигнализации при достижении значениями измеряемых параметров заданных уровней.

[Преобразователи](http://www.contravt.ru/?id=19132) **НПСИ-500** обеспечивают передачу измеренных значений в цифровом виде в системы управления верхнего уровня по запросу головного устройства (ПЛК или ПК). Обмен данных с управляющим компьютером (контроллером) осуществляется по интерфейсу EIA/TIA-485 (RS-485).

[Преобразователи](http://www.contravt.ru/?id=19132) **НПСИ-500** поддерживают протокол сетевого информационного обмена **MODBUS RTU**.

Преобразователи **[НПСИ-500-МС1.1-Х-Х-М0](http://www.contravt.ru/?id=19132)** с токовым выходом также имеют интерфейс USB, предназначенный для их конфигурирования**.** 

Выполняемые функции:

- измерение действующих значений переменного напряжения (U), возможность измерения постоянного напряжения;
- измерение действующих значений переменного тока (I);
- измерение несинусоидальных переменных напряжений и токов с применением метода TRUE RMS (границы спектра (20…400) Гц);
- измерение полной (S), активной (P), реактивной мощности (Q) и коэффициента мощности (cos φ), разности фаз между током и напряжением (φ);
- измерение частоты переменного напряжения (основная гармоника);
- измерение активной/реактивной энергии на интервале времени до 15 мин и неограниченном интервале времени;
- сохранение максимальных/минимальных значений измеряемых параметров I, U, S, P, Q (сохраняются при отключении питания);
- усреднение измеренных значений по времени (время усреднения задается);
- индивидуальная гальваническая изоляция канала измерения тока при помощи встроенного измерительного трансформатора;
- возможность как прямого подключения сигналов напряжения и тока, так и через внешние измерительные трансформаторы;
- преобразование измеренных значений в выходной токовый сигнал (4…20) мА, зависимость выходного сигнала от измеряемого входного – линейная (для модификаций НПСИ-500-МС1.1-Х-Х-М0);
- выбор параметра, преобразовываемого в токовый сигнал;
- произвольный выбор границ преобразования (режим «лупы»);
- конфигурирование (настройка) преобразователя по интерфейсам USB или RS-485 (в модификациях НПСИ-500-МС1.0-Х-Х-М0 интерфейс USB отсутствует);
- формирование сигнала дискретного выхода (Реле NO) (для модификации с сигнализацией);
- выбор типа сигнализации (по уровню входного сигнала или аварийная);
- четыре типа функций сигнализации по уровню, задание порогов сигнализации;
- возможность удаленного управления как токовым, так и дискретным выходом через интерфейс RS-485;

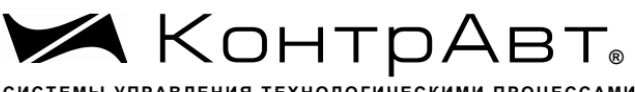

- СИСТЕМЫ УПРАВЛЕНИЯ ТЕХНОЛОГИЧЕСКИМИ ПРОЦЕССАМИ
	- обнаружение следующих аварийных ситуаций: выход измеренного значения входного сигнала тока и напряжения за аварийные границы (за диапазоны измерения) и предупредительные границы, обрыв цепи выходного тока, ошибка установки границ преобразования, отсутствие обмена по RS-485, целостность параметров в энергонезависимой памяти;
	- индикация включения преобразователя, аварийных ситуаций, срабатывания сигнализации, обмена по интерфейсу RS485 при помощи светодиодов;
	- формирование аварийного уровня выходного токового сигнала для обнаружения аварийных ситуаций внешними системами;
	- гальваническая изоляция между собой цепей входов, выходов, питания преобразователя, интерфейса RS-485, индивидуальная гальваническая изоляция входа измерения тока с помощью встроенного трансформатора;
	- независимое функционирование интерфейсов USB и RS-485;
	- сохранение параметров конфигурирования в энергонезависимой памяти.

Преобразователь рассчитан для монтажа на DIN-рейку по EN 50022 внутри шкафов автоматики и в шкафах низковольтных комплектных устройств.

- Преобразователь обеспечивает:
- передачу значений измеряемых параметров на управляющий компьютер (контроллер) по интерфейсу RS-485;
- передачу значения измеряемого параметра токовым сигналом (4...20) мА на удаленные вторичные приборы по стандартным электротехническим проводам;
- сигнализацию при выходе измеряемого параметра за допустимые пределы (модификации с сигнализацией);
- сигнализацию аварийных сигнализаций (модификации с сигнализацией);
- гальваническую изоляцию между собой цепей входов, выходов, выходов сигнализации, питания, интерфейса RS-485;
- работу в расширенном диапазоне рабочих температур от минус 40 до плюс 70 °С;
- защиту от электромагнитных помех при передаче сигналов на большие расстояния;
- удобное конфигурирование по интерфейсу USB (или RS-485) при помощи программы [SetMaker](http://www.contravt.ru/?id=19035) (доступна для скачивания на сайте http://www.contravt.ru);

Область применения: системы измерения, сбора данных, контроля и регулирования электрических параметров электросети в технологических процессах в энергетике, металлургии, химической, нефтяной, газовой, машиностроительной, пищевой, перерабатывающей и других отраслях промышленности, а также научных исследованиях.

## **Примечание: По специальному заказу выпускаются преобразователи с индивидуальными (нестандартными) характеристиками и функциями.**

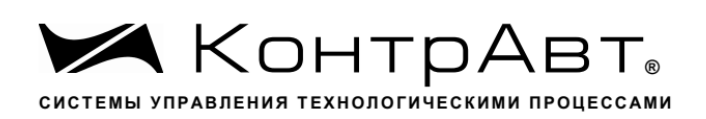

# **3 Технические характеристики**

#### **3.1** Метрологические характеристики

#### 3.1.1 Основная погрешность

Пределы основной допускаемой приведенной погрешности преобразования величин в выходные сигналы, не более ± 0,5 % от диапазона преобразования.

Типы входных сигналов, код измеряемого параметра, диапазоны преобразования приведены в таблице 1.

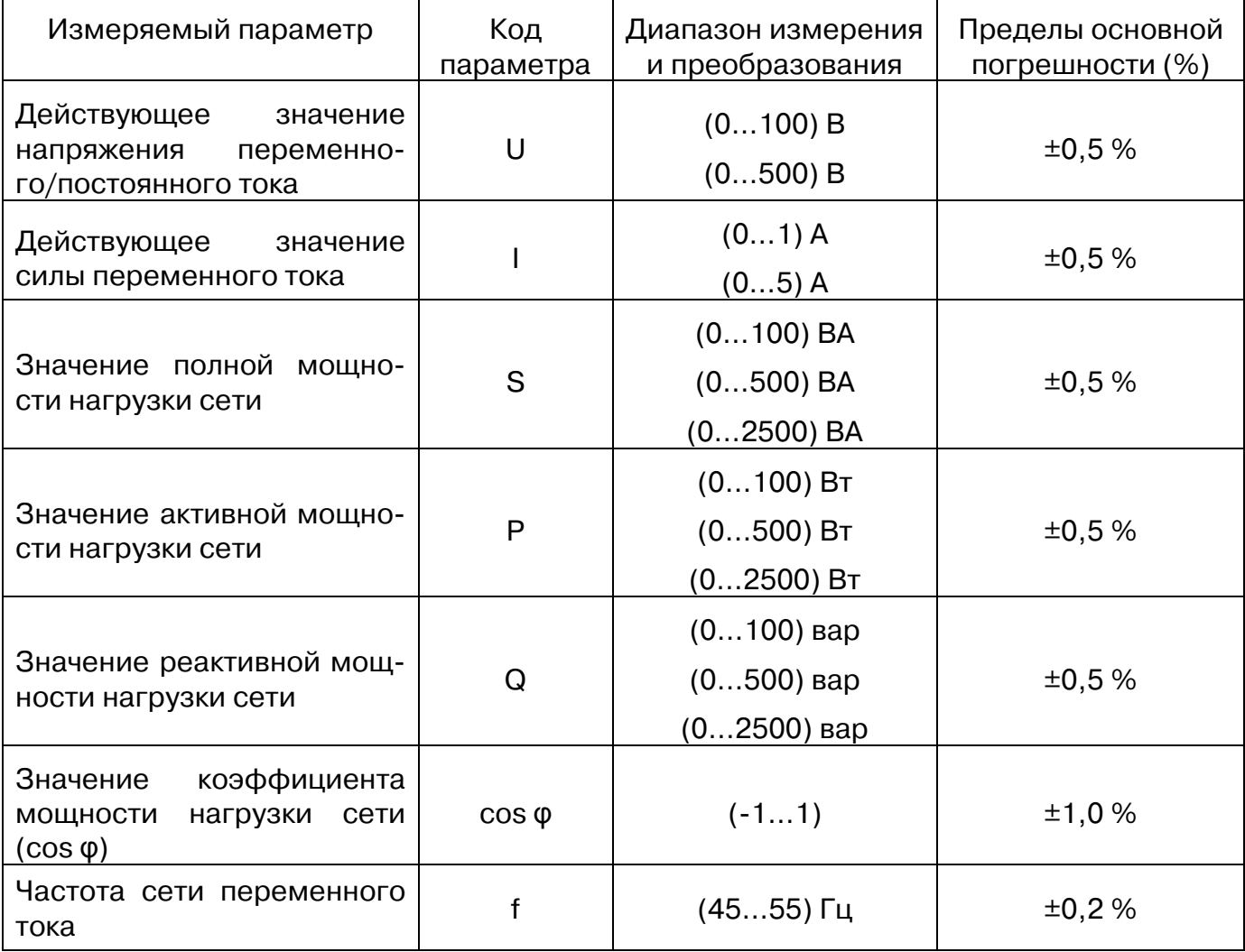

#### Таблица 1 – Типы входных сигналов и диапазоны преобразования

#### 3.1.2 Дополнительная погрешность

Пределы допускаемой дополнительной погрешности преобразователей, вызванные изменением температуры окружающего воздуха от нормальной (23±5) С до любой температуры в пределах рабочего диапазона, не превышают 0,5 значения предела основной погрешности на каждые 10 °С изменения температуры.

Пределы допускаемой дополнительной погрешности преобразователей, вызванные изменением сопротивления нагрузки токового выхода от его номинального значе-

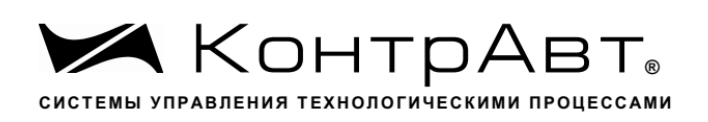

ния до любого в пределах допустимого диапазона сопротивлений нагрузки (при номинальном напряжении питания), не превышают 0,5 значения предела основной погрешности.

Пределы допускаемой дополнительной погрешности преобразователей, вызванные воздействием повышенной влажности 95 % при температуре 35 °С без конденсации влаги, не превышают 0,5 значения предела основной погрешности.

## 3.1.3 Интервал между поверками

Интервал между поверками составляет 5 лет.

# 3.1.4 Характеристика преобразования

## Характеристика преобразования

Преобразователь имеет линейно возрастающую/убывающую характеристику выходного сигнала при изменении значения входного сигнала. (См. Приложение А. п.28)

Зависимость между выходным током и измеренной величиной (значением измеряемого параметра) для прямой функции преобразования определяется формулой (1):

IBBX (MA)= 
$$
4 \text{ MA} + 16 \text{ MA} \times (X - LB)/(HB - LB)
$$
, (1)

где Х – значение измеряемого параметра, LB – нижняя граница диапазона преобразования, HB – верхняя граница диапазона преобразования.

Зависимость между выходным током и измеренной величиной (значением измеряемого параметра) для обратной функции преобразования определяется формулой  $(2)$ :

Iвых (мA) = 20 мA-6 мA  $\times$ (X–LB)/(HB–LB), (2)

где Х – значение измеряемого параметра, LB – нижняя граница диапазона преобразования, HB – верхняя граница диапазона преобразования.

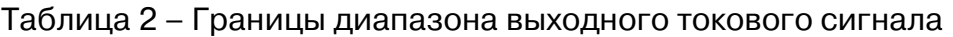

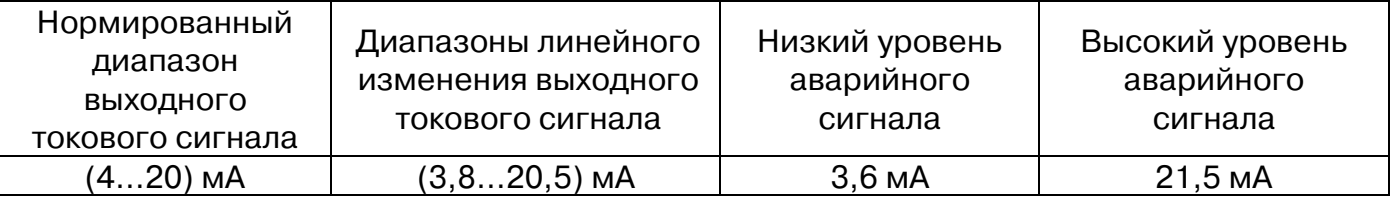

**3.2** Электрические параметры и характеристики

# 3.2.1 Гальваническая изоляция

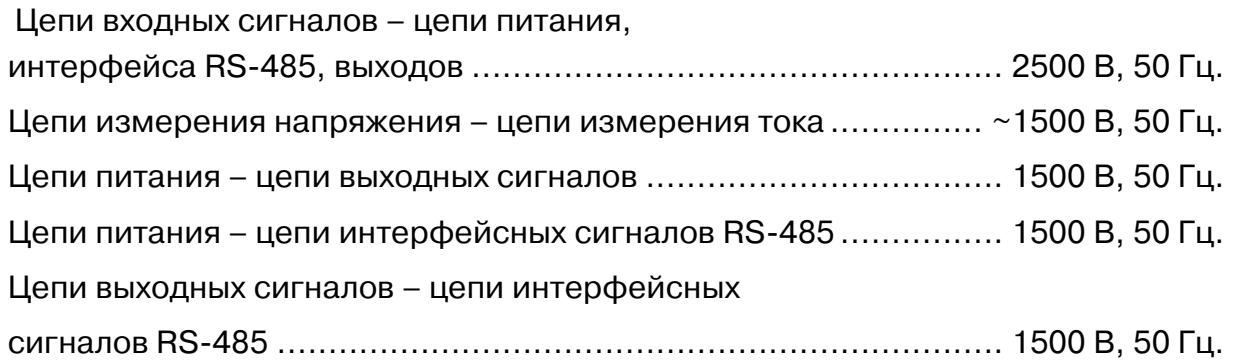

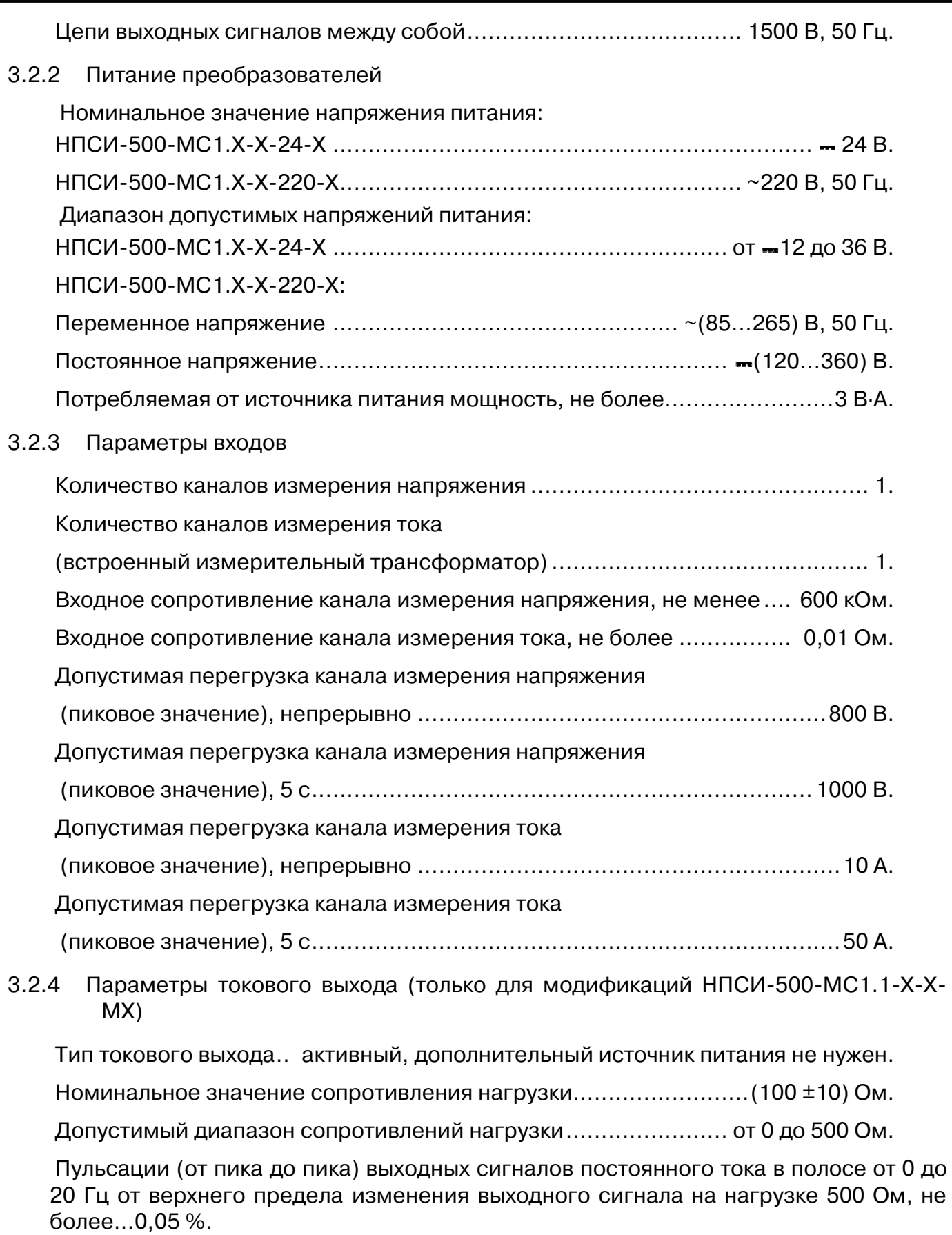

# 3.2.5 Динамические характеристики

Время установления рабочего режима (предварительный прогрев),

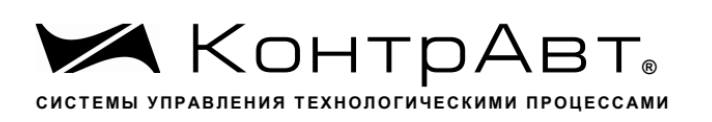

не более ...............................................................................................5 мин. Время установления выходного токового сигнала после скачкообразного изменения входного, не более............................................................................ 0,1 с. Время непрерывной работы .....................................................круглосуточно. 3.2.6 Характеристики дискретного выхода преобразователя (только для модификаций НПСИ-500-МС1.Х-Х-1С-МХ) Тип выхода..................................сухой контакт на переключение (реле SPST). Нагрузочная способность выхода: Активная нагрузка, не более.......................................... 30 В 3 A, ~250 В 3 A. Индуктивная нагрузка, не более .................................... 30 В 2 A, ~250 В 2 A. 3.2.7 Параметры интерфейса RS-485 Физическая спецификация.............................................EIA/TIA-485 (RS-485). Скорости обмена .............................9600, 19200, 38400, 57600, 115200 бит/с. Диапазон задания адресов........................................................... от 1 до 247. Время отклика (скорость обмена 115,2 Кбит/c), не более .........................1 мс. Количество стоповых бит.................................................................... 1 или 2. Максимальное число преобразователей в сети без повторителей.............128. Поддерживаемые протоколы...................................................... Modbus RTU. 3.2.8 Параметры интерфейса USB (только для модификаций НПСИ-500-МС1.1-Х-Х-МХ) Спецификация ..............................................................................USB 2.0 FS. Тип разъёма.........................................................................................USB B. Класс................................................................CDC (Виртуальный COM порт)

Адрес.......................................................................................................... 1. Количество стоповых бит............................................................................. 1. Поддерживаемые протоколы...................................................... Modbus RTU.

3.2.9 Характеристики помехозащищенности

# Таблица 3 – Характеристики помехозащищенности

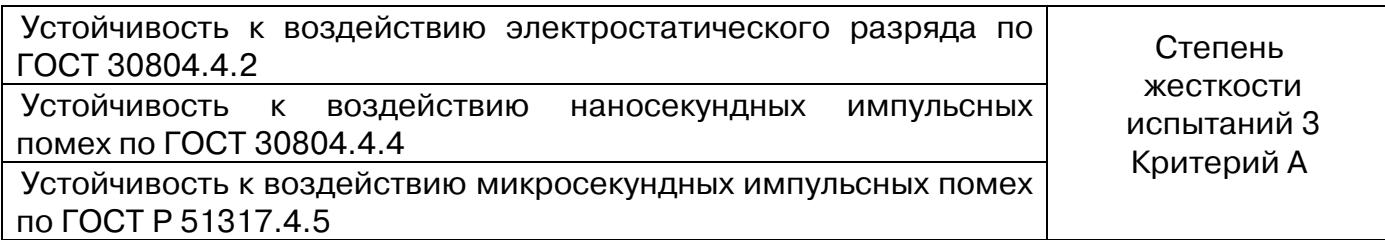

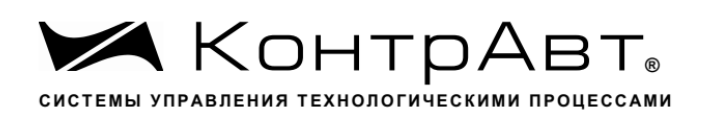

**3.3** Требования электробезопасности

Соответствие требованиям электробезопасности по ГОСТ 12.2.007.0 класс II.

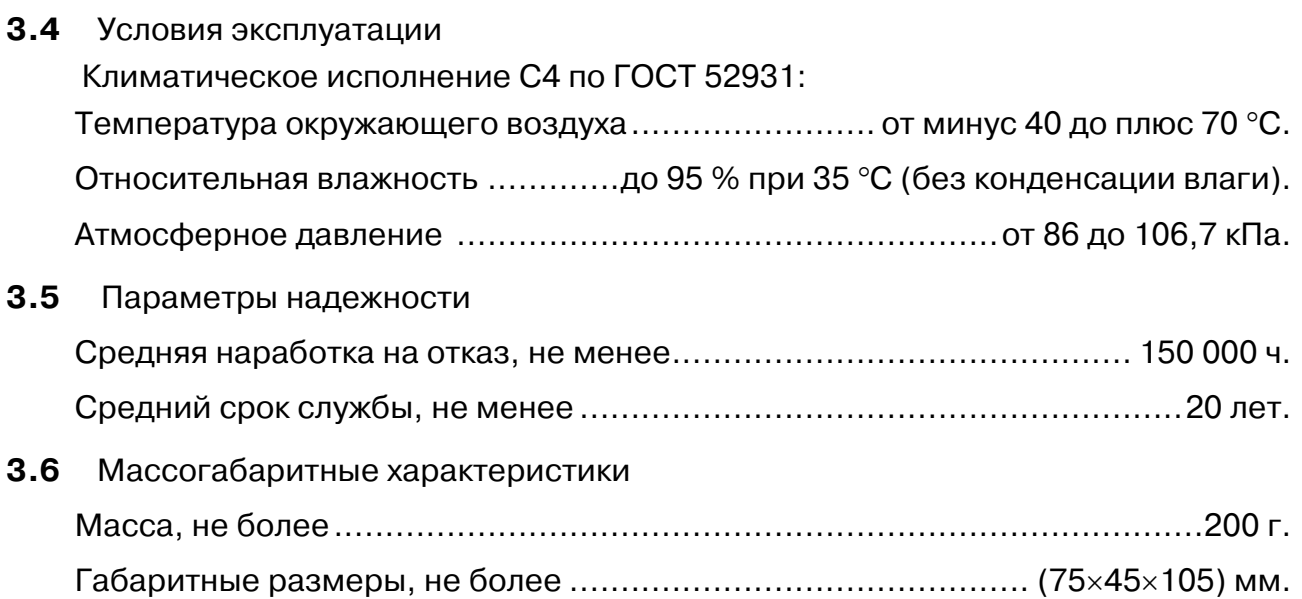

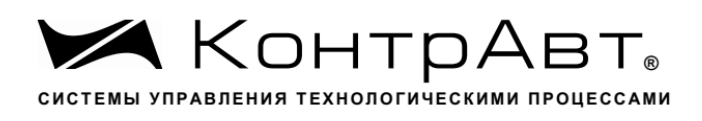

# **4 Комплектность**

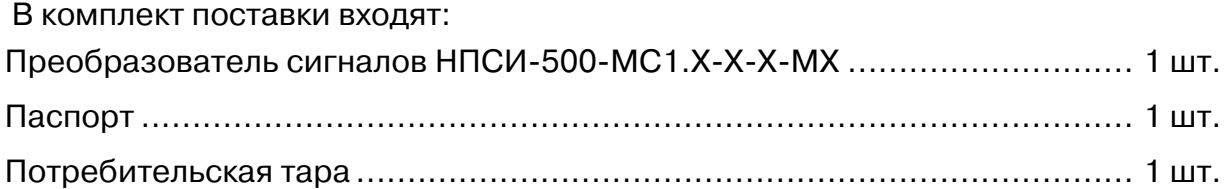

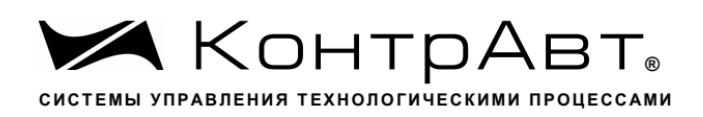

# **5 Устройство и работа преобразователя**

**5.1** Органы индикации и управления

Вид преобразователя со стороны передней панели приведен на рисунке 1. На рисунке 1 цифрами обозначены:

- 1 –индикатор «Сеть»;
- 2 –индикатор «Авария»;
- 3 –индикатор «RS-485»;
- 4 –индикатор «Сигн.» (Сигнализация);
- 5 –коннектор «USB».

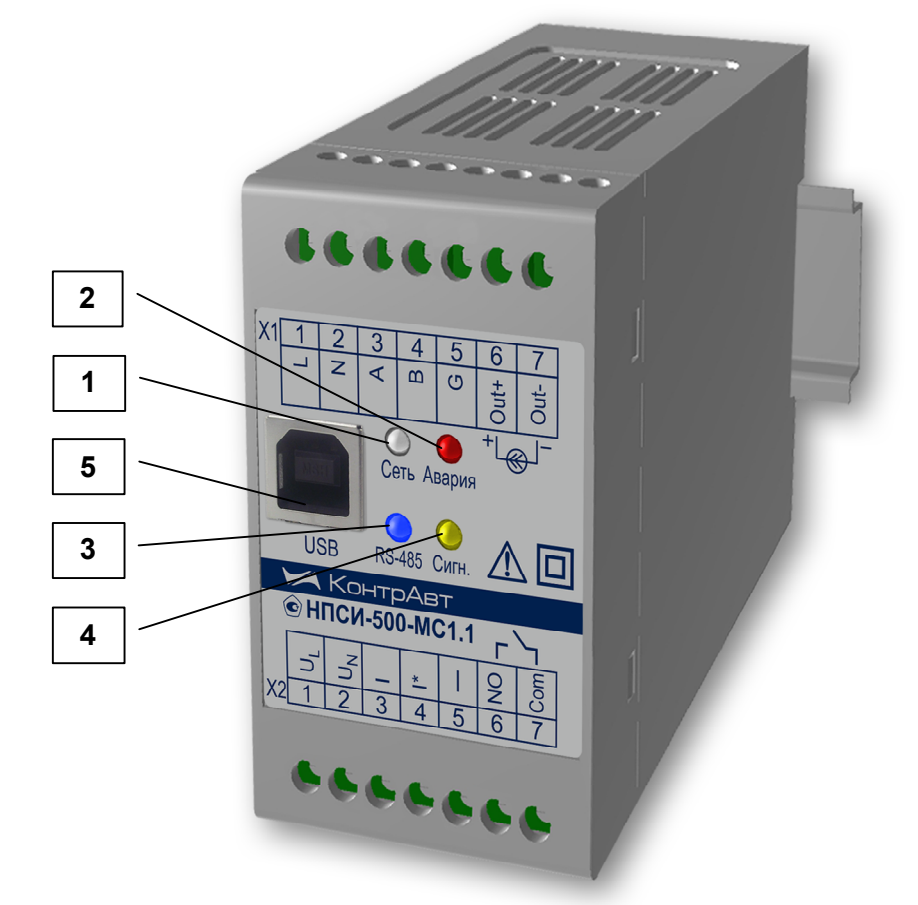

Рисунок 1 - Внешний вид преобразователя со стороны передней панели

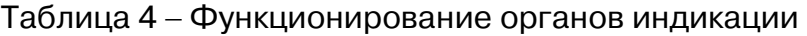

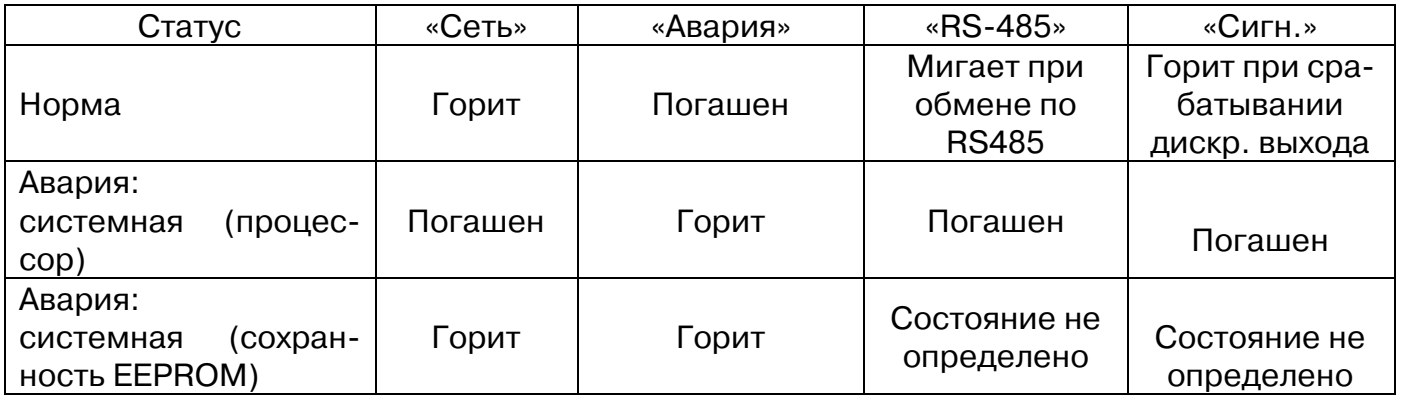

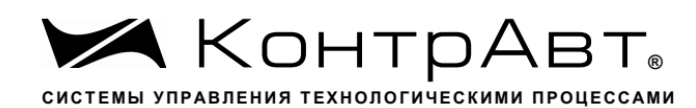

Увлекая к успеху

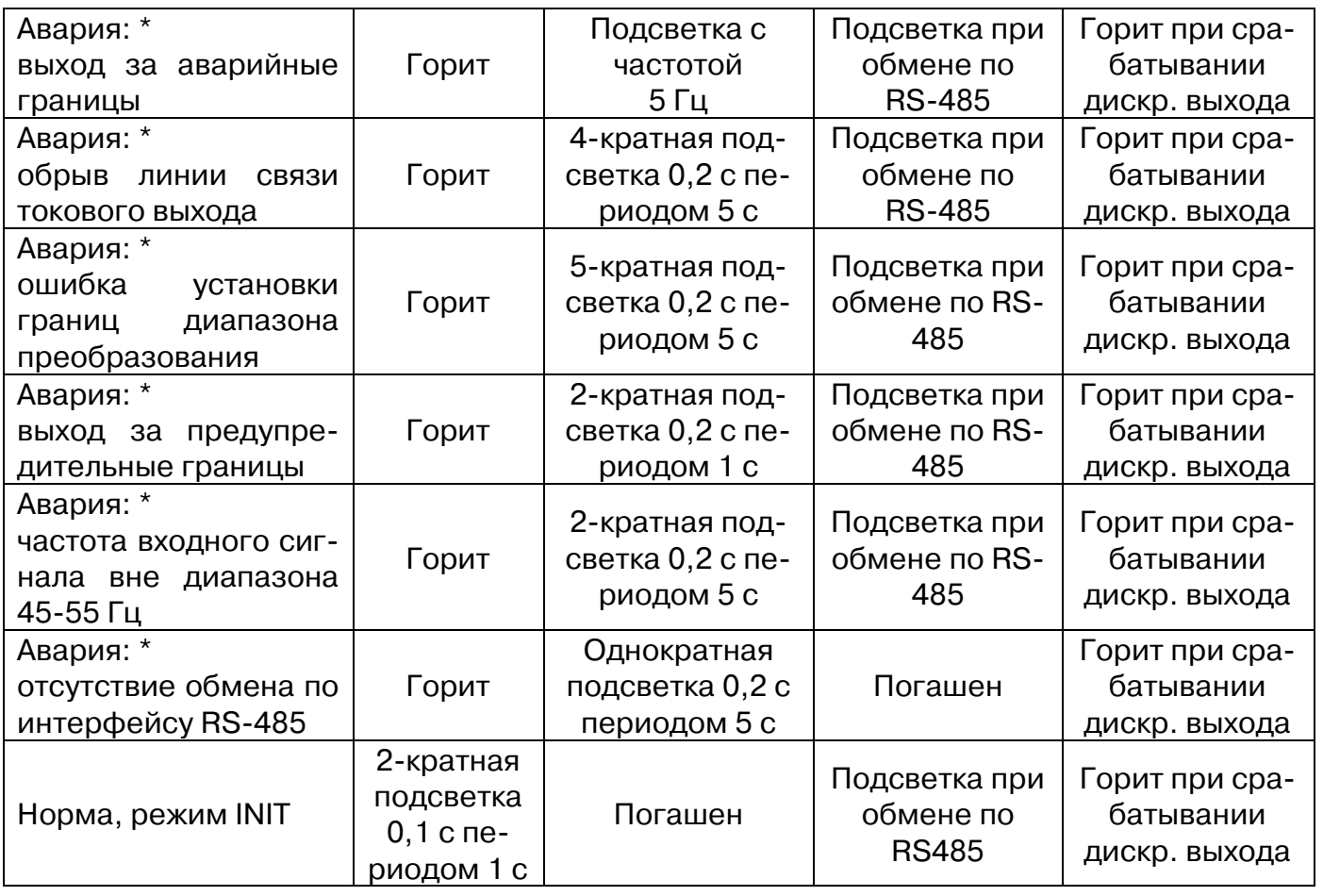

\* Индикация аварий может быть заблокирована настройкой регистра **AlarmIndMask** (см. Приложение А п.18)

# **5.2** Функциональная схема преобразователя

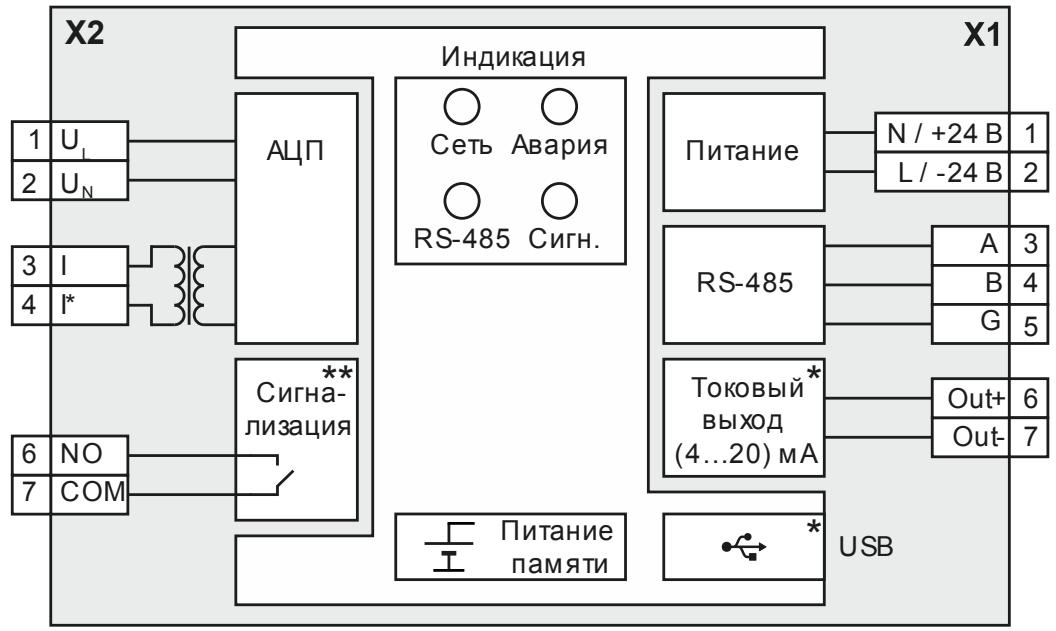

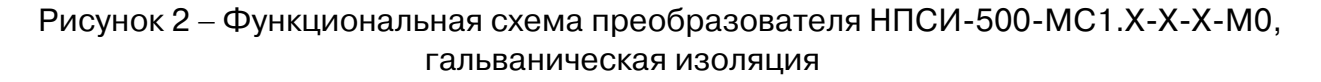

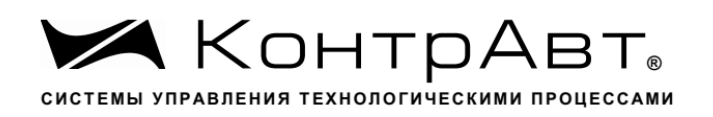

**Примечание \*** Токовый выход (4…20) мА и интерфейс USB есть в модификациях преобразователей НПСИ-500-**МС1.1**-Х-Х-М0

**Примечание \* \*** Сигнализация с выходом на реле есть в модификациях преобразователей НПСИ-500-МС1.Х-**1С**-Х-М0

## **5.3** Общие принципы функционирования преобразователя

Преобразователь осуществляет измерение напряжения и тока в сети, расчет параметров сети на основе измеренных значений, преобразование рассчитанных значений в унифицированные токовые сигналы (4…20) мА, а также передачу их в управляющий компьютер (контроллер) по интерфейсу RS-485.

Блок сигнализаций осуществляет сравнение рассчитанных значений с заданными пользователем порогами и формирует дискретные сигналы в соответствии с выбранной пользователем функцией сигнализации.

Индикаторы на передней панели отображают состояние преобразователя.

Взаимодействие управляющего компьютера (контроллера) с преобразователем осуществляется по принципу «Запрос»-«Ответ», преобразователь является ведомым.

Команды управляющего компьютера (контроллера) адресуются набору регистров преобразователя. Полное описание регистровой модели преобразователя приведено в Приложении А. В регистрах содержатся как измеренные, так и рассчитанные прибором значения, а также конфигурационные параметры, определяющие его работу.

Настройка (конфигурирование) преобразователя может выполняться с помощью программы-конфигуратора «SetMaker». Для настройки преобразователь должен быть подключен к компьютеру по интерфейсу USB или RS-485. Более подробно о настройке преобразователя рассказано в п. 7.

## **5.4** Описание основных функций преобразователя

## 5.4.1 Перечень вычисляемых параметров

На основе измеренных мгновенных значений тока и напряжения преобразователь производит вычисление следующих величин:

- Действующее (среднеквадратичное) значение напряжения U, В;
- Действующее (среднеквадратичное) значение тока I, А;
- Полная мощность в нагрузке S, ВА;
- Активная мощность в нагрузке P, Вт;
- Реактивная мощность в нагрузке Q, Bap;
- Коэффициент мощности соз  $\varphi$ ;
- Разность фаз, напряжения и тока, град;
- Усредненное по времени значение полной мощности, ВА;
- Усредненное по времени значение активной мощности, Вт;
- Усредненное по времени значение реактивной мощности, Вар;
- Усредненное по времени значение коэффициента мощности;
- Активная энергия;
- Реактивная энергия;

## 5.4.2 Формулы, используемые для расчетов

При измерении используется метод TRUE RMS. Это позволяет измерять несинусоидальные переменные напряжения и токи с границами спектра от 20 до 400 Гц без дополнительной погрешности.

Расчёт действующих (среднеквадратичных) значений напряжения (TRUE RMS):

$$
U = \sqrt{\frac{1}{nT}} \int_{0}^{nT} U^{2}(t) dt
$$

T – период сигнала (основная гармоника), n- целое число

Расчёт действующих значений тока (TRUE RMS):

$$
I = \sqrt{\frac{1}{nT}} \int_{0}^{nT} I^2(t) dt
$$

Расчёт полной мощности (TRUE RMS):  $S = U \times I$ 

Расчёт активной мощности:

$$
P = \frac{1}{nT} \int_{0}^{nT} U(t) \times I(t) dt
$$

Расчёт реактивной мощности:

$$
Q = \frac{1}{nT} \int\limits_{0}^{nT} U(t) \times I(t + \frac{T}{4}) dt
$$

Расчёт коэффициента мощности:

$$
\cos\varphi = \frac{P}{S}
$$

## 5.4.3 Функции преобразования в выходной токовый сигнал

Преобразователь реализует прямую и обратную функции преобразования измеренного значения в выходной токовый сигнал. Тип функции преобразования определяется значением регистра **AnalogOutputFunction** (п.28).

Таблица 5 – Функции преобразования

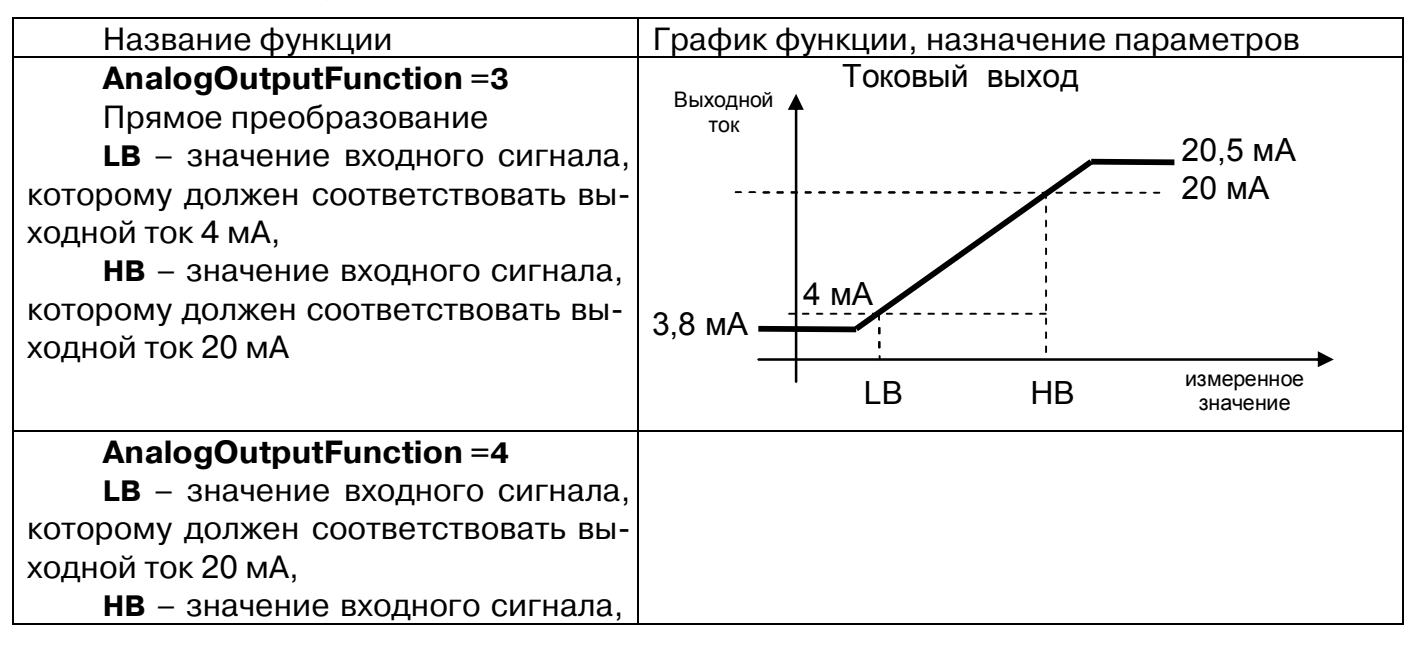

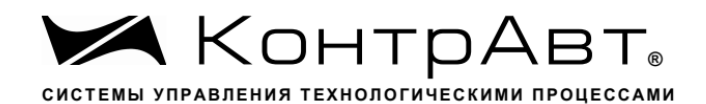

которому должен соответствовать выходной ток 4 мА

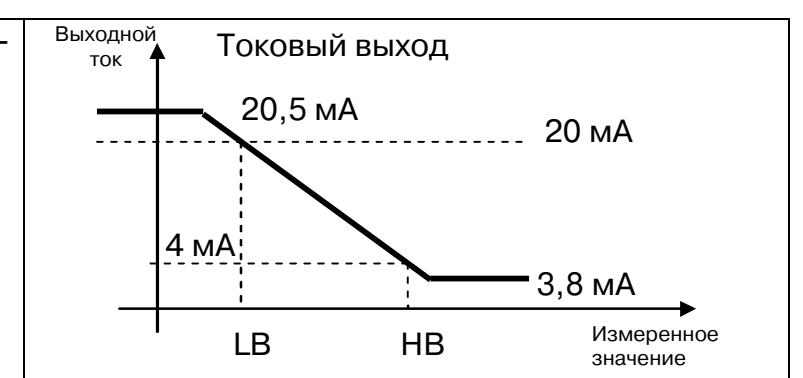

Ситуация, когда задано **LB > HB,** считается аварийной ситуацией **«Ошибка задания границ диапазона преобразования».** 

Параметр, значение которого будет преобразовываться в выходной сигнал, можно выбрать. Подробное описание регистров, определяющих работу токовых выходов, приведено в Приложении А. (п. 29).

#### 5.4.4 Аварийные ситуации

Таблица 6 **–** Описание аварийных ситуаций

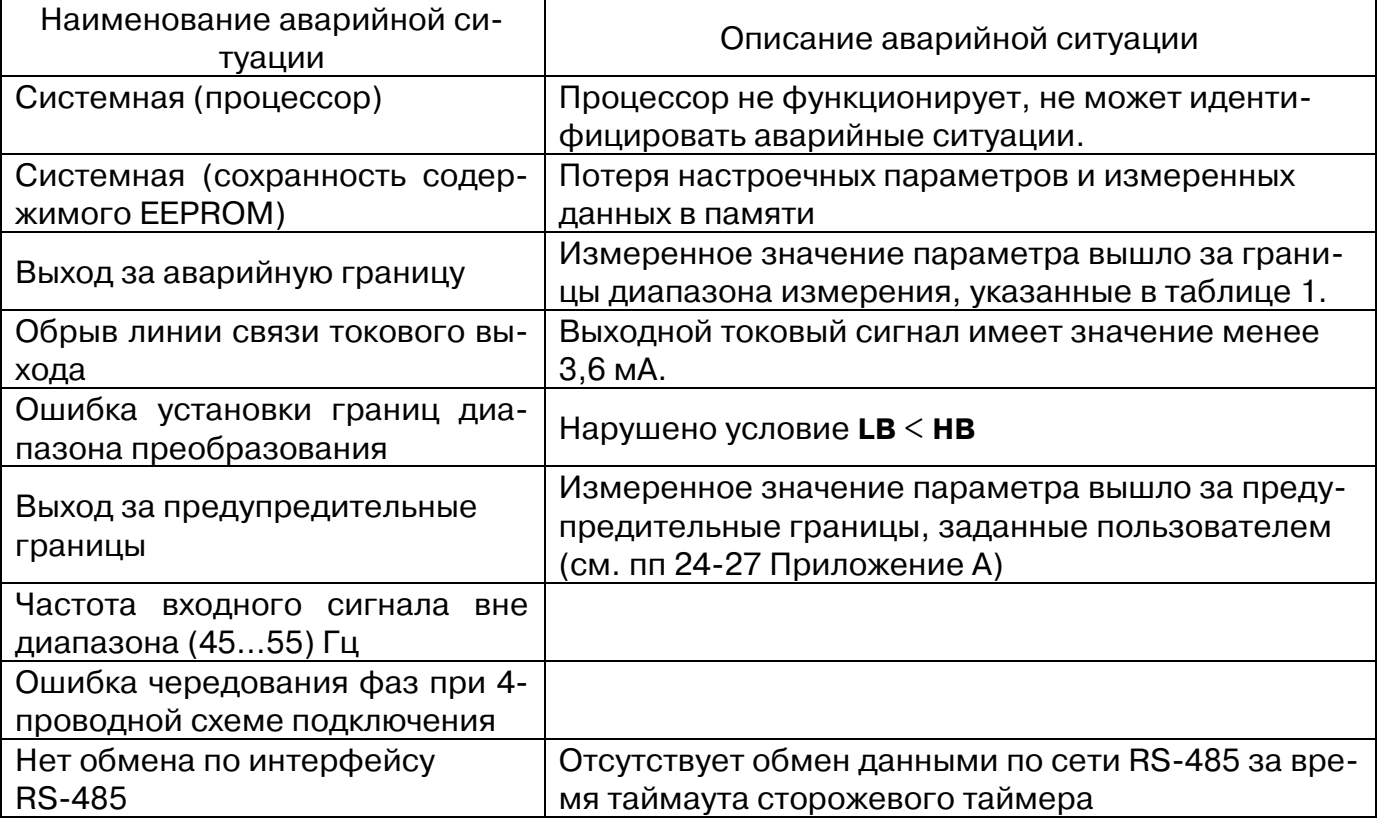

#### 5.4.5 Функции дискретного выхода

Функция дискретного выхода определяется значением регистра **DigOutputFunction** (Приложение А, п. 33).

Основное назначение дискретного выхода прибора – сигнализация. При этом в приборе реализована как параметрическая сигнализация (сигнализация при достижении выбранным измеряемым параметром заданного порога), так и функциональная сигнализация (сигнализация при обнаружении аварийных ситуаций). Функции компараторов для параметрической сигнализации представлены в таблице 7.

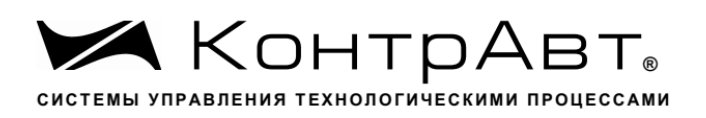

## Таблица 7 – Функции компараторов для параметрической сигнализации

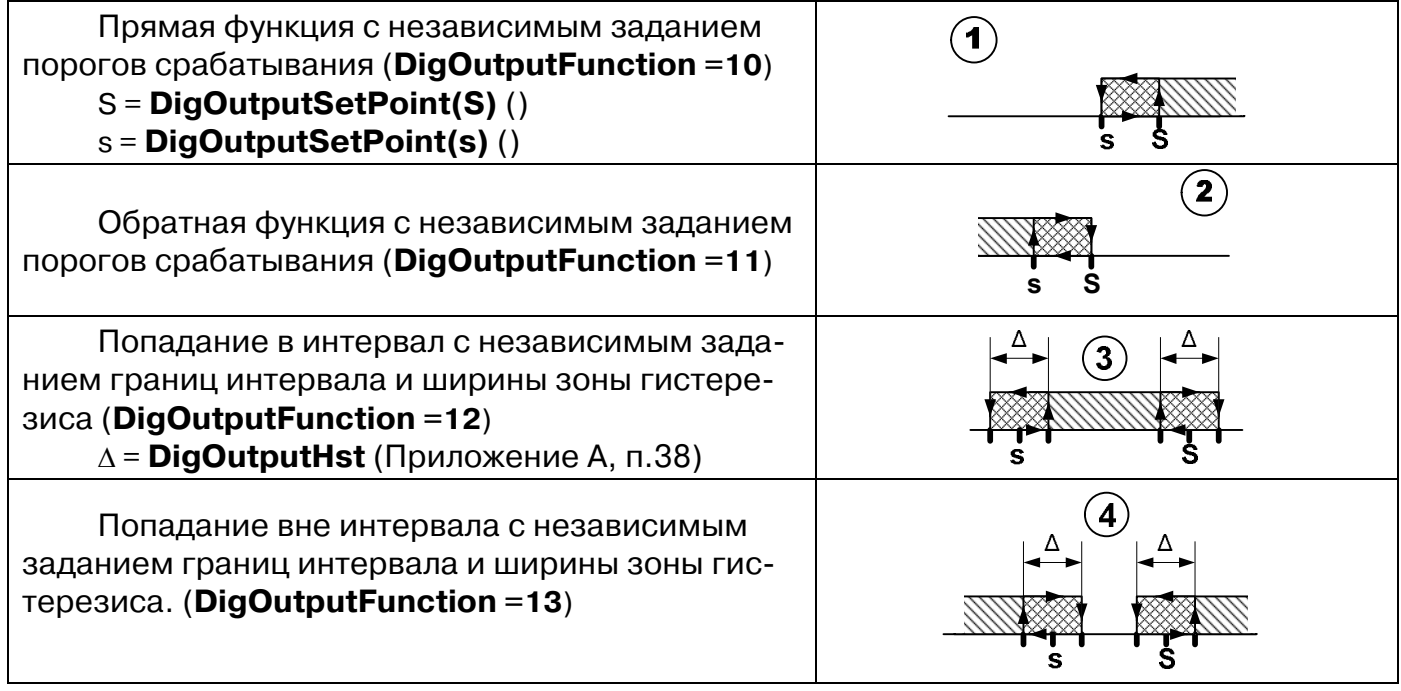

Для функций параметрической сигнализации могут быть также заданы задержка срабатывания и режим отложенной сигнализации при включении.

Время задержки срабатывания - время, в течение которого должно сохраняться условие для срабатывания сигнализации, чтобы она сработала. Работа сигнализации с задержкой срабатывания проиллюстрирована на рисунке 5.3 . Время задержки задается в регистре 39.

В режиме отложенной сигнализации игнорируется первое условие срабатывания сигнализации после включения питания. Это позволяет избежать ложных срабатываний сигнализации в процессе установления режимов работы оборудования при включении питания. Работа отложенной сигнализации проиллюстрирована на рисунке 5.4

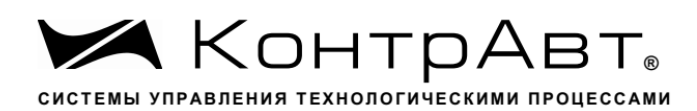

Увлекая к успеху

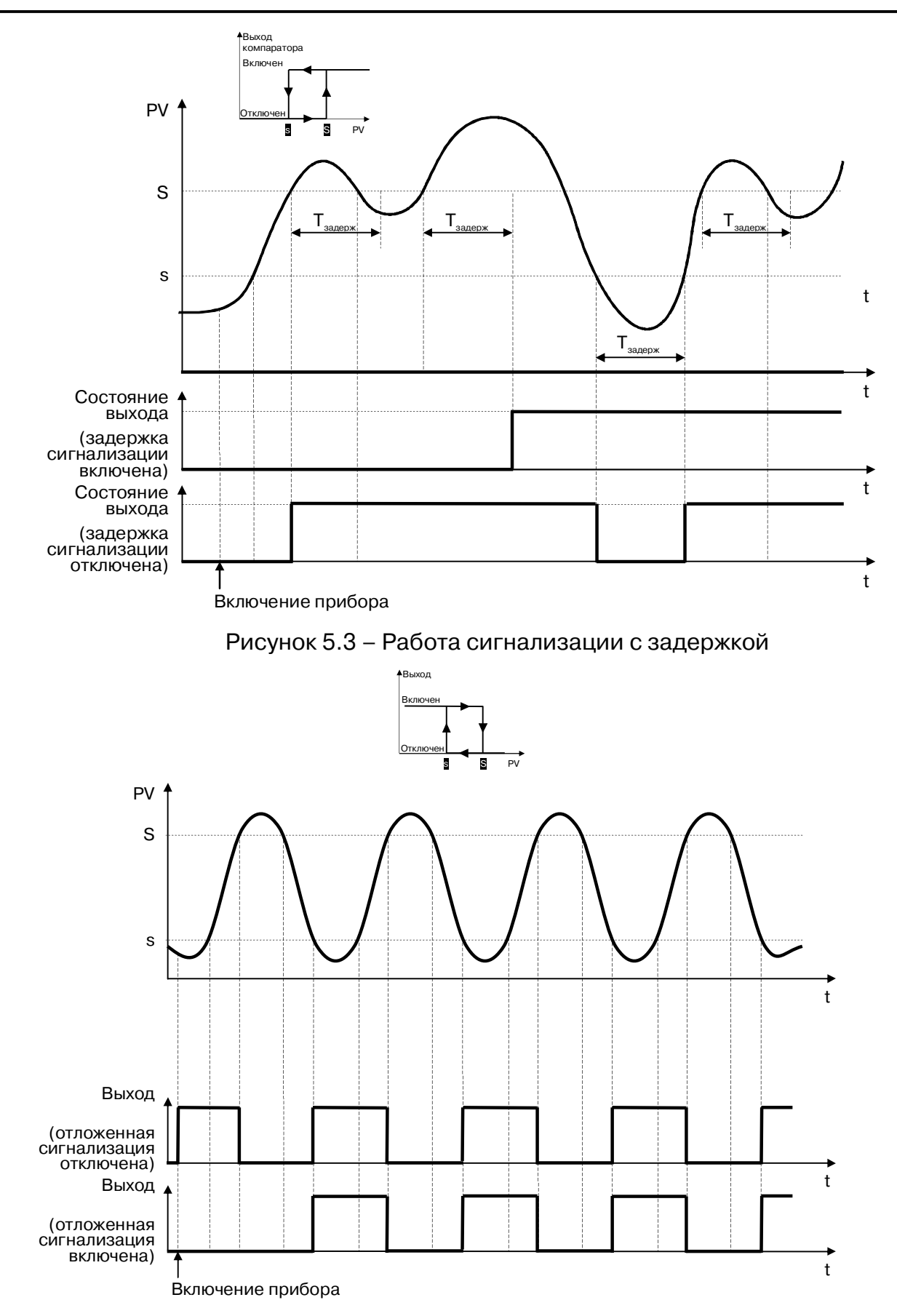

Рисунок 5.4 – Работа отложенной сигнализации

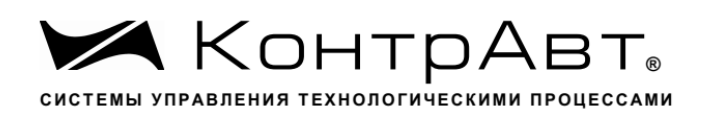

Перечень аварийных событий, при которых срабатывает функциональная сигнализация, определяется состоянием регистра «Функция дискретного выхода. Маска аварий» (Приложение А, п.35).

Помимо сигнализации, дискретные выходы могут выполнять функции реле времени (автовозврат), формирования последовательности импульсов с ШИМ, формирования импульсов для управления исполнительными механизмами интегрирующего типа.

**DigOutputFunction** =1 **–** управление выходом без автовозврата;

(на выход транслируется соответствующий бит регистра **HostOutDO**: 0 **–** включен, 1 **–** выключен)

**DigOutputFunction** =2 **–** управление выходом c автовозвратом в состояние «Выключено»;

(после записи «1» в соответствующий бит регистра **HostOutDO** выход переходит в состояние «Включено», после отработки таймера автовозврата возвращается в состояние «Выключено»)

**DigOutputFunction** =3 **–** управление выходом c автовозвратом в состояние «Включено»;

(после записи «0» в соответствующий бит регистра **HostOutDO** выход переходит в состояние «Выключено», после отработки таймера автовозврата возвращается в состояние «Включено»)

**DigOutputFunction** =4 **–** генерация непрерывного сигнала ШИМ (управление мощностью исполнительного механизма типа неинтегрирующего типа («ТЭН»)). На выходе формируется сигнал ШИМ в виде непрерывной последовательности импульсов с периодом, определяемым значением регистра **DigOutputTpwm,** и длительностью импульса, определяемой значением регистра **HostOutDOPpwm**.

**DigOutputFunction** =5 **–** генерация однократного сигнала ШИМ (управление мощностью исполнительного механизма интегрирующего типа («задвижка»)). На выходе формируется сигнал в виде одиночного импульса с длительностью, определяемой значением регистра **HostOutDOPpwm** и значением регистра **DigOutputTpwm**. Значение регистра **DigOutputTpwm** в данном случае будет иметь смысл максимальной длительности импульса или времени полного хода задвижки. Импульс формируется однократно только при изменении значения регистра **HostOutDOPpwm.** Если изменение значения регистра **HostOutDOPpwm** произошло во время формирования импульса (состояние выхода **–** «Включено»), то без перехода выхода в состояние «Выключено» будет сформирован (продолжен) импульс в соответствии новым значением регистра. При записи нулевого значения в регистр **HostOutDOPpwm** выход переходит в состояние «Выключено».

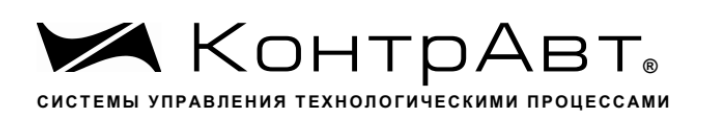

## **6 Размещение, монтаж и подключение преобразователей**

#### **6.1** Монтаж преобразователя

Преобразователь рассчитан на монтаж на монтажную шину (DIN-рельс) типа NS 35/7,5. Преобразователь должен быть установлен в месте, исключающем попадание воды, посторонних предметов, большого количества пыли внутрь корпуса.

Габаритные и присоединительные размеры преобразователя приведены на рисунке 3.

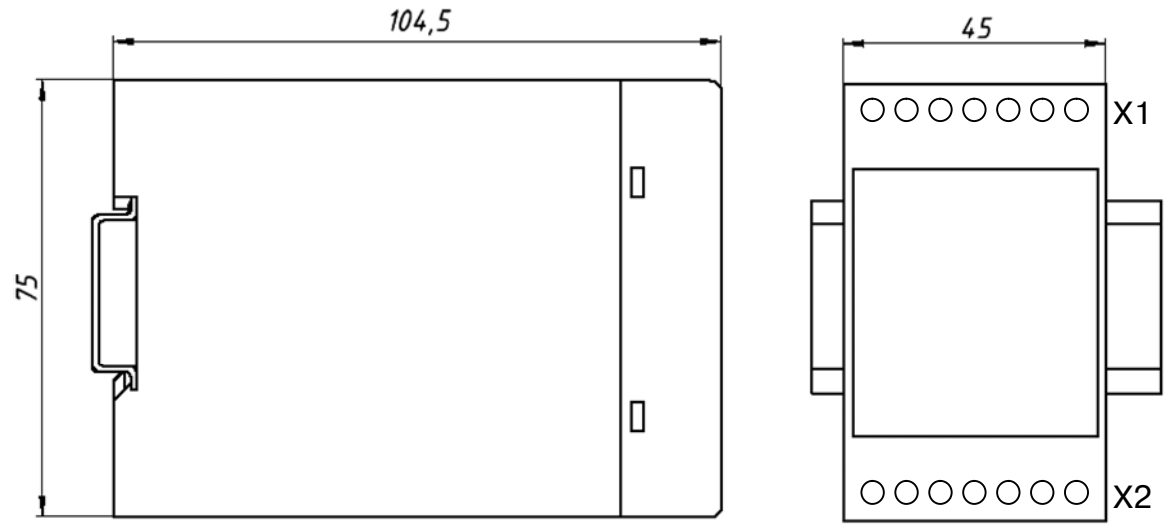

Рисунок 5 Габаритные и присоединительные размеры преобразователя

**<u>/</u> Запрещается установка преобразователя рядом с мощными источника-</u> ми тепла. Преобразователь не предназначен для эксплуатации в местах с большой концентрацией в воздухе агрессивных паров и газов, веществ вызывающих коррозию.**

#### **6.2** Электрические подключения

#### 6.2.1 Назначение клемм преобразователя

Электрические соединения преобразователя с другими элементами системы автоматического регулирования осуществляются с помощью винтовых клеммных соединителей **Х1,Х2**. Клеммы преобразователя рассчитаны на подключение проводов с максимальным сечением не более 2,5 мм<sup>2</sup>. Назначение клемм и их обозначение приведены в таблице 8.

Таблица 8 - Назначение клемм преобразователя НПСИ-500-МС1.Х-Х-Х-М0

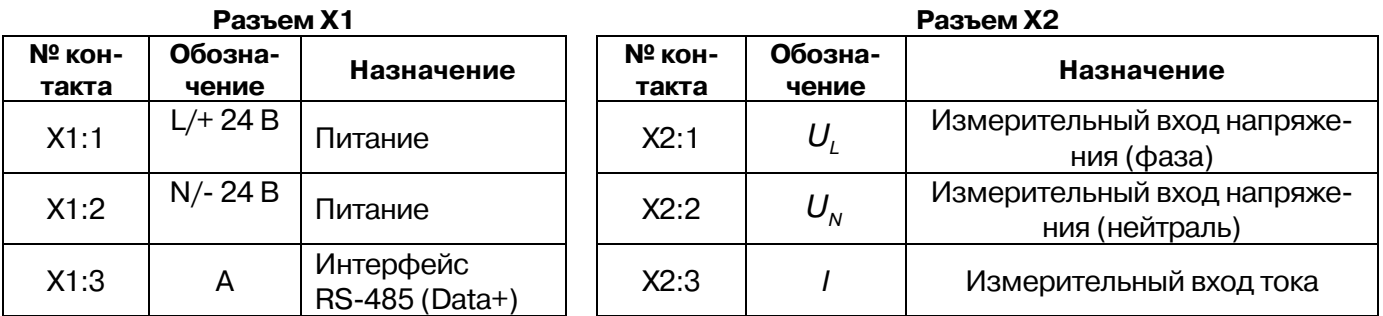

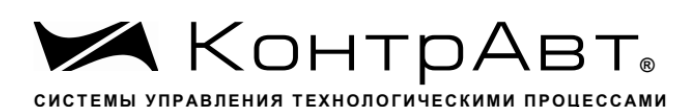

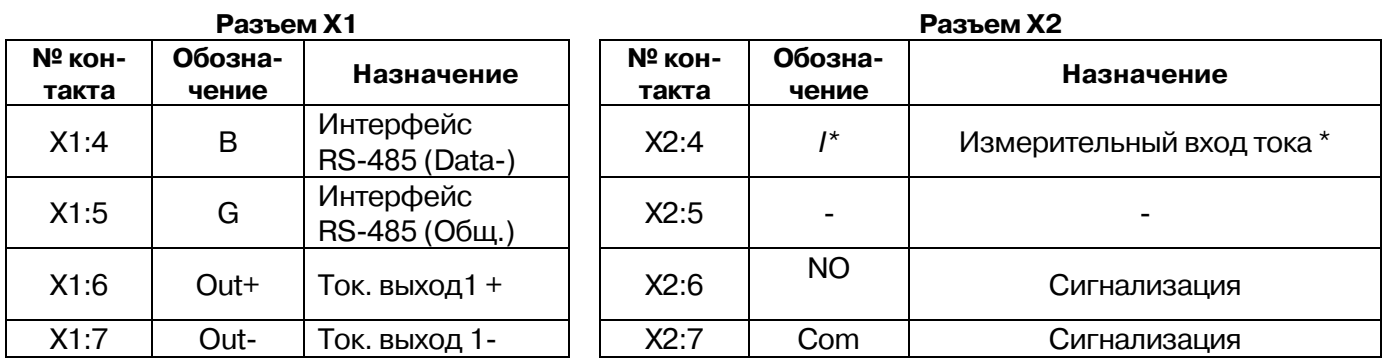

С целью повышения помехоустойчивости, при подключении преобразователя к другим элементам систем автоматического регулирования следует руководствоваться следующим общим правилом: цепи каналов ввода-вывода, линии интерфейса и цепи питания прибора желательно прокладывать раздельно, выделив их в отдельные жгуты. *Не рекомендуется* прокладывать вышеуказанные цепи в одном жгуте или кабельканале.

6.2.2 Подключение цепей электропитания преобразователя

Питание преобразователей рекомендуется осуществлять от так называемой «приборной» сети питания. «Приборная» сеть должна соединяться с силовой сетью, от которой питаются мощные потребители, как можно ближе к электроподстанции. На вводе в шкаф НКУ «приборной» сети питания рекомендуется устанавливать фильтр сетевой ФС-220, который осуществляет подавление высокочастотных и импульсных помех большой энергии.

6.2.2.1 Подключение цепей электропитания преобразователя НПСИ-500-МС1.Х-Х-24- М0

Подключение к источнику постоянного напряжения нескольких преобразователей рекомендуется производить отдельными проводами для каждого преобразователя.

«Плюс» источника постоянного напряжения подключается к клемме **X1:1**.

«Минус» источника постоянного напряжения подключается клемме **X1:2**.

Преобразователь имеет защиту от переполюсовки питающего напряжения – преобразователь будет штатно работать при подаче напряжения питания любой полярности. Также в преобразователе реализована защита от повышенного напряжения питания до 40 В, но преобразователь способен работать при таком напряжении не более 1 мин.

# **А Внимание! Даже кратковременная подача на преобразователь напряжения питания свыше 40 В любой полярности может привести к выходу преобразователя из строя.**

6.2.2.2 Подключение цепей электропитания преобразователя НПСИ-500-МС1.Х-Х-220- М0

Подключение к источнику сетевого напряжения нескольких преобразователей рекомендуется производить отдельными проводами для каждого преобразователя.

Полярность подключения питающего напряжения не имеет значения. Допускается питание от источника напряжения постоянного тока.

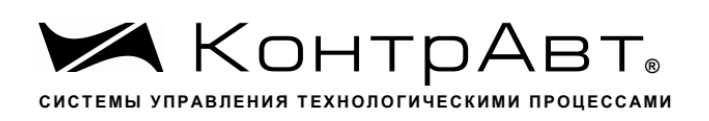

# **ДА** Внимание! Даже кратковременная подача на преобразователь напряже**ния питания свыше 265 В (действующее значение) может привести к выходу преобразователя из строя.**

# 6.2.3 Подключение цепей интерфейса RS-485

Подключение интерфейса RS-485 производится экранированной витой парой к клеммам **А** (контакт **Х1:3**) и **В** (контакт **Х1:4**) разъёма **Х1**. Экран соединяется с клеммой **G** (контакт **Х1:6**). Экран витой пары должен быть заземлен только в одной точке.

Особенности разводки коммуникационных сетей RS-485 и выбор кабеля описываются в соответствующей технической литературе (см. http:// www.contravt.ru). Протокол обмена MODBUS RTU является открытым (см. http:// www.modbus.org). Характеристики интерфейса (скорость передачи и сетевой адрес преобразователя) задаются при подготовке преобразователя к работе.

По умолчанию преобразователь сконфигурирован на работу:

- параметры интерфейса: адрес **01,** скорость передачи данных **115200 бод,**  формат передачи данных **8N2**;
- тайм-аут сетевого «сторожевого» таймера равен **0**.

## 6.2.4 Подключение входных цепей

## 6.2.4.1 Подключение преобразователя к однофазной электросети

Подключение преобразователя к однофазной электросети без применения внешних измерительных трансформаторов приведено на рисунке 4.

Данная схема может применяться для измерения постоянного напряжения, подключаемого к клеммам X2.1 (U<sub>L</sub>), X2.2(U<sub>N</sub>). При данном применении необходимо заблокировать аварийную ситуацию «Частота входного сигнала вне допустимого диапазона».

Подключение преобразователя к однофазной электросети с применением внешних измерительных трансформаторов приведено на рисунке 5.

Внешние измерительные трансформаторы должны подключаться в соответствии с требованиями технической документации.

ПРИМЕЧАНИЕ. Преобразователь имеет встроенный трансформатор на входе измерения тока.

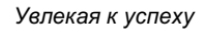

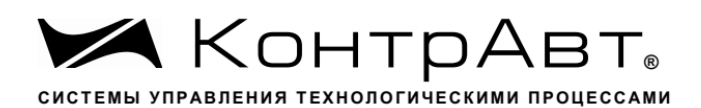

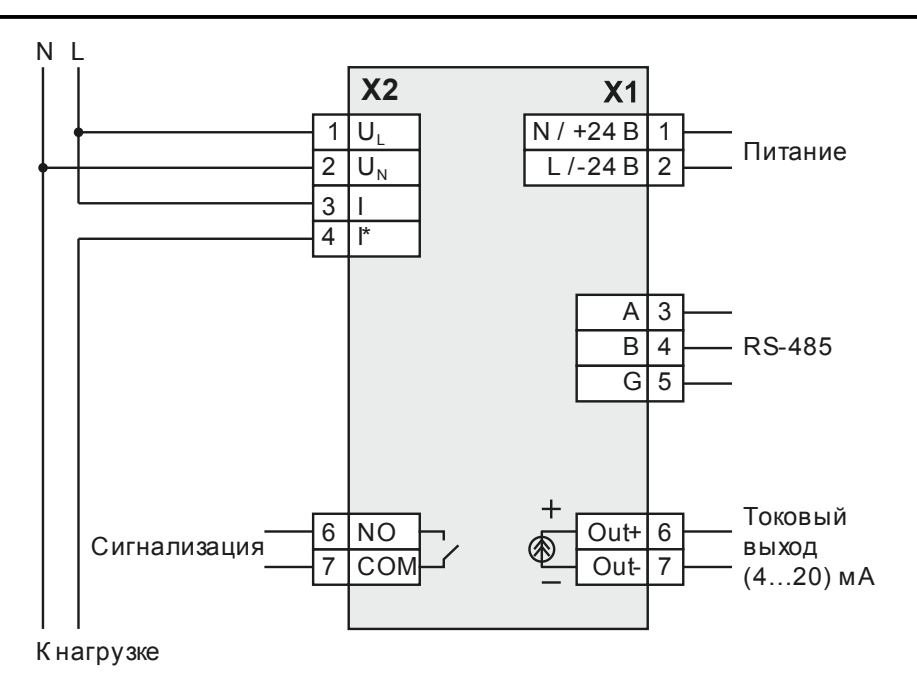

Рисунок 6 Подключение преобразователя к однофазной электросети без применения внешних измерительных трансформаторов

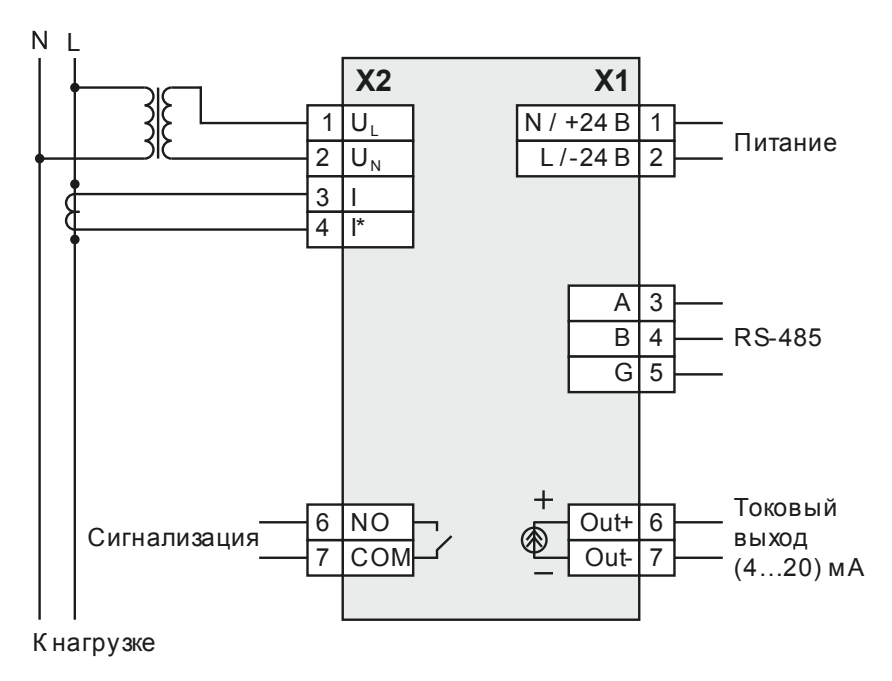

## Рисунок 7 - Подключение преобразователя к однофазной электросети с применением внешних измерительных трансформаторов

# 6.2.5 Подключение выходных цепей

# 6.2.5.1 Подключение выхода сигнализации

В качестве выходного коммутационного элемента применено электромеханическое реле с нормально разомкнутыми контактами. На рисунке 8 приведен пример подключения нагрузки к выходу сигнализации. В качестве нагрузки может быть использована, например, сигнальная лампа или звуковой оповещатель.

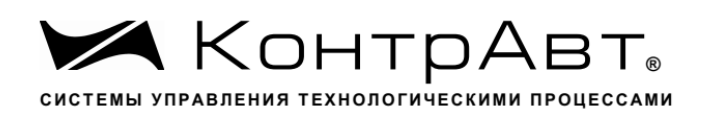

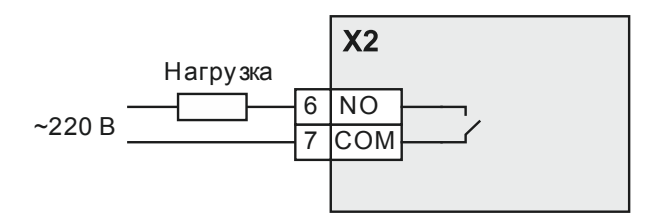

Рисунок 8 – Релейный выход (Сигнализация)

# 6.2.5.2 Подключение токового выхода

На рисунке 9 приведена схема подключения токового выхода. Токовый выход активный, поэтому дополнительные источники питания не требуются.

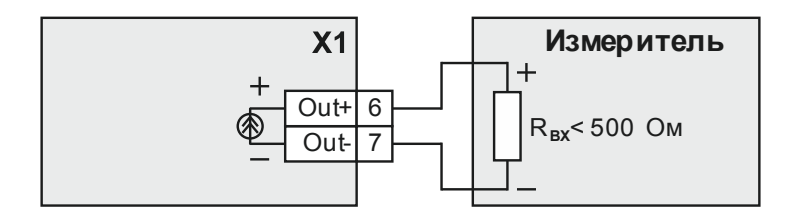

Рисунок 9 – Подключение токового выхода

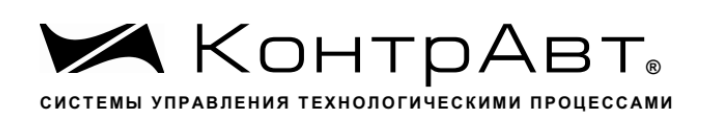

# **7 Конфигурирование преобразователей**

Конфигурирование преобразователей осуществляется посредством персонального компьютера. Для конфигурирования на усмотрение потребителя может быть использован либо интерфейс USB (для модификаций НПСИ-500-МС1.1-Х-Х-МХ), либо RS-485.

# **7.1** Установка программного обеспечения

Для конфигурирования преобразователя используется программа «*[SetMaker](http://www.contravt.ru/?id=19035)».*  Самая последняя версия программы всегда доступна для скачивания на сайте www.contravt .ru на страничке преобразователя, либо в разделе каталога «Программное обеспечение». «*[SetMake](http://www.contravt.ru/?id=19035)r»* не требует инсталляции, исполняемый файл запускается с жесткого диска компьютера.

При конфигурировании через USB перед подключением преобразователя должен быть установлен драйвер виртуального СОМ-порта (VCP) от фирмы STMicroelectronics. Драйвер доступен для скачивания на сайте www.contravt.ru на страничке преобразователя, либо в разделе каталога «Программное обеспечение». Самые новые версии драйвера доступны на сайте st.com. Для установки драйвера необходимо запустить установщик и следовать указаниям мастера установки.

# **7.2** Подключение интерфейса USB

Подключение интерфейса USB производится кабелем USB 2.0 USB A–USB B к разъёму USB на передней панели преобразователя (см. рисунок 10). При подключении преобразователя по интерфейсу USB внешний источник питания можно не подключать, но при этом можно проводить только конфигурирование.

При подключении внешнего источника питания преобразователя кабель USB следует подключать только после включения преобразователя.

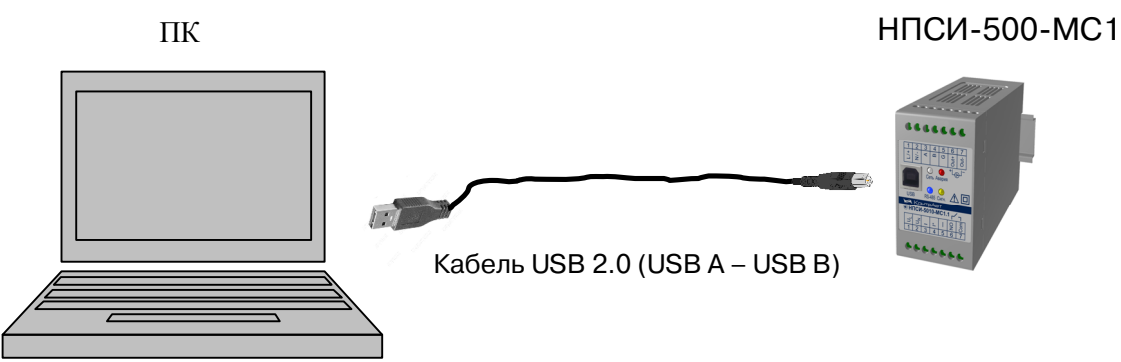

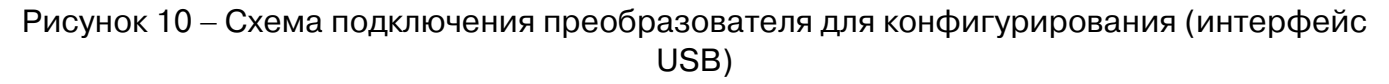

# **7.3** Подключение преобразователя через интерфейс RS-485.

Конфигурирование преобразователя возможно также и через реальный COM порт компьютера. Для этого потребуется преобразователь интерфейсов RS-232/RS-485, например MDS IC-232/485 (НПФ «КонтрАвт»). Для конфигурирования необходимо собрать схему, показанную на рисунке 11.

При выпуске параметры интерфейса преобразователя устанавливаются следующие: адрес **01,** скорость передачи данных **115200 бод,** формат передачи данных **8N2**. Если по каким-то причинам параметры сетевого интерфейса преобразователя стали неизвестны, то для модификаций с USB конфигурирование преобразователя необхо-

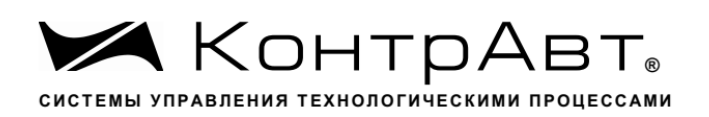

димо производить через интерфейс USB. Если преобразователь подключен через интерфейс USB, то скорость обмена и четность значения не имеют.

Конфигурирование модификаций прибора без USB при неизвестных сетевых параметрах производится через режим INIT. Для входа в режим INIT необходимо включить питание преобразователя с нажатой кнопкой «Init». При этом независимо от значений регистров «Сетевой адрес», «Скорость передачи данных», «Формат передачи MODBUS» преобразователь устанавливает следующие параметры обмена данными по интерфейсу RS-485:

- сетевой адрес 01;
- скорость передачи данных 9600 бод;
- формат передачи данных 8N1.

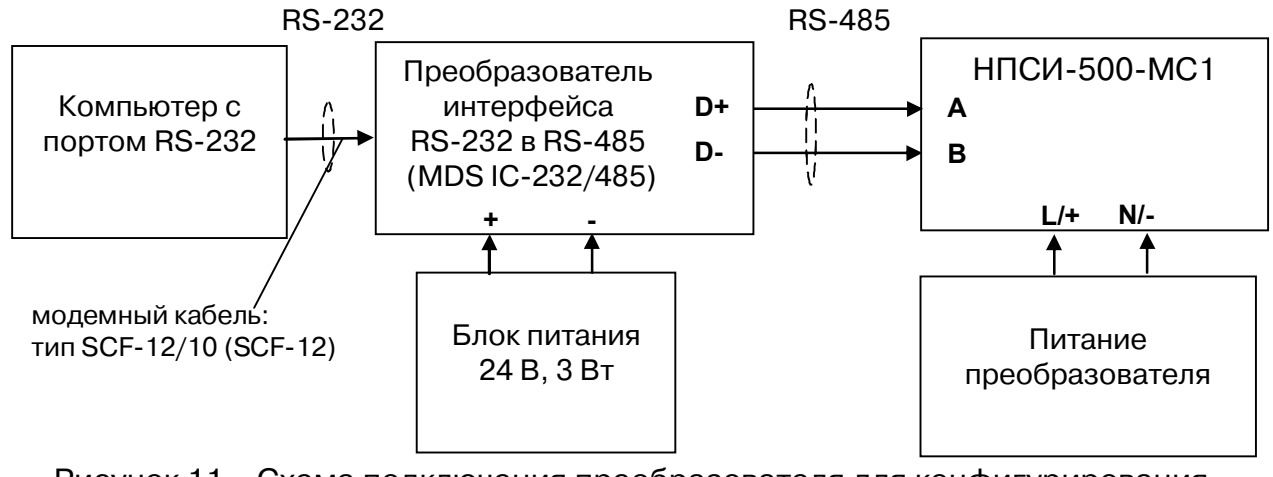

Рисунок 11 – Схема подключения преобразователя для конфигурирования (интерфейс RS-485)

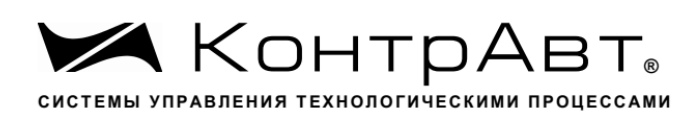

# **7.4** Поиск прибора

# Запустить [конфигуратор](http://www.contravt.ru/?id=19035) *SetMaker.*

Откроется стартовое окно, в котором нужно выбрать СОМ порт, к которому подключен преобразователь (см. рисунок 12).

| SetMaker - конфигуратор устройств КонтрАвт       |                                                                                                    |                 |
|--------------------------------------------------|----------------------------------------------------------------------------------------------------|-----------------|
| Файл Настройки Справка                           |                                                                                                    |                 |
| Мой компьютер<br>Ξ<br><b>LE COM1</b><br>Чшв СОМ6 | Мой компьютер                                                                                                    | Справка $  2  $ |
|                                                  | 2 Выберите порт из списка слева, к которому подключены устройства.<br>Если порт занят, выбрать его невозможно.                                                                                                    |                 |
|                                                  | Эта версия SetMaker поддерживает:                                                                                                    |                 |
|                                                  | - Метакон-1745-4P - регулятор микропроцессорный измерительный<br>- Метакон-1745-2АТ/2Р - регулятор микропроцессорный измерительный<br>- Метакон-1745-4АТ - регулятор микропроцессорный измерительный<br>- Метакон-6305 - измеритель-регулятор<br>- MDS AIO-4/4R - модуль ввода-вывода аналоговых и дискретных сигналов<br>- MDS AIO-4/2R - модуль ввода-вывода аналоговых и дискретных сигналов<br>- MDS AIO-4/0R - модуль ввода-вывода аналоговых и дискретных сигналов<br>- MDS DIO-4/4 - модуль ввода-вывода дискретных сигналов<br>- MDS DI0-16BD - модуль ввода-вывода дискретных сигналов<br>- MDS Al-8TC - модуль ввода аналоговых сигналов тока, напряжения и термопар<br>- MDS A0-2UI - модуль вывода аналоговых сигналов тока и напряжения<br>- MDS AI-3RTD - модуль ввода аналоговых сигналов термосопротивлений<br>- MDS Al-8Ul - модуль ввода аналоговых сигналов тока и напряжения<br>- MDS DIO-12H3/4RA - модуль ввода-вывода<br>- MDS DIO-8H/4RA - модуль ввода-вывода<br>- MDS DI-8H - модуль ввода<br>- MDS DO-8RC - модуль вывода<br>- MDS DO-16RA4 - модуль вывода<br>- MDS AIO-1/X/F1 - модуль ПИД-регулятора с функцией разогрев-выдержка<br>- MDS AIO-1/X - модчль ввода-вывода<br>НПСИ-500-МС1.1-1С - преобразователь сигналов однофазный с сигнализацией, токовым выходом<br>- НПСИ-500-МС1.1-0С - преобразователь сигналов однофазный с токовым выходом.<br>- НПСИ-500-МС3.2-2С - преобразователь сигналов трехфазный с сигнализацией, 2 токовыми выходами<br>- НПСИ-500-МСЗ.2-0С - преобразователь сигналов трехфазный с 2 токовыми выходами<br>- НПСИ-500-МС3.1-2С - преобразователь сигналов трехфазный с сигнализацией, токовым выходом<br>- НПСИ-500-МС3.1-0С - преобразователь сигналов трехфазный с токовым выходом.<br>- НПСИ-500-МС1.0-1С - преобразователь сигналов однофазный с сигнализацией<br>- НПСИ-500-МС1.0-0С - преобразователь сигналов однофазный<br>- MDS DIO-16BD/SR - модуль ввода-вывода дискретных сигналов с функцией самовозврата |                 |

Рисунок 12 Стартовое окно [конфигуратора](http://www.contravt.ru/?id=19035) *SetMaker.*

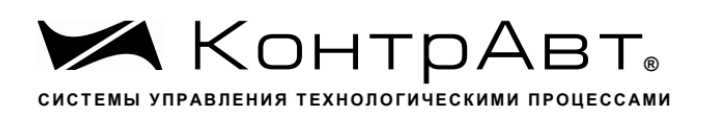

Далее необходимо установить параметры работы порта.

Протокол обмена – всегда Modbus, другие протоколы прибор не поддерживает.

В случае использования интерфейса RS-485, необходимо установить скорость обмена и четность в соответствии с теми, что установлены на преобразователе (при выпуске **– 115200 и 8N2**).

После установки параметров интерфейса, надо нажать кнопку «Поиск устройств». При этом должен быть обнаружен преобразователь, и он отобразится в дереве устройств в окне слева. Отметив преобразователь мышкой в дереве устройств, можно перейти к окну конфигурирования преобразователя (см. рисунок. 13).

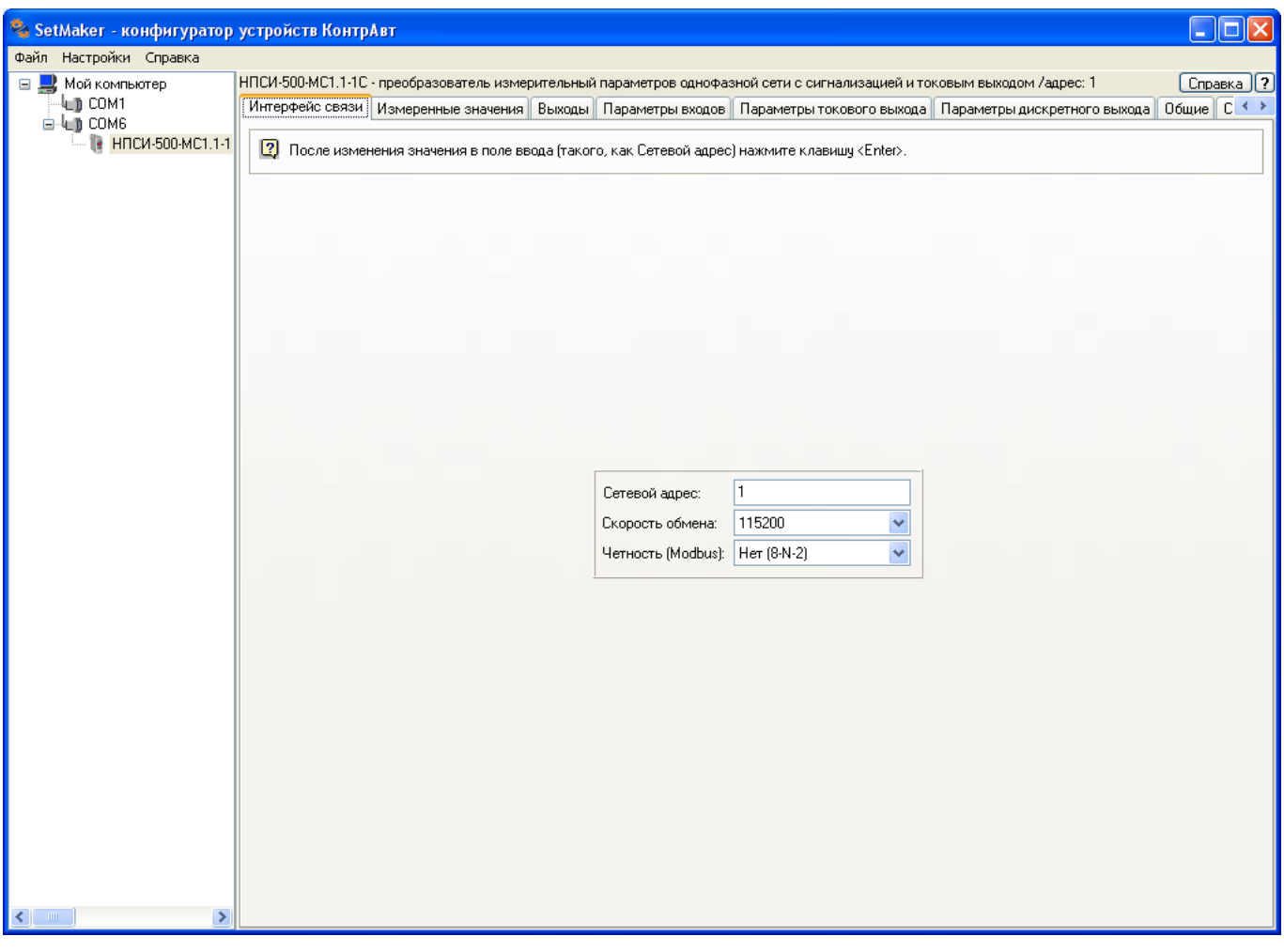

Рисунок 13 – Окно конфигурирования преобразователя, вкладка «Интерфейс связи»

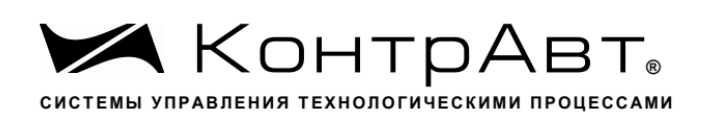

## **7.5** Установка значений параметров

Все доступные параметры прибора сгруппированы по вкладкам в соответствии с их функциональным назначением. Ниже приведено краткое описание вкладок. Подробное описание параметров, их возможных значений приведено в Приложении А «Регистровая модель преобразователя».

## 7.5.1 Вкладка «Интерфейс связи»

Вкладка отображена на рисунке 13. На вкладке собраны параметры интерфейса RS-485 прибора. Необходимо помнить, что при изменении новые значения параметров вступят в силу немедленно, и при конфигурировании по интерфейсу RS-485 связь с прибором будет потеряна. Для восстановления связи, необходимо заново осуществить поиск прибора с новыми параметрами интерфейса. При конфигурировании через USB изменение этих параметров не прервет связь с прибором.

#### 7.5.2 Вкладка «Измеренные значения »

На вкладке отображаются как непосредственно измеряемые, так и вычисляемые прибором величины.

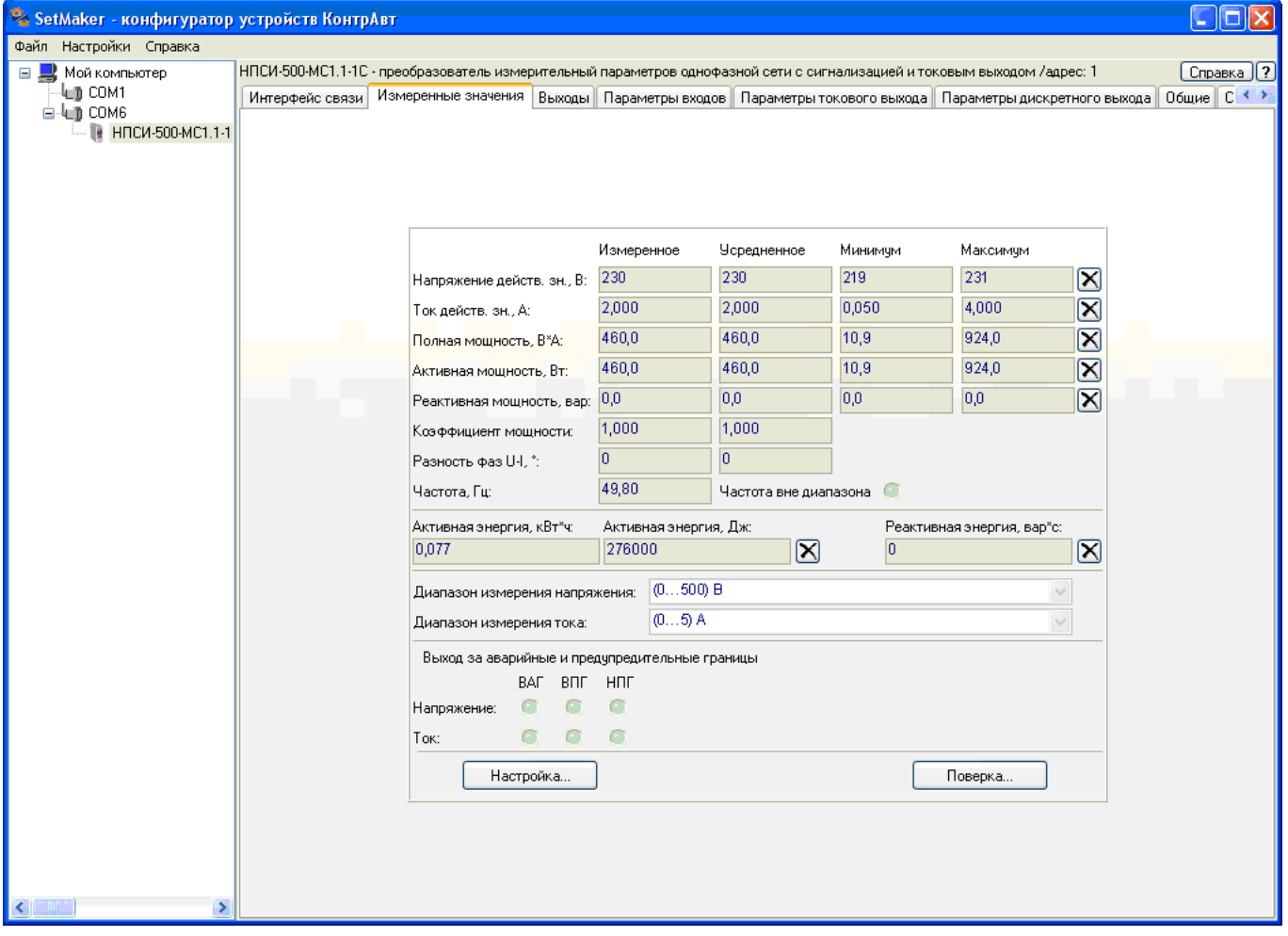

Рисунок 14 – Внешний вид вкладки «Измеренные значения »

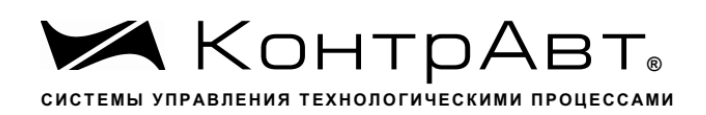

# 7.5.3 Вкладка «Выходы»

# На вкладке отображается состояние выходных токового и дискретного сигналов

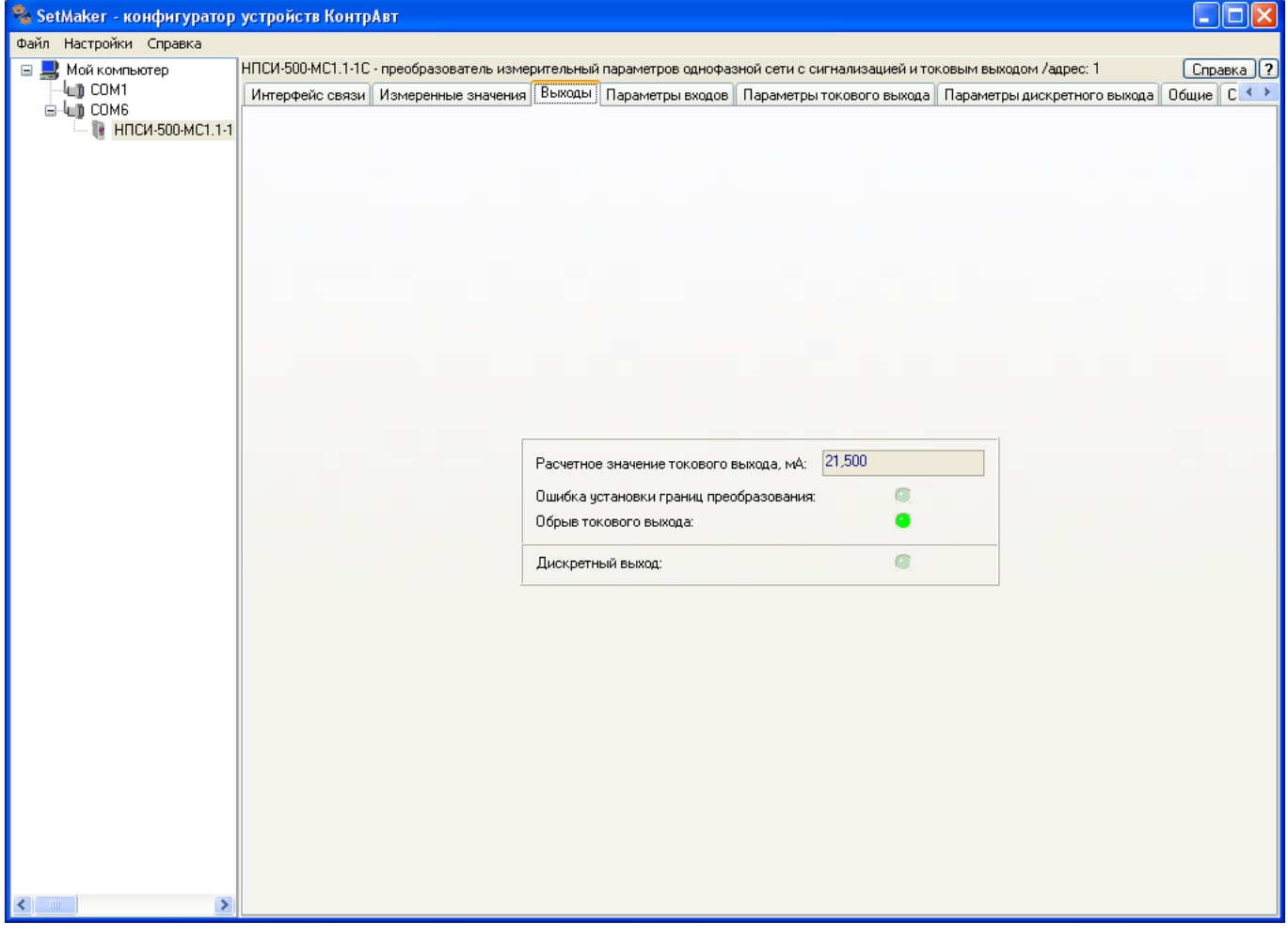

Рисунок 15 - Внешний вид вкладки «Выходы»

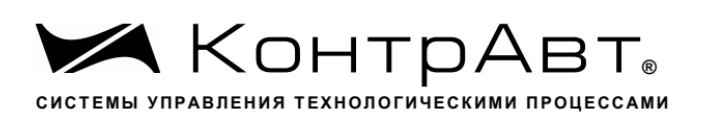

## 7.5.4 Вкладка «Параметры входов»

Вкладка предназначена для установки значений параметров, определяющих работу входных измерительных цепей.

| SetMaker - конфигуратор устройств КонтрАвт |                                                                                                    |  |                           |  |  |
|--------------------------------------------|----------------------------------------------------------------------------------------------------|--|---------------------------|--|--|
| Файл Настройки Справка                     |                                                                                                    |  |                           |  |  |
| ⊟ ■ Мой компьютер                          | НПСИ-500-МС1.1-1С - преобразователь измерительный параметров однофазной сети с сигнализацией и токовым выходом /адрес: 1     |  | $[C$ правка $]$ ?         |  |  |
| 4∟в сом1                                   | Интерфейс связи   Измеренные значения   Выходы   Параметры входов   Параметры токового выхода   Параметры дискретного выхода |  | Общие $C \leftrightarrow$ |  |  |
| <b>E-LID</b> COM6<br>НПСИ-500-МС1.1-1      |                                                                                                    |  |                           |  |  |
|                                            |                                                                                                    |  |                           |  |  |
|                                            |                                                                                                    |  |                           |  |  |
|                                            |                                                                                                    |  |                           |  |  |
|                                            |                                                                                                    |  |                           |  |  |
|                                            |                                                                                                    |  |                           |  |  |
|                                            | Напряжение 0  100 В<br>Диапазон измерения напряжения:<br>×                                                                   |  |                           |  |  |
|                                            | 0,0 <br>Нижняя предупредительная граница напряжения:                                                                         |  |                           |  |  |
|                                            | 500.0<br>Верхняя предупредительная граница напряжения:                                                                       |  |                           |  |  |
|                                            |                                                                                                    |  |                           |  |  |
|                                            | $T$ ок 0  1 А<br>Диапазон измерения тока:<br>v                                                                               |  |                           |  |  |
|                                            | 0,000 <br>Нижняя предупредительная граница тока:                                                                             |  |                           |  |  |
|                                            | 5,000<br>Верхняя предупредительная граница тока:                                                                             |  |                           |  |  |
|                                            | Используются измерительные трансформаторы тока и напряжения:                                                                 |  |                           |  |  |
|                                            | 1,000<br>Коэффициент трансформации напряжения:                                                                               |  |                           |  |  |
|                                            | 1,000<br>Коэффициент трансформации тока:                                                                                     |  |                           |  |  |
|                                            | O.<br>Корректор фазового сдвига:                                                                                             |  |                           |  |  |
|                                            | 0,48<br>Интервал времени усреднения, с:                                                                                      |  |                           |  |  |
|                                            | 15<br>Интервал времени подсчета энергии, мин:                                                                                |  |                           |  |  |
|                                            | Дж<br>Единица измерения активной энергии:<br>×                                                                               |  |                           |  |  |
|                                            | $\checkmark$<br>Единица измерения реактивной энергии:<br>вар"с                                                               |  |                           |  |  |
|                                            |                                                                                                    |  |                           |  |  |
|                                            |                                                                                                    |  |                           |  |  |
|                                            |                                                                                                    |  |                           |  |  |
|                                            |                                                                                                    |  |                           |  |  |
|                                            |                                                                                                    |  |                           |  |  |
| $\rightarrow$                              |                                                                                                    |  |                           |  |  |

Рисунок 16 - Внешний вид вкладки «Параметры входов»

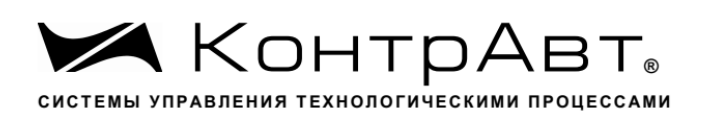

## 7.5.5 Вкладка «Параметры токового выхода»

Вкладка предназначена для установки значений параметров, определяющих работу токового выхода. Вкладка «Параметры токового выхода» будет видна и доступна только для модификаций приборов, имеющих токовый выход, т.е. для НПСИ-500- МС1.1-Х-Х-МХ.

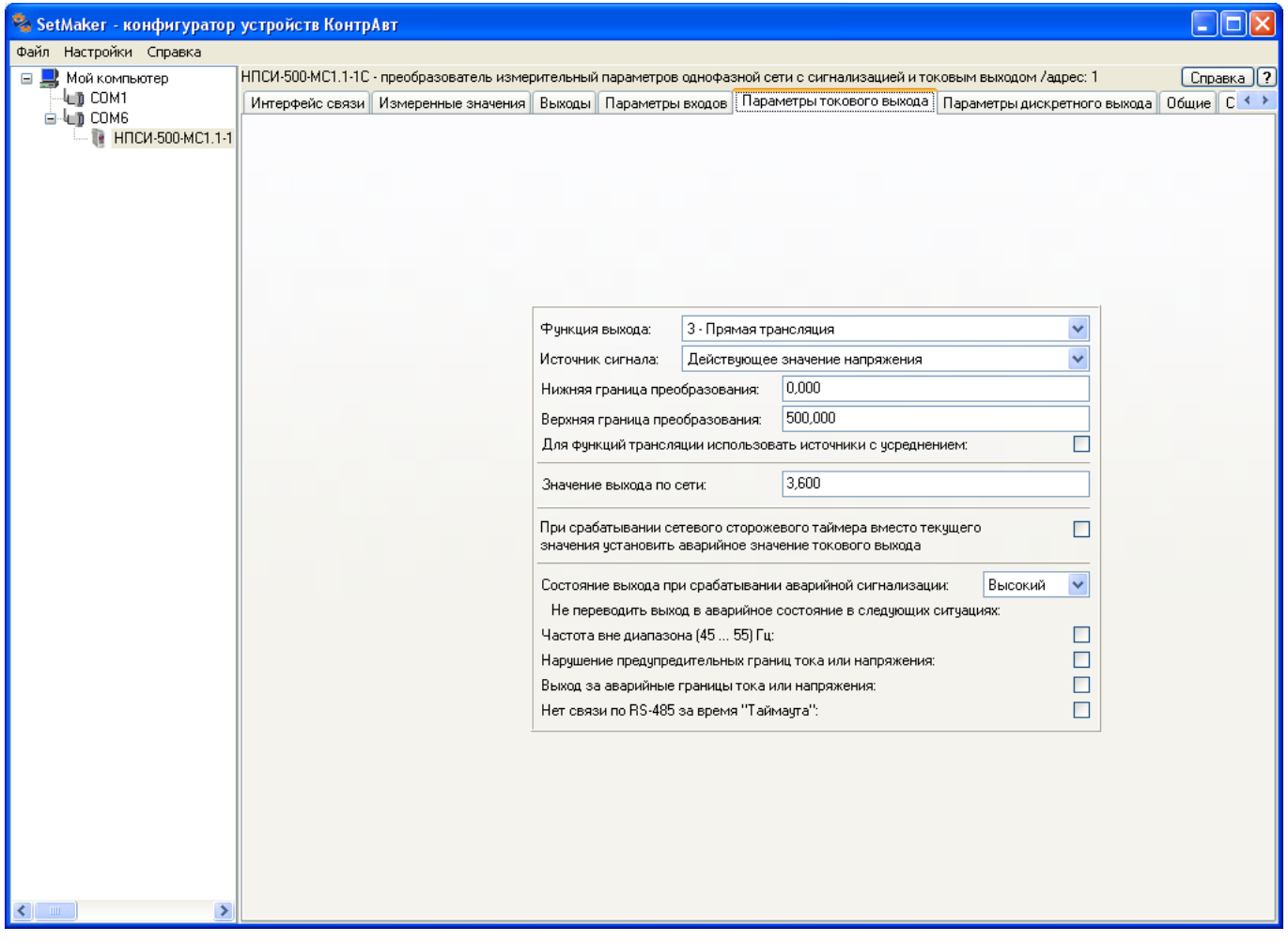

Рисунок 17 - Внешний вид вкладки «Параметры токового выхода»

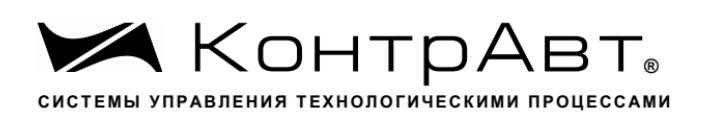

## 7.5.6 Вкладка «Параметры дискретного выхода »

Вкладка предназначена для установки значений параметров, определяющих работу дискретного выхода сигнализации. Вкладка будет видна и доступна только для модификаций приборов, имеющих сигнализацию, т.е. для НПСИ-500-МС1.Х-1С-Х-МХ.

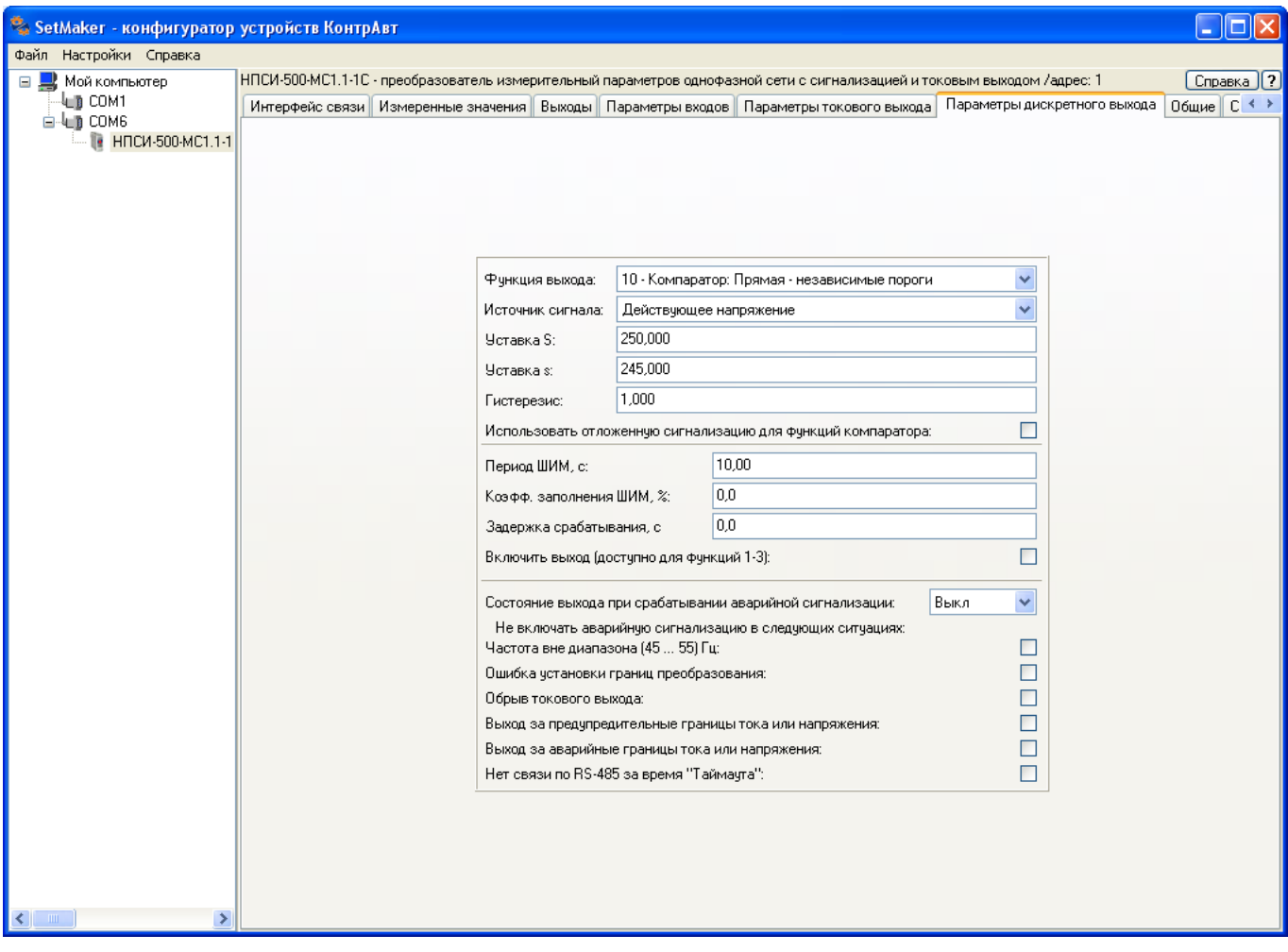

Рисунок 18 - Внешний вид вкладки «Параметры дискретного выхода»
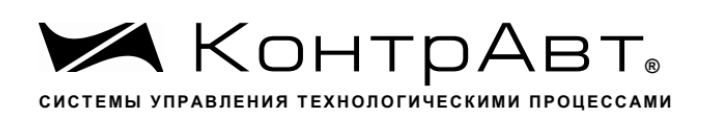

### 7.5.7 Вкладка «Общие»

На вкладке «Общие» сгруппированы некоторые дополнительные параметры, которые могут быть полезны при работе с прибором.

7.5.8 На вкладке «Служебные» собраны параметры, которые в нормальной работе не используются, но могут понадобиться при запросе техподдержки у предприятияизготовителя.

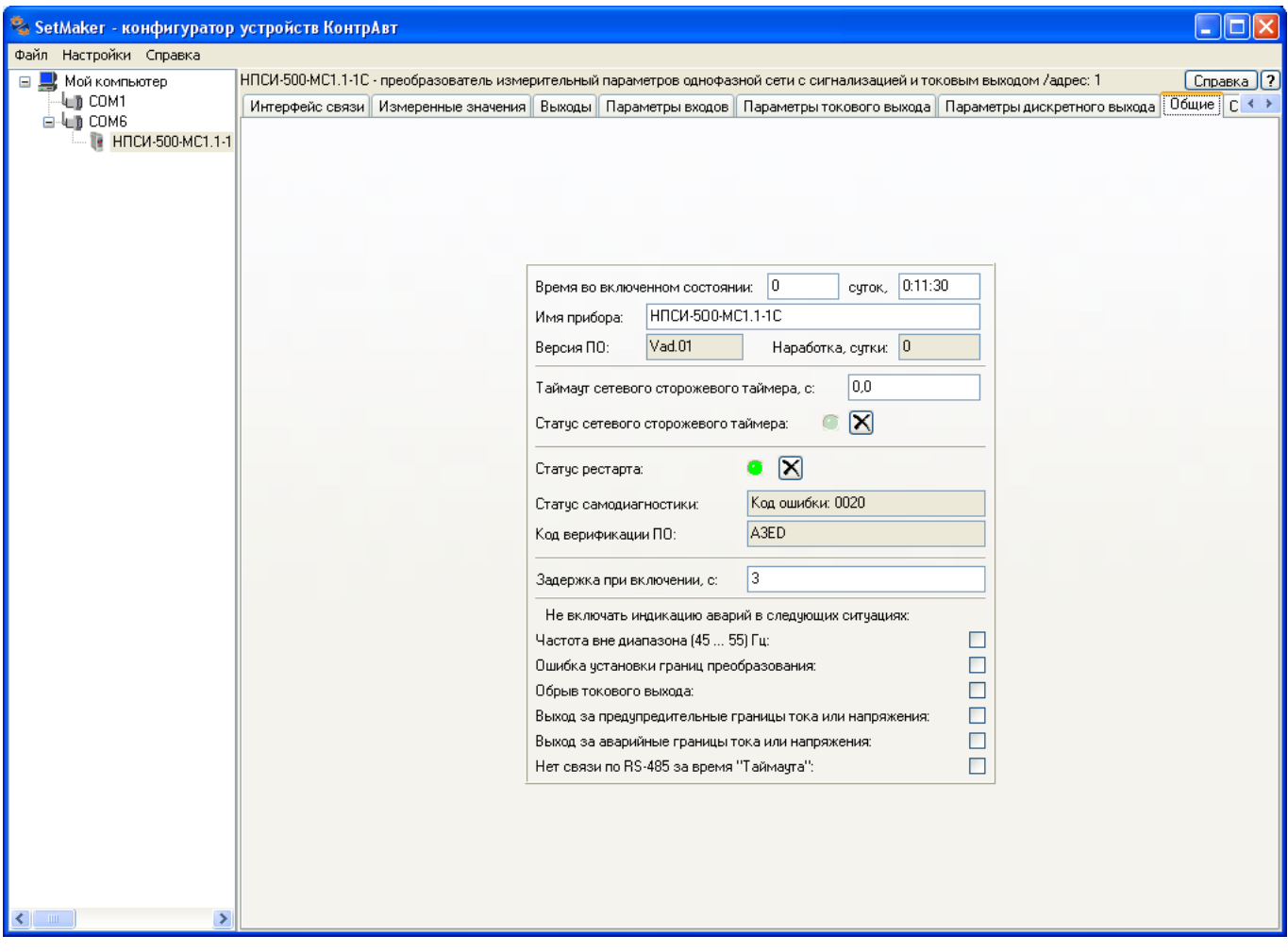

Рисунок 19 - Внешний вид вкладки «Общие»

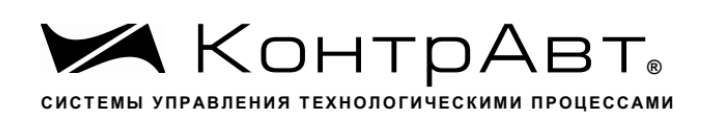

## **8 Работа преобразователя**

Прибор осуществляет преобразование значения выбранного измеренного параметра сети в значение сигнала токового выхода.

 Все значения измеренных и конфигурационных параметров доступны по интерфейсу RS-485.

Пользователь, подавая соответствующие команды управления (Запись или Чтение Регистров) с помощью программного обеспечения, установленного на управляющем компьютере (контроллере), считывает и устанавливает состояние каналов вводавывода, проверяет режимы работы и конфигурацию преобразователя, а также может анализировать его состояние.

Описание регистров протокола MODBUS RTU (регистровая модель) приведено в Приложении А РЭ.

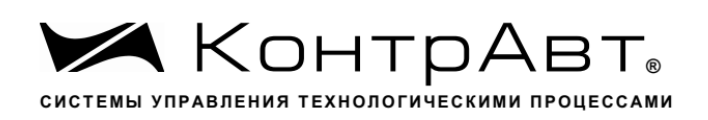

## **9 Техническое обслуживание преобразователей**

Для преобразователя установлено ежегодное обслуживание, которое заключается в контроле крепления преобразователя, контроле электрических соединений, удалении пыли с корпуса преобразователя, удалении с помощью смоченного в спирте тампона загрязнений с лицевой панели.

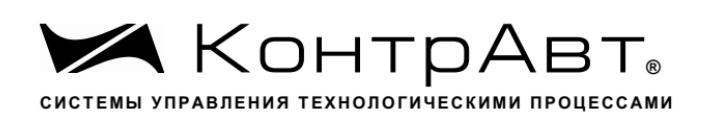

#### **10 Указание мер безопасности**

По способу защиты человека от поражения электрическим током преобразователи соответствуют классу II по ГОСТ 12.2.007.0. Подключения и ремонтные работы, а также все виды технического обслуживания производятся при снятом напряжении питания и снятом напряжении во входных и сигнальных цепях.

При эксплуатации, техническом обслуживании и поверке необходимо соблюдать требования ГОСТ 12.3.019-80, "Правил технической эксплуатации электроустановок потребителей", "Правил техники безопасности при эксплуатации электроустановок потребителей".

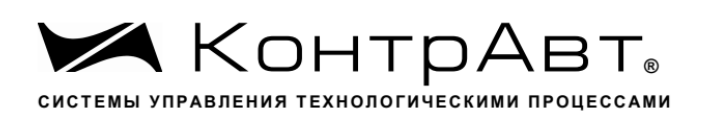

## **11 Возможные неисправности и меры по их устранению**

Таблица 9

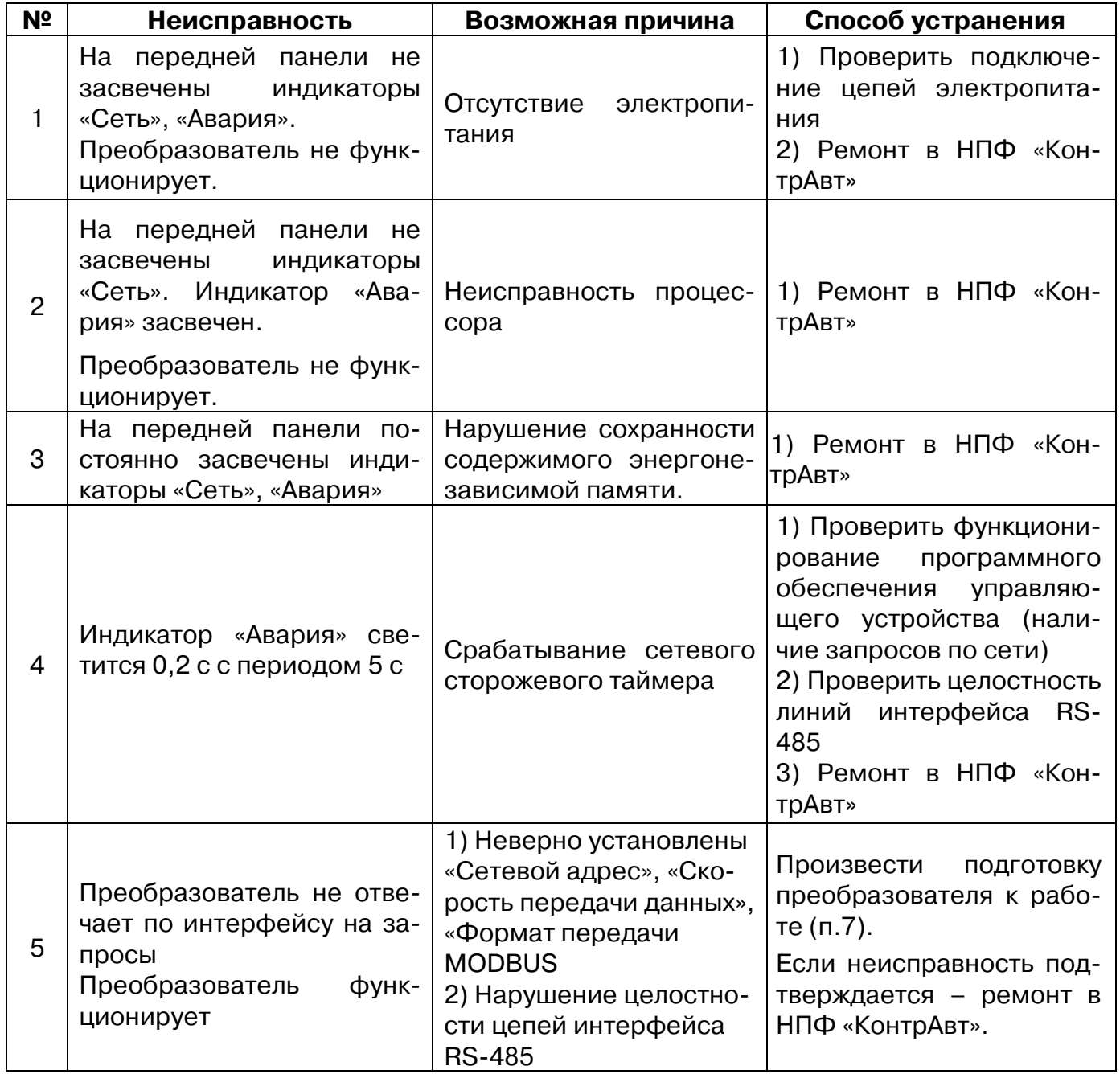

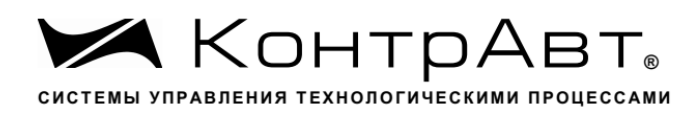

Увлекая к успеху

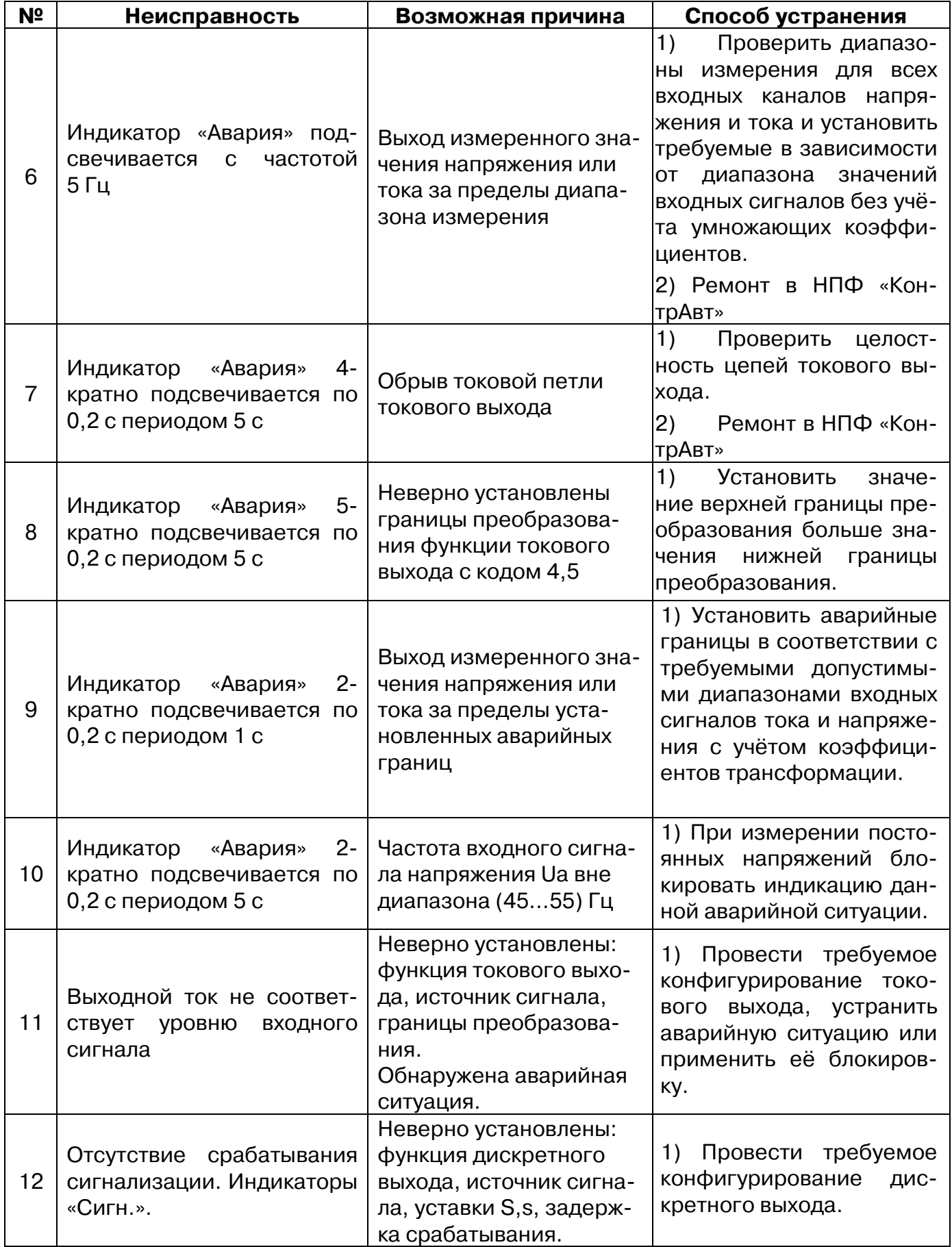

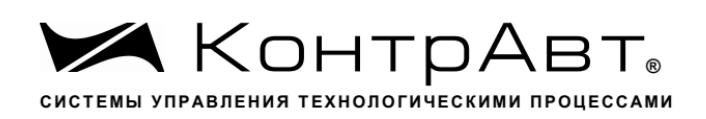

## **12 Правила транспортирования и хранения**

Преобразователь должен транспортироваться в условиях, не превышающих следующих предельных условий:

- температура окружающего воздуха от минус 55 °С до плюс 70 °С;

- относительная влажность воздуха до 95 % при температуре 35 °С.

Прибор должен транспортироваться всеми видами транспорта, при условии защиты от прямого воздействия атмосферных осадков. Не допускается бросание прибора

Преобразователь должен храниться в складских помещениях потребителя и поставщика в картонных коробках в следующих условиях:

- температура окружающего воздуха от 0 до 50 °С ;

- относительная влажность воздуха до 95 % при температуре 35 °С .

- воздух помещения не должен содержать пыли, паров кислот и щелочей, а также газов, вызывающих коррозию.

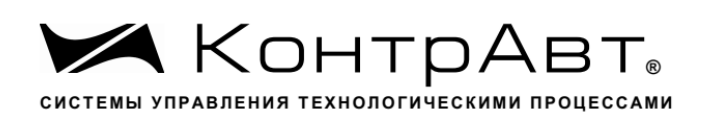

## **13 Гарантии изготовителя**

Предприятие-изготовитель гарантирует соответствие выпускаемых приборов заявленным техническим характеристикам, приведенным в настоящем РЭ, при соблюдении потребителем всех допустимых условий и режимов эксплуатации, транспортирования и хранения.

Предприятие-изготовитель оставляет за собой право внесения изменений в конструкцию и эксплуатационную документацию приборов без предварительного уведомления потребителей.

Длительность гарантийного срока – 36 месяцев. Гарантийный срок исчисляется от даты отгрузки (продажи) прибора. Документом, подтверждающим гарантию, является паспорт (или формуляр) с отметкой предприятия-изготовителя.

Гарантийный срок продлевается на время подачи и рассмотрения рекламации, а также на время проведения гарантийного ремонта силами изготовителя в период гарантийного срока.

Предприятие-изготовитель не берет на себя ответственность за прямые или косвенные убытки, которые может понести потребитель вследствие неработоспособности прибора. Требуемые параметры надежности и ремонтопригодности систем должны обеспечиваться потребителем за счет применения соответствующих системотехнических решений и поддержания запасов ЗИП.

Гарантийные обязательства выполняются предприятием-изготовителем на своей территории. Доставка прибора на предприятие-изготовитель для гарантийного ремонта осуществляется потребителем своими силами и за свой счет.

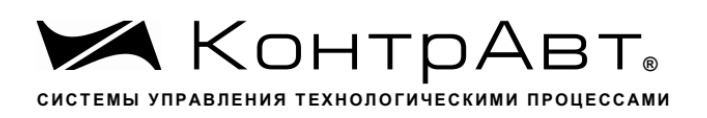

# **14 Адрес предприятия-изготовителя НПФ «КонтрАвт»**

Россия, 603107, Нижний Новгород, а/я 21, тел./факс: (831) 260-13-08 Эл. почта: sales@contravt.ru Сайт: www.contravt.ru

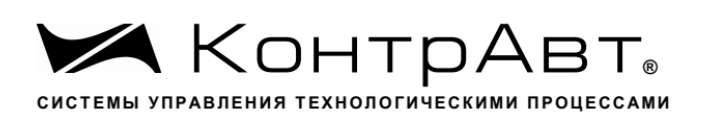

# **15 Приложение А**

# **Регистровая модель Modbus RTU [преобразователя НПСИ-500-МС1.Х-Х-Х-М0](http://www.contravt.ru/?id=19132)**

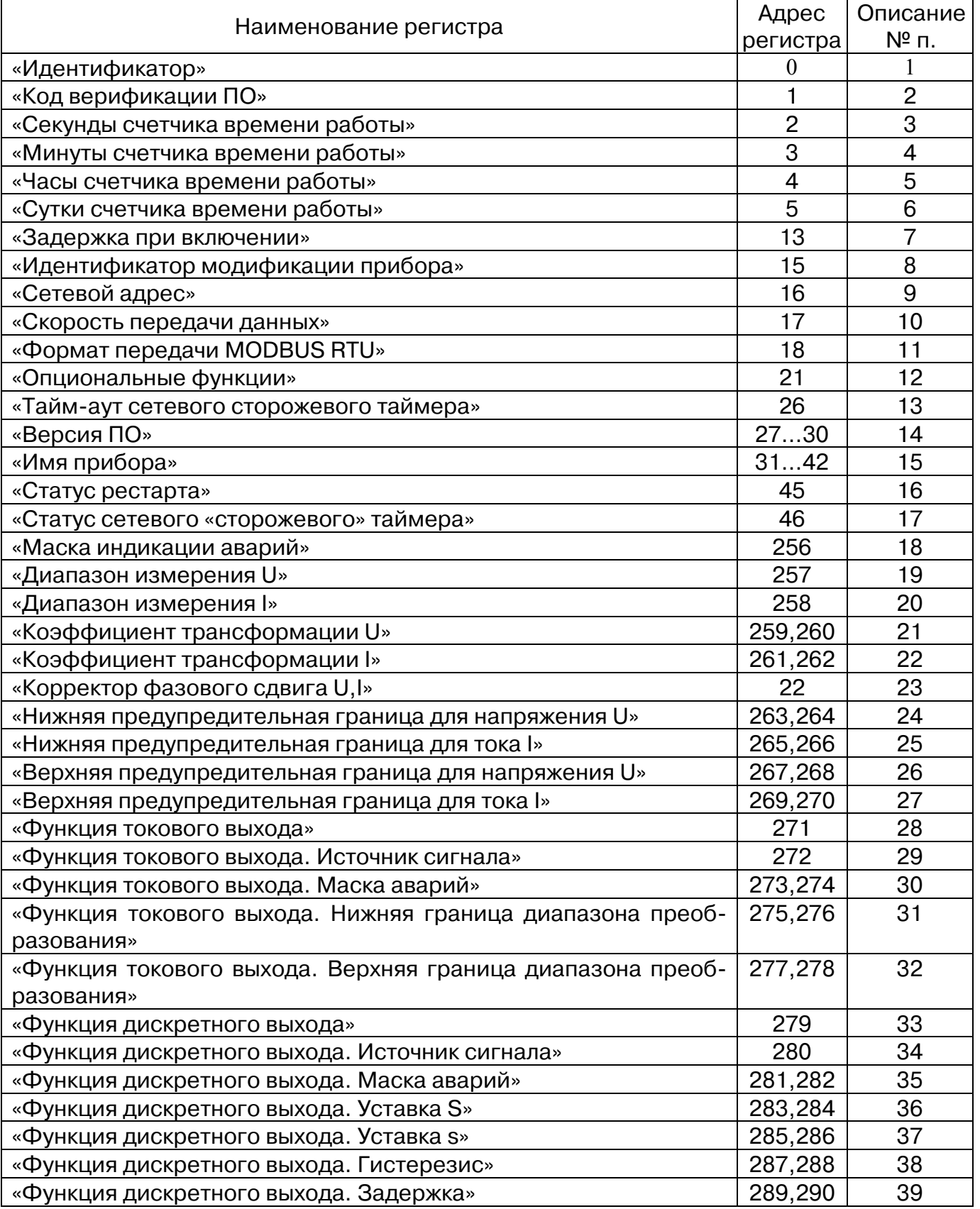

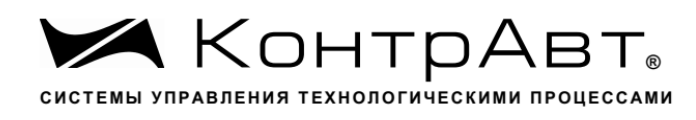

Увлекая к успеху

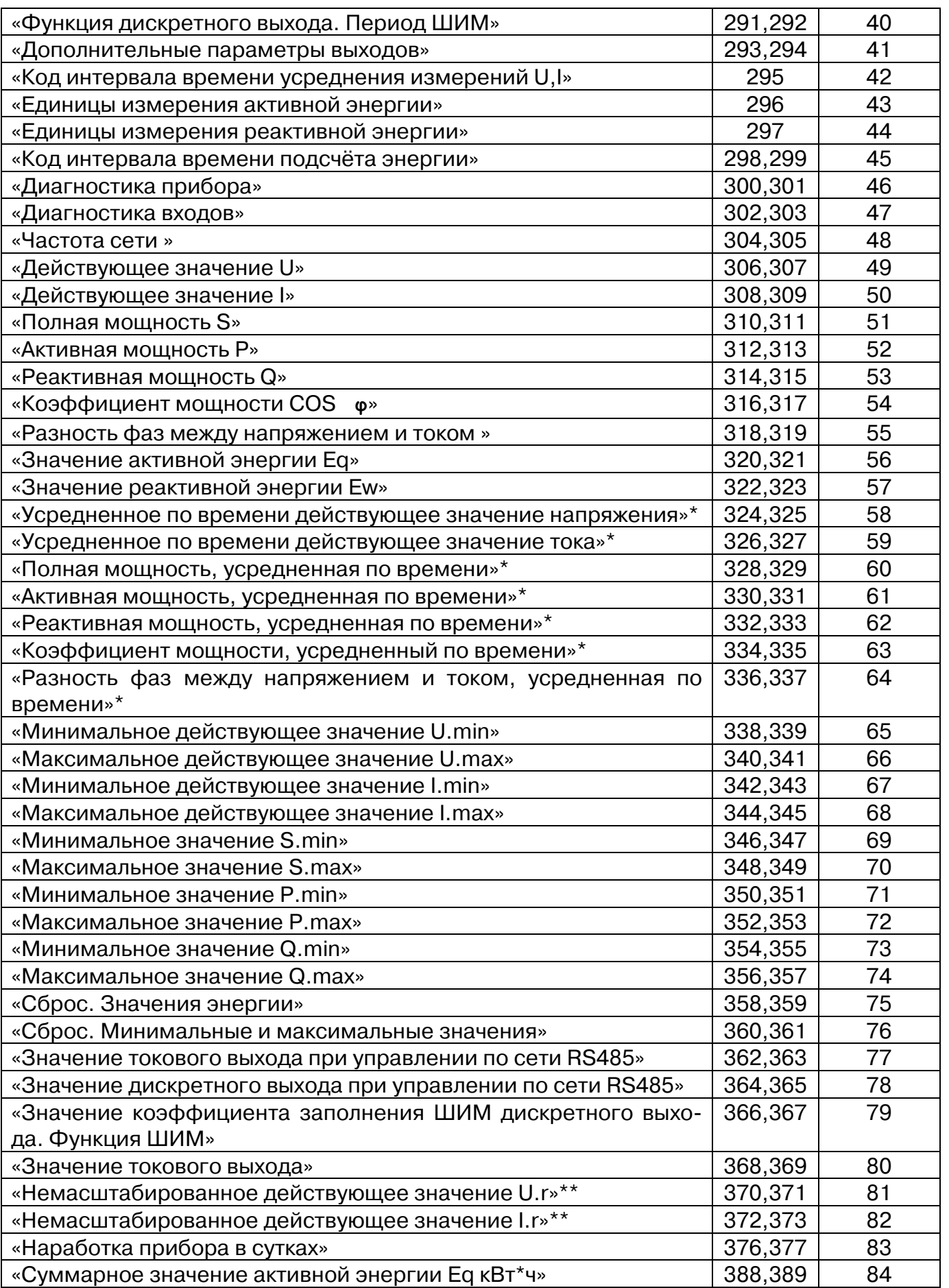

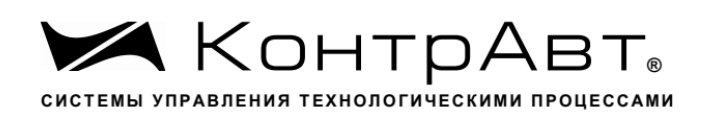

AN ВНИМАНИЕ! Регистры, значение которых сохраняется в ПЗУ, имеют ограниченное число циклов перезаписи (около 10<sup>6</sup> циклов). Превышение количества циклов перезаписи приведет к повреждению ПЗУ. При разработке программного обеспечения верхнего уровня, особое внимание надо уделять предотвращению ошибочной циклической записи параметров в прибор.

Примечание. Для регистров, тип которых указан как 'unsigned char' приведено описание содержания младшего байта, старший байт считается равным 0.

Примечание \*. Значение с усреднением по времени.

Примечание \*\*. Значение на входах прибора без учёта коэффициентов трансформации.

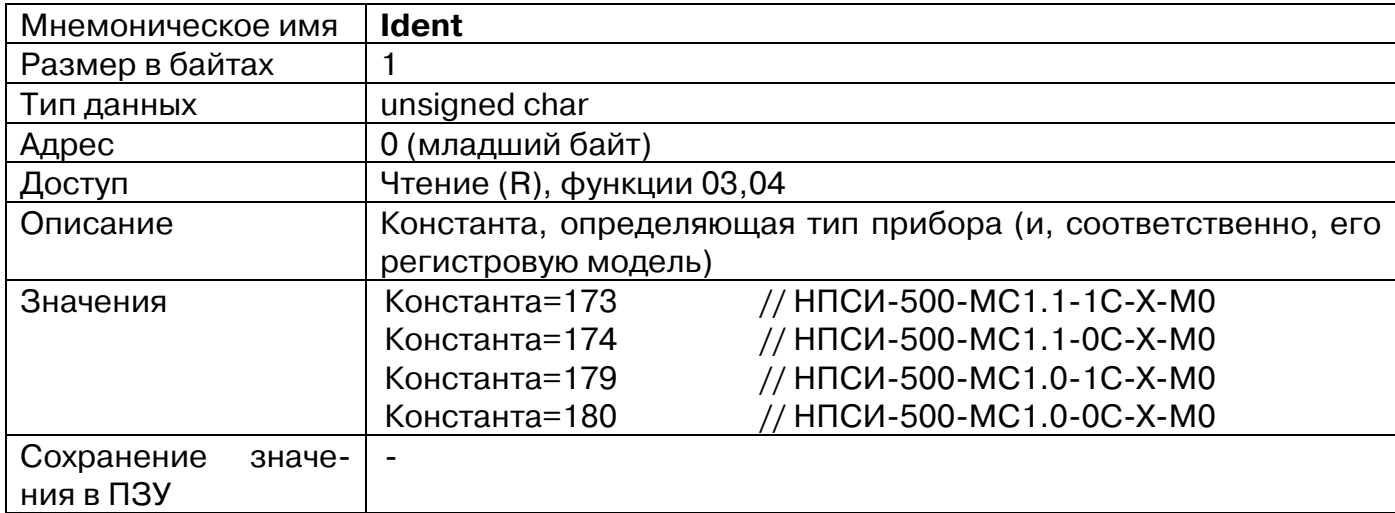

## **1. «Идентификатор»**

## **2. «Код верификации ПО»**

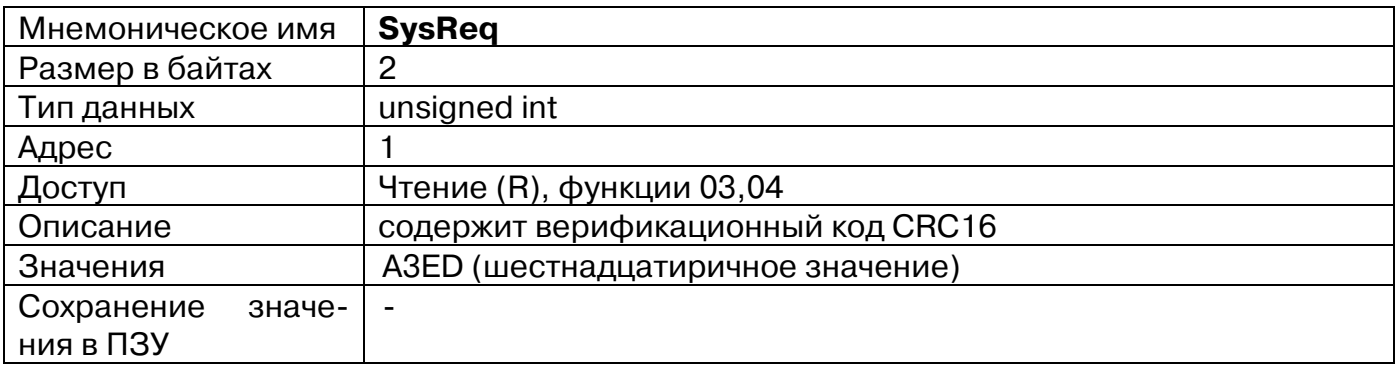

#### **3. «Секунды счетчика времени работы»**

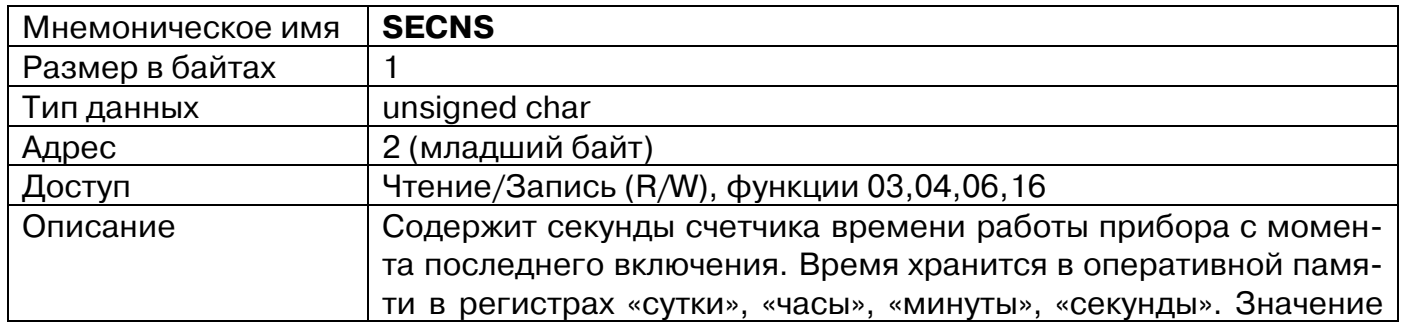

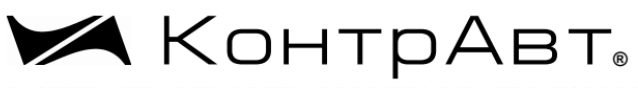

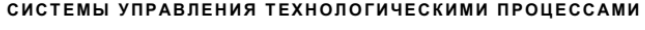

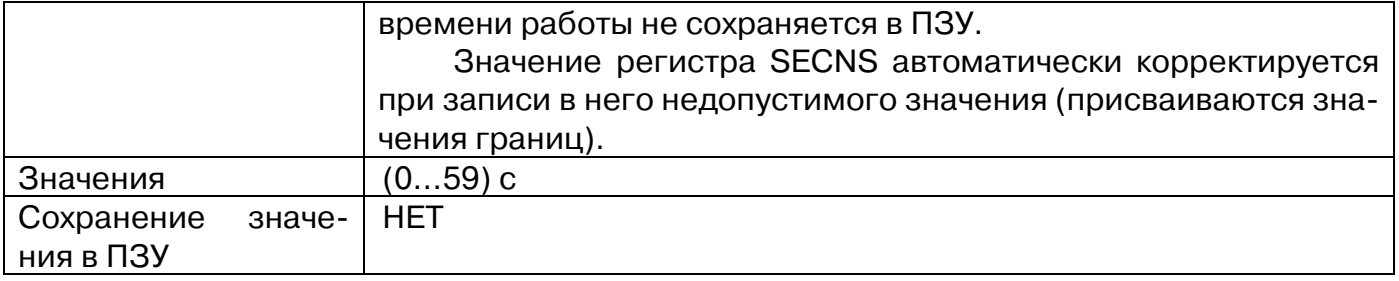

## **4. «Минуты счетчика времени работы»**

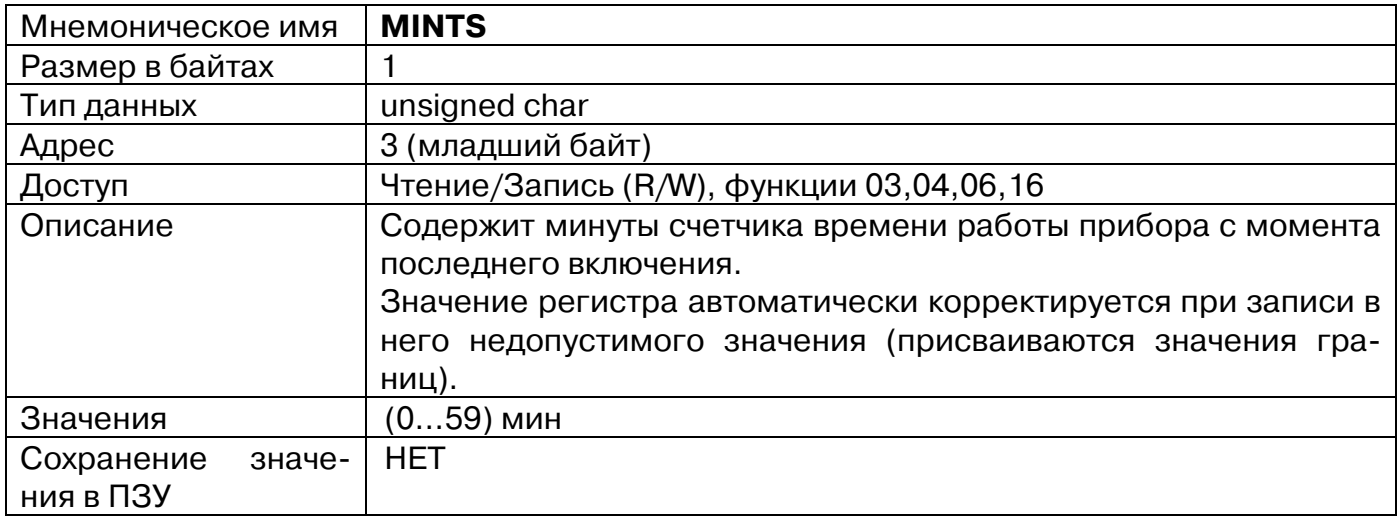

# **5. «Часы счетчика времени работы»**

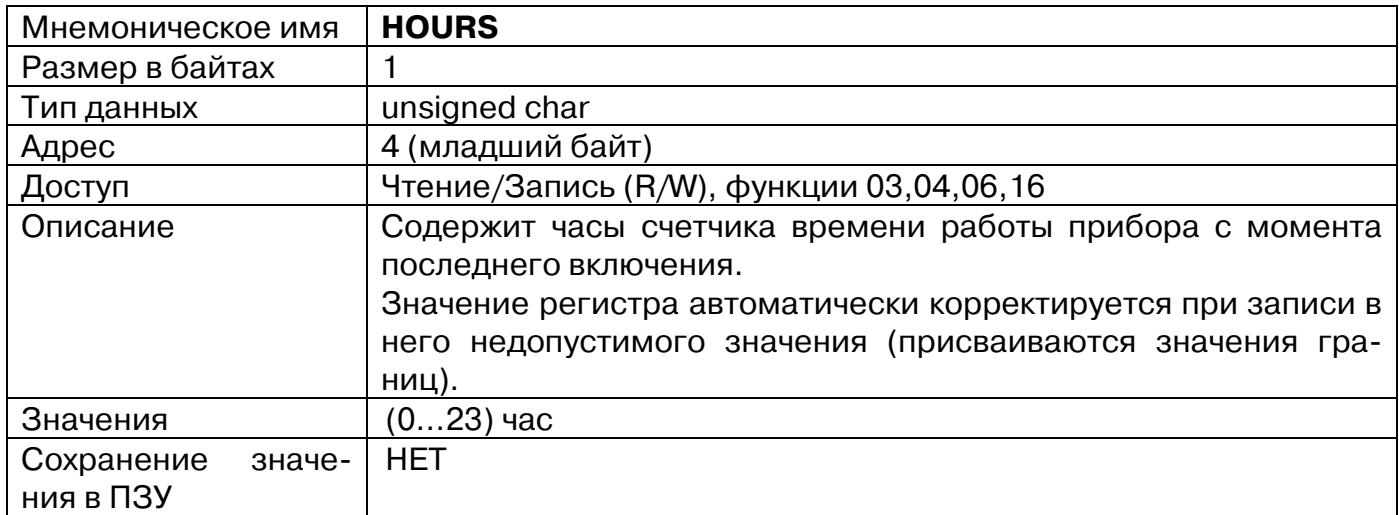

# **6. «Сутки счетчика времени работы»**

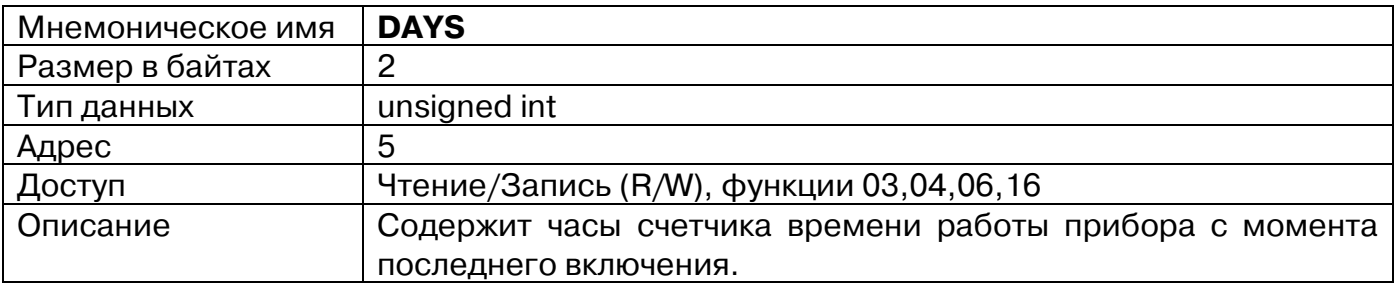

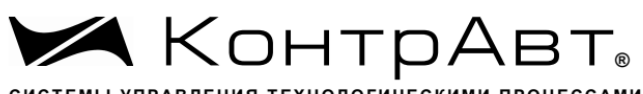

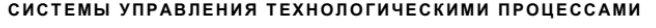

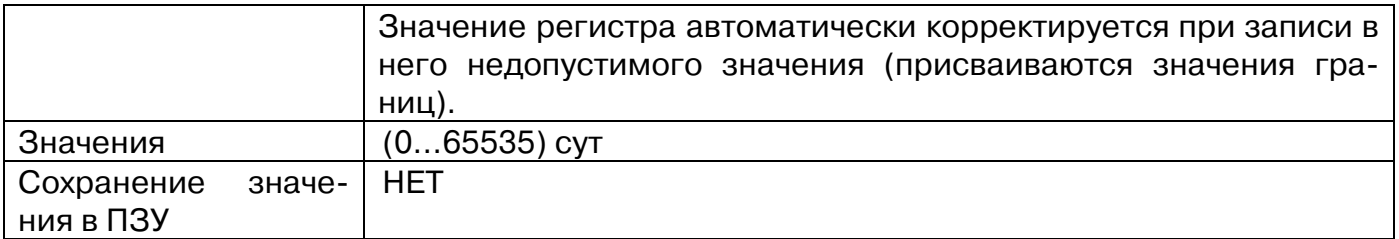

# **7. «Задержка при включении»**

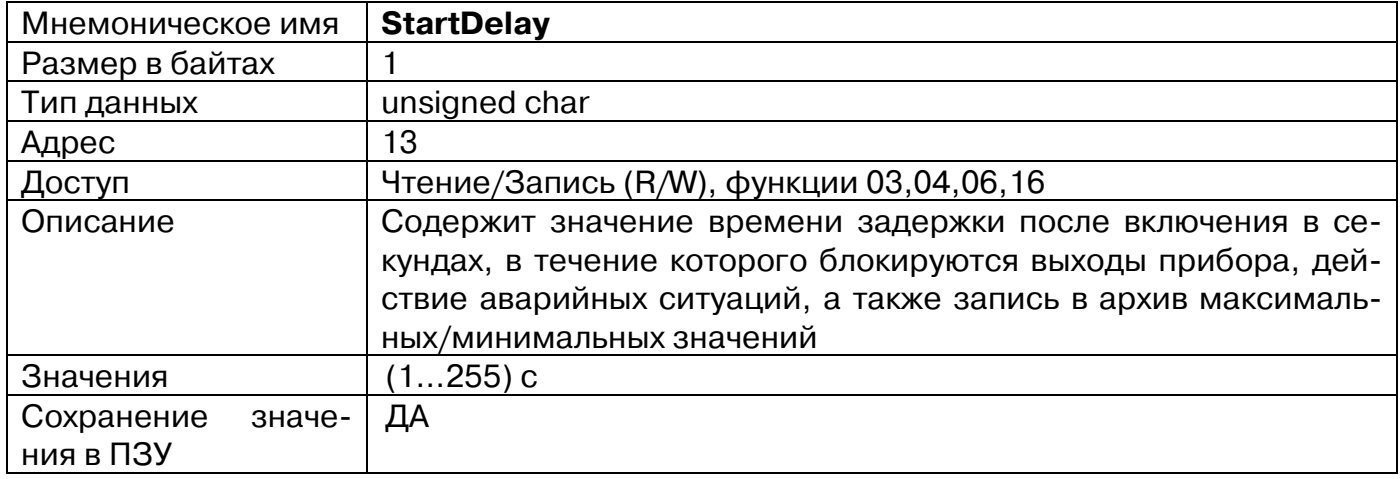

## **8. «Идентификатор модификации прибора»**

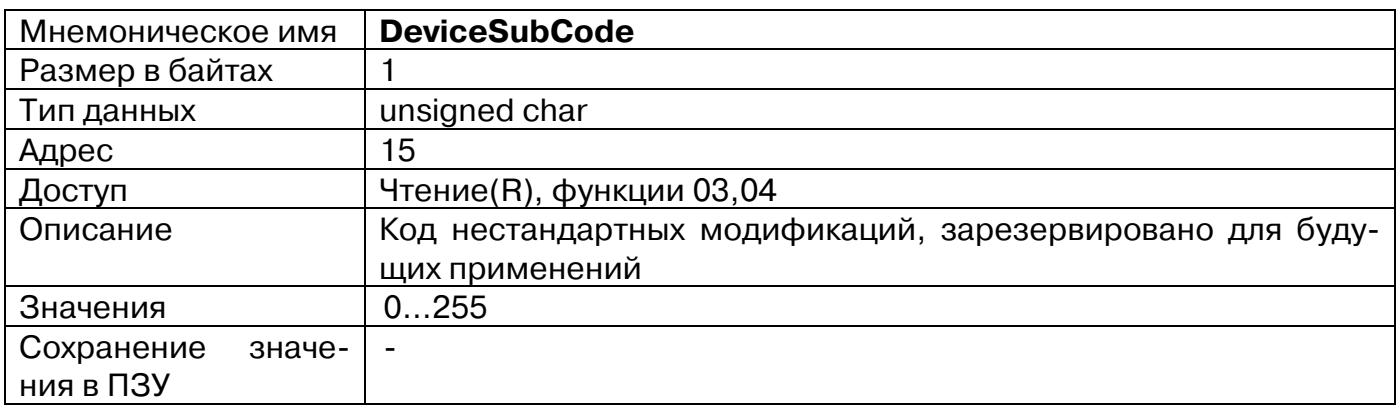

# **9. «Сетевой адрес»**

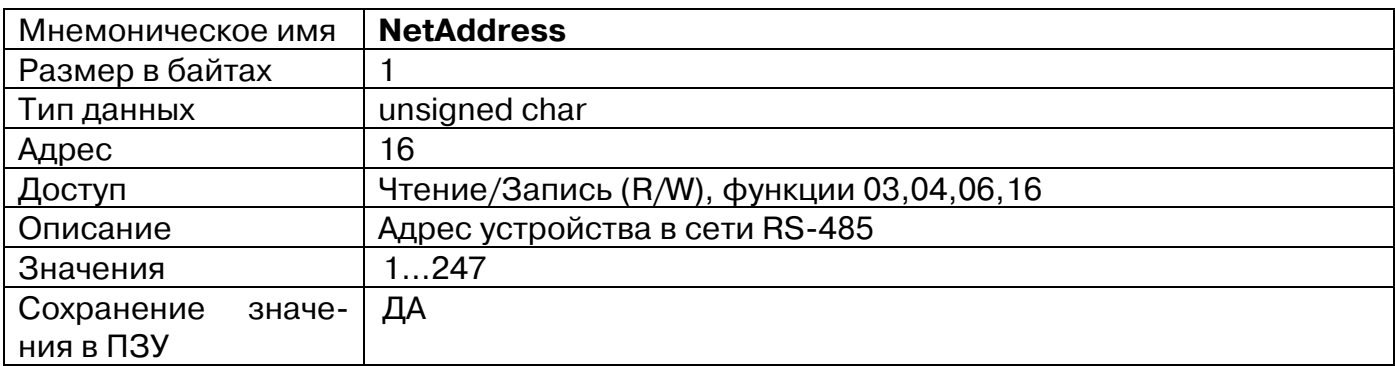

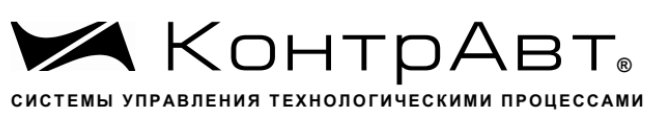

## **10. «Скорость передачи данных »**

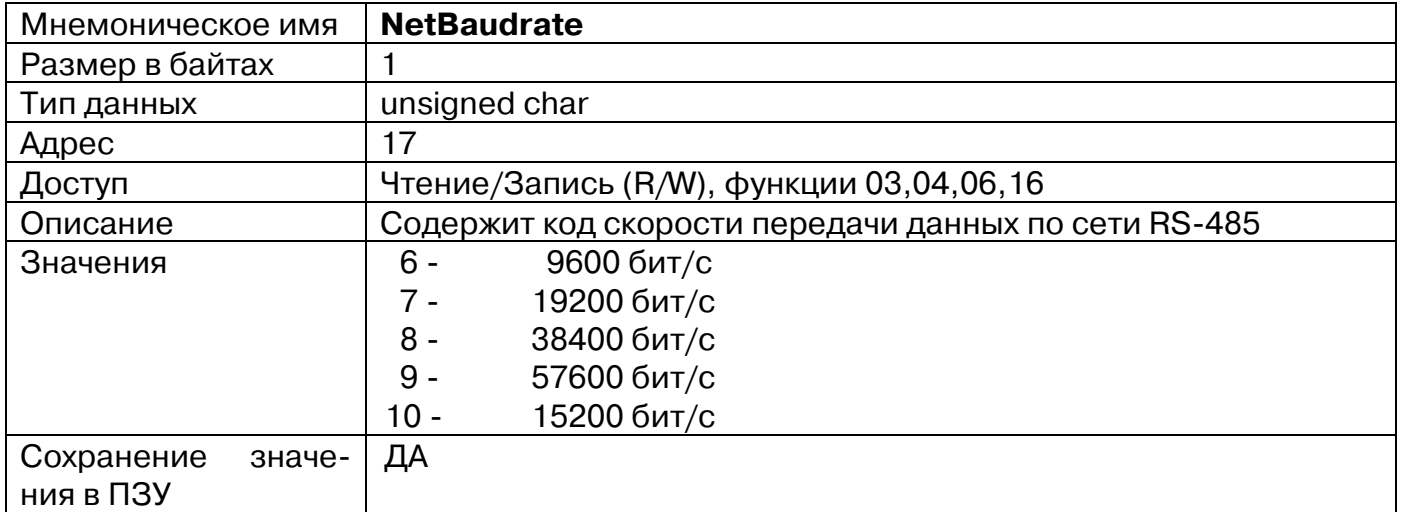

# **11. «Формат передачи данных»**

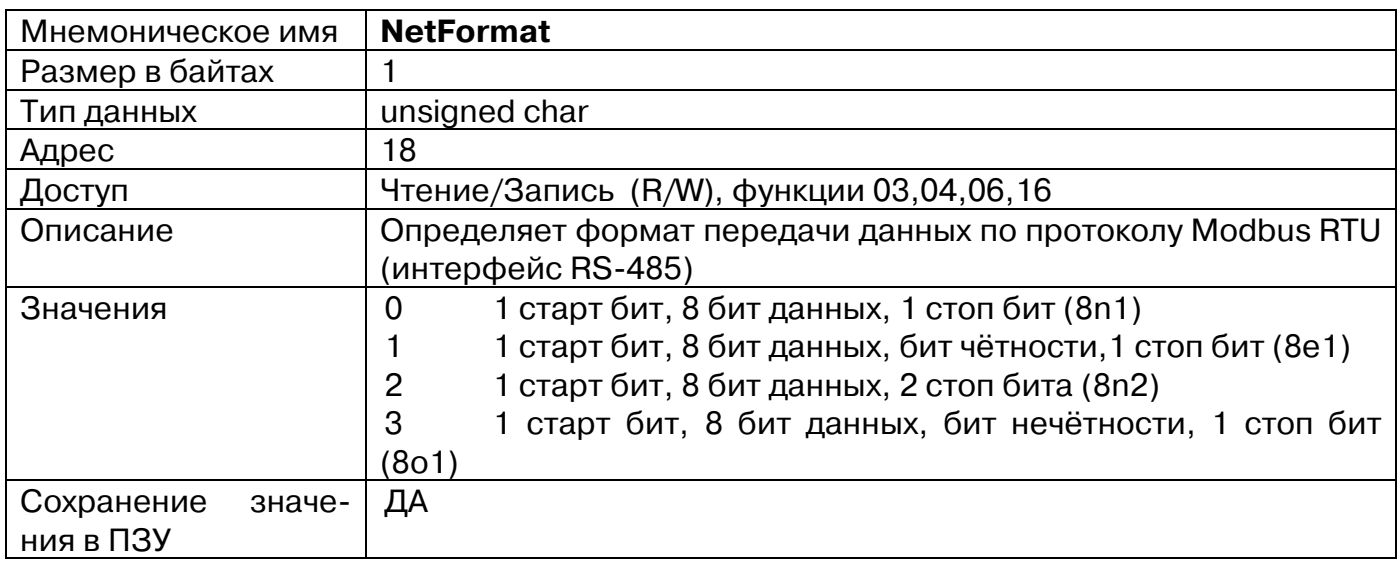

## **12. «Опциональные функции»**

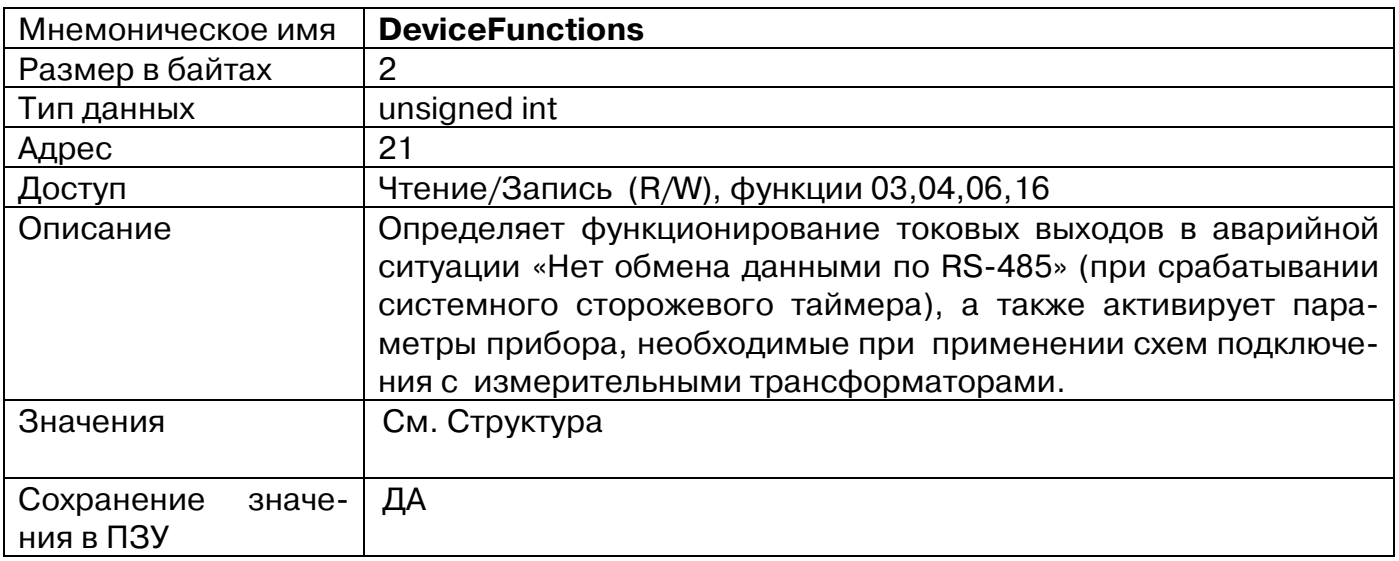

#### Структура.

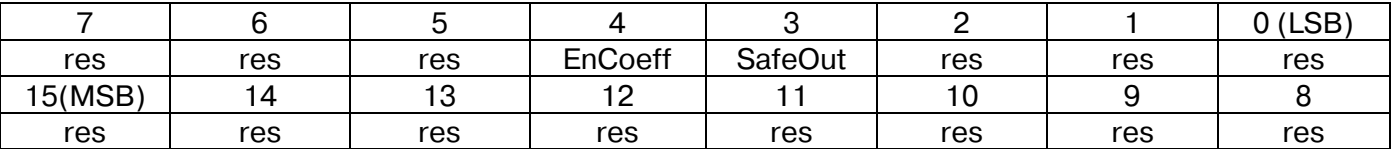

SafeOut=0\* – в аварийной ситуации «Нет обмена данными по RS-485» (при срабатывании сетевого сторожевого таймера) остаётся текущее состояние токового выхода (для функции токового выхода с кодами 1, 2);

SafeOut=1\* – в аварийной ситуации «Нет обмена данными по RS-485» (при срабатывании сетевого сторожевого таймера) состояние токового выхода меняется на аварийное (для функции токового выхода с кодами 1, 2);

EnCoeff=0 – параметры «Коэффициент трансформации U», «Коэффициент трансформации I» «Корректор фазового сдвига UI» - **не активированы**, подключение без измерительных трансформаторов.

EnCoeff=1 – параметры «Коэффициент трансформации U», «Коэффициент трансформации I» «Корректор фазового сдвига UI» - **активированы**, подключение с измерительными трансформаторами.

res – бит зарезервирован для будущих применений, значение не влияет на работу прибора.

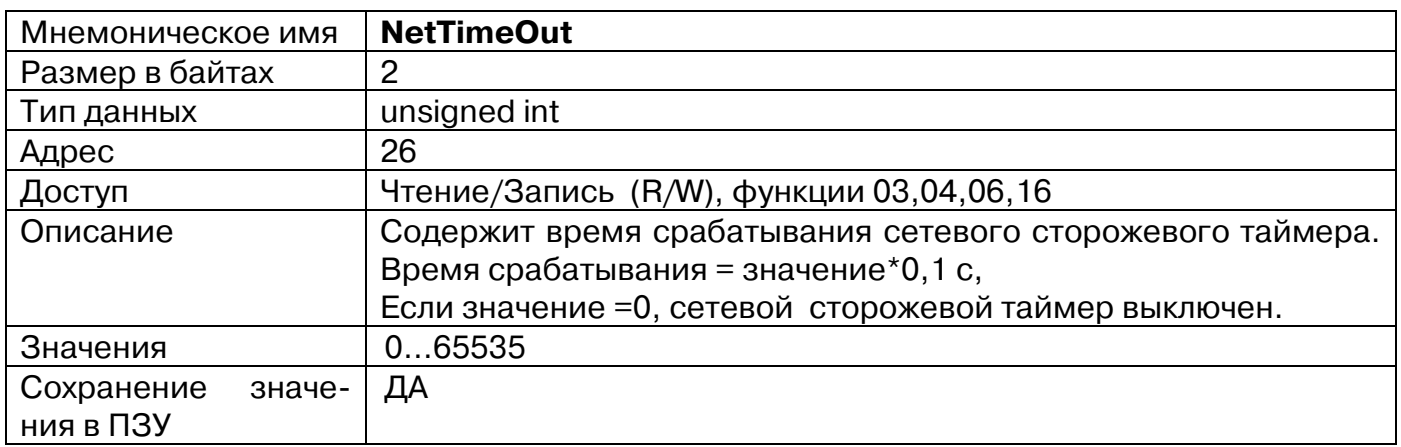

## **13. «Сетевой тайм-аут»**

Индикация срабатывания сетевого сторожевого таймера - см. п. 11(РЭ), п.18

*Для функции токового выхода с кодами 1,2 (управление токовым выходом посети):* В аварийной ситуации «Нет обмена данными по RS-485» (при срабатывании сетевого сторожевого таймера) токовый выход переходит в состояние определяемое битом Iout\_Al регистра **OpParsOut** (см. п.41) , если данная аварийная ситуация для токового выхода не заблокирована (см. п.30) и разрешено формирование аварийного уровня (см. п.12).

*Для функций токового выхода с кодами 3,4 (функции трансляции измеренных значений) срабатывание сетевого сторожевого таймера не имеет эффекта.*

*Для функции дискретного выхода с кодом 1 (управление выходом по сети без автовозврата):*

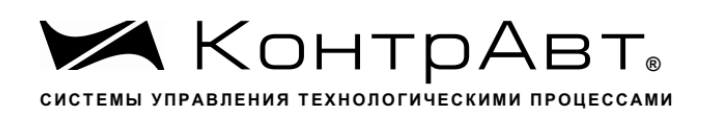

В аварийной ситуации «Нет обмена данными по RS-485» (при срабатывании сетевого сторожевого таймера) дискретный выход переходит в состояние, определяемое битом DO\_Al регистра **OpParsOut** (см. п.41)

*Для функции дискретного выхода с кодом 4 (ШИМ непрерывный ):*

При срабатывании сетевого сторожевого таймера дискретный выход переходит в состояние «Выключено».

*Для функции дискретного выхода с кодом 6 (аварийная сигнализация):*

Состояние дискретного выхода определяется маской аварий **DigOutputAlarmMask** (см. п.35)

Для функций дискретного выхода с кодами 2,3,5,10,11,12,13 срабатывание сетевого сторожевого таймера не имеет эффекта.

# **14. «Версия ПО»**

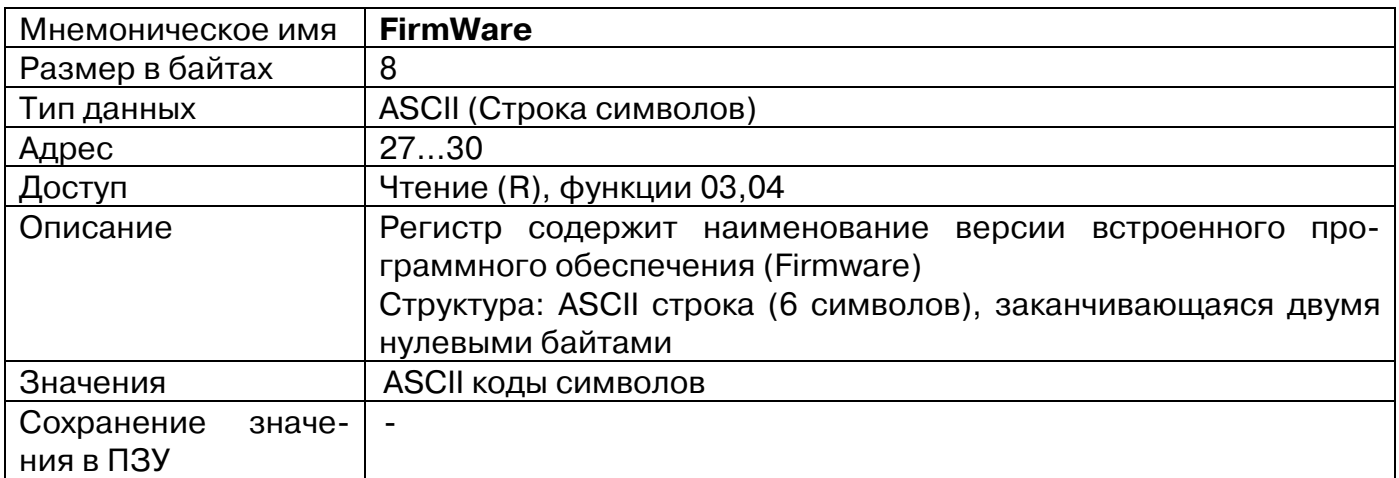

## **15. «Имя прибора»**

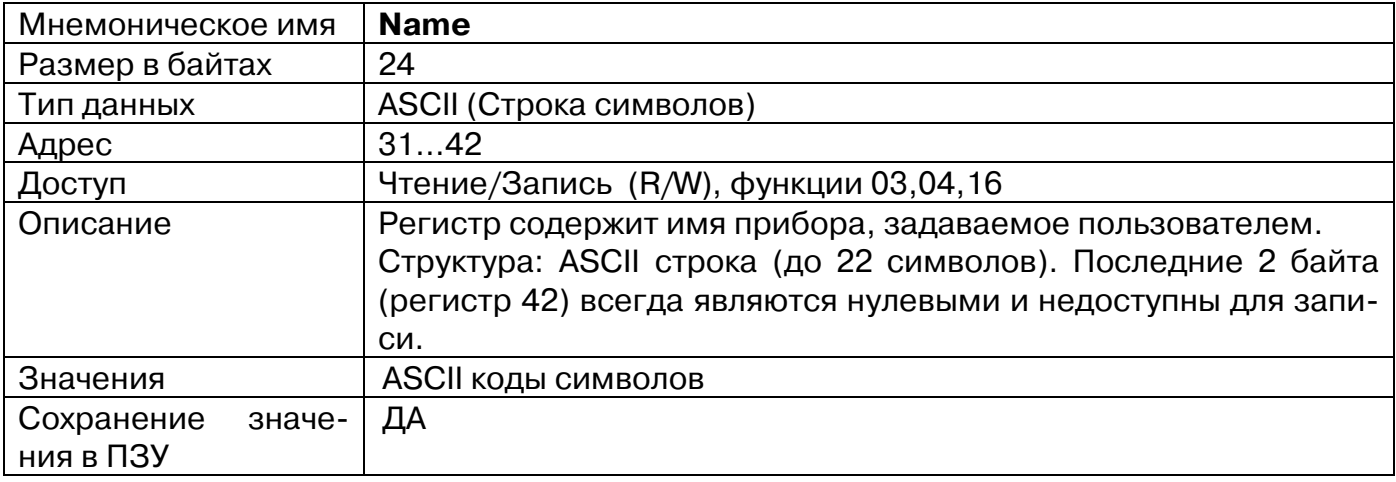

## **16. «Статус рестарта»**

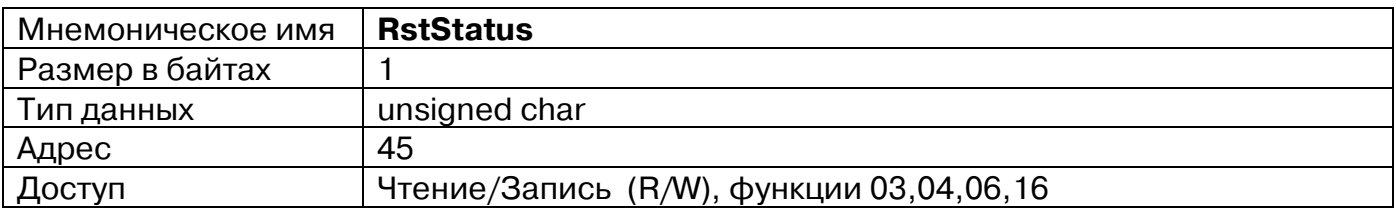

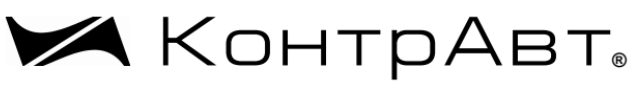

СИСТЕМЫ УПРАВЛЕНИЯ ТЕХНОЛОГИЧЕСКИМИ ПРОЦЕССАМИ

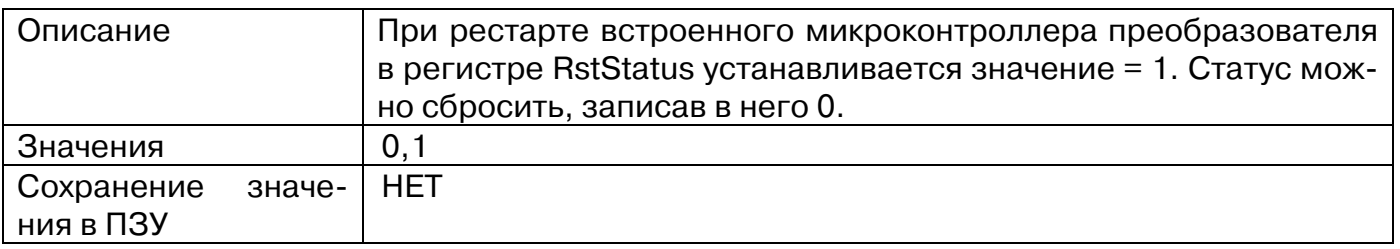

## **17. «Статус Сетевого Сторожевого таймера»**

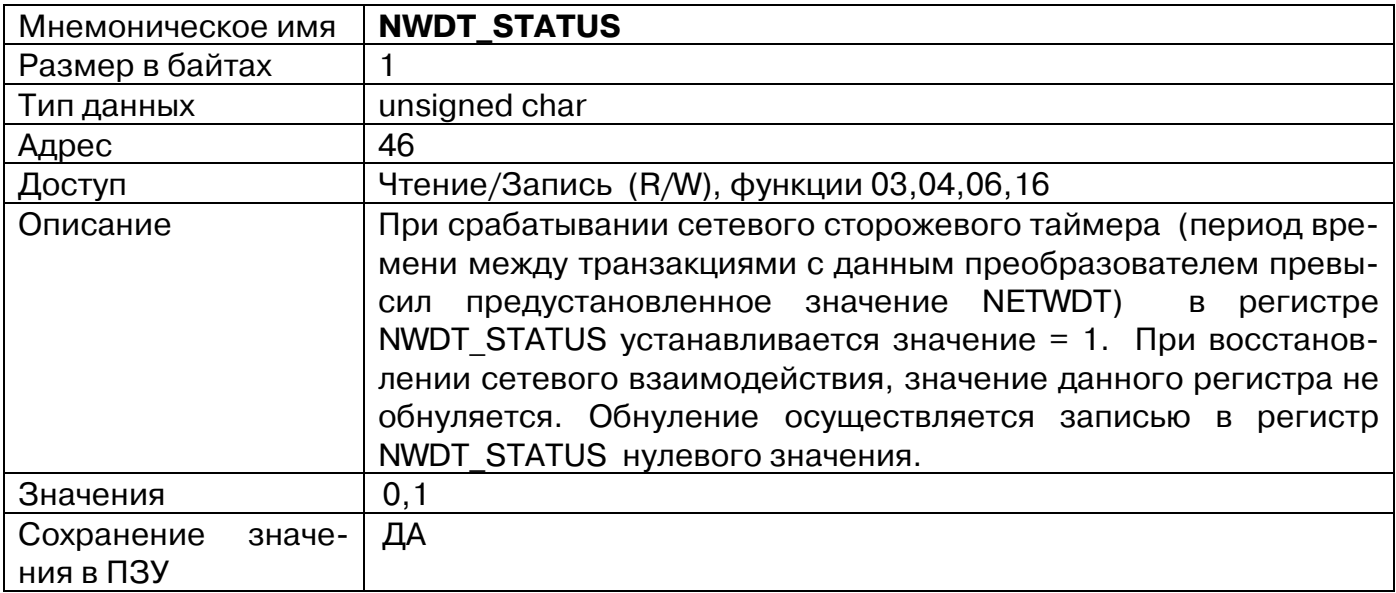

#### **18. «Маска индикации аварий»**

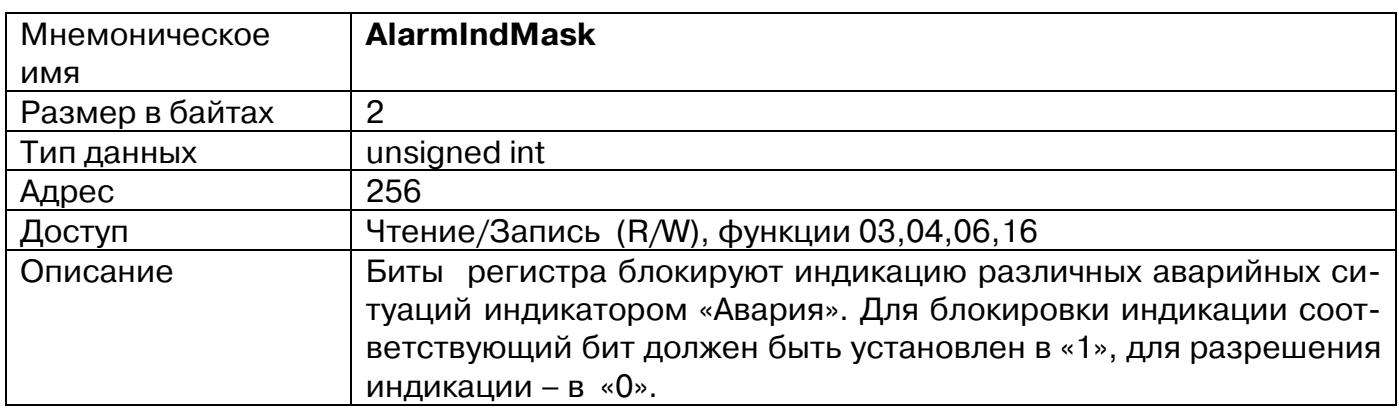

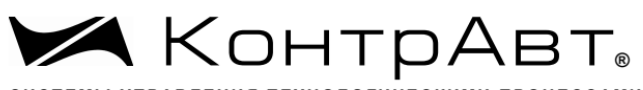

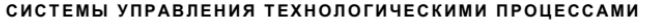

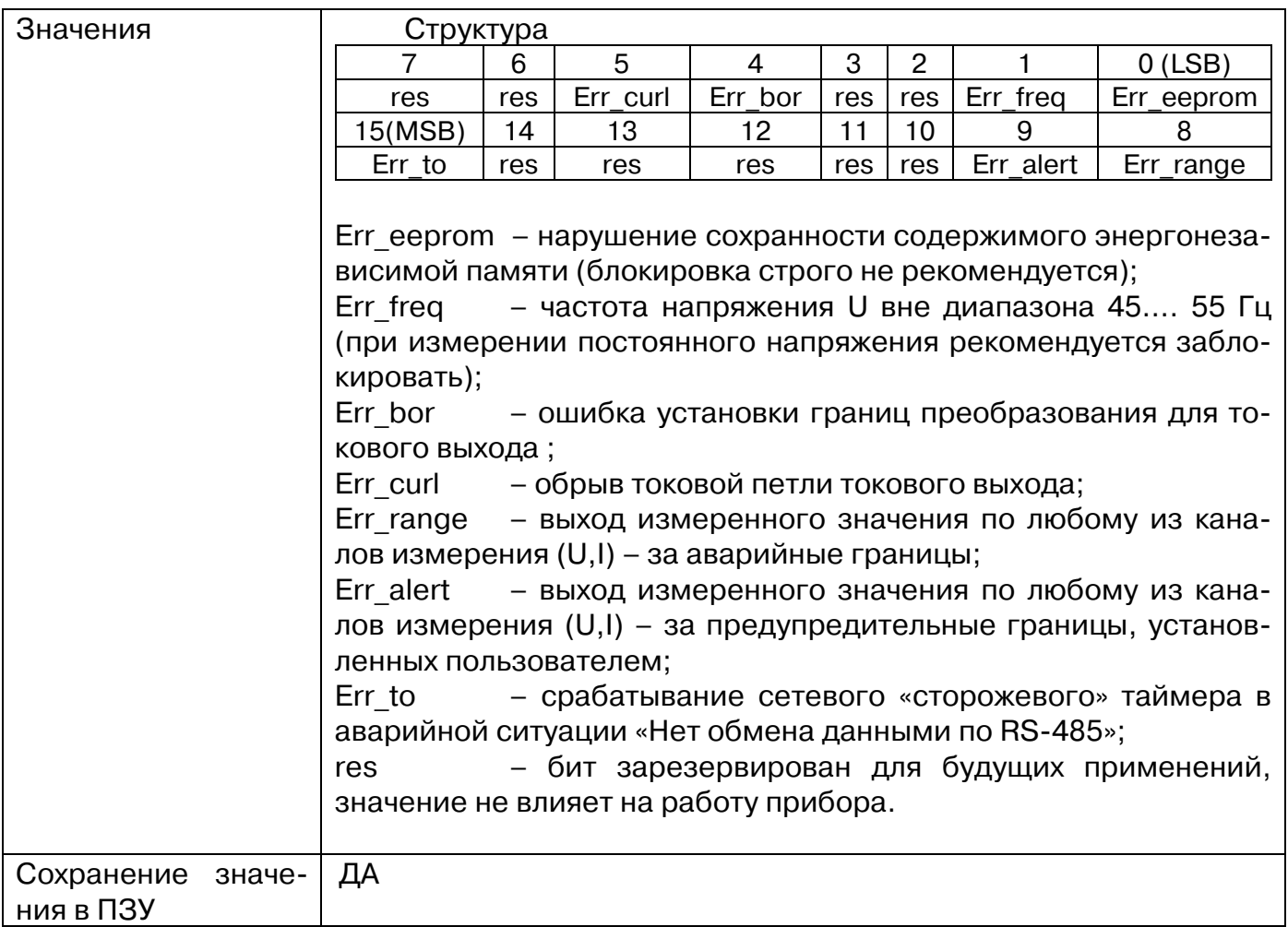

## **19. «Диапазон измерения U»**

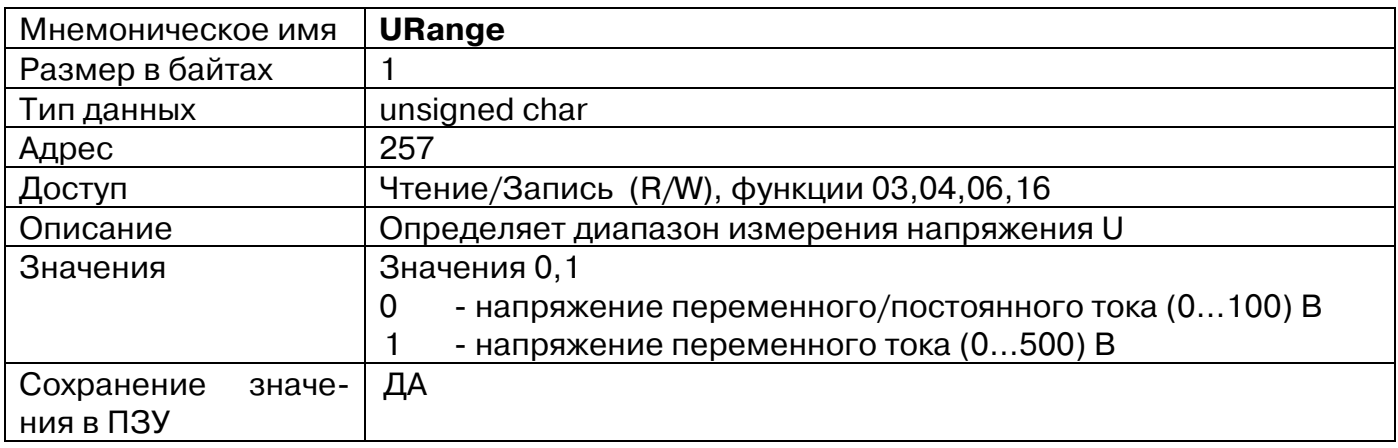

## **20. «Диапазон измерения I»**

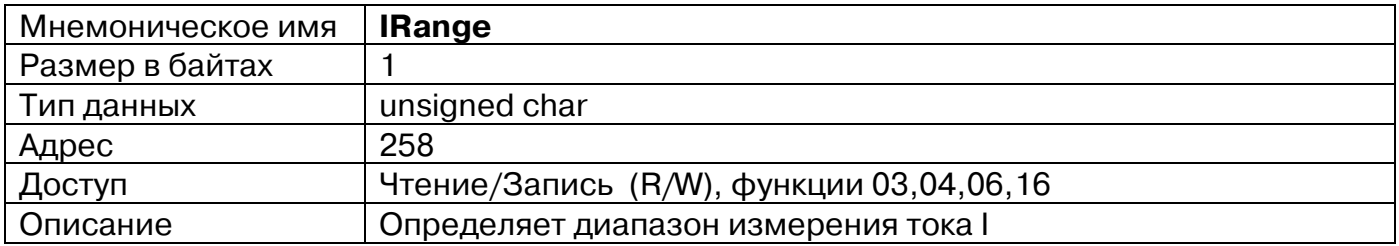

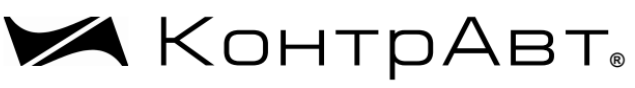

СИСТЕМЫ УПРАВЛЕНИЯ ТЕХНОЛОГИЧЕСКИМИ ПРОЦЕССАМИ

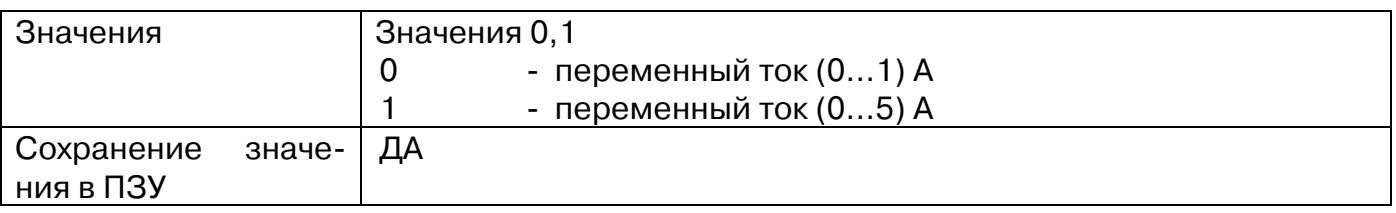

## **21. «Коэффициент трансформации U»**

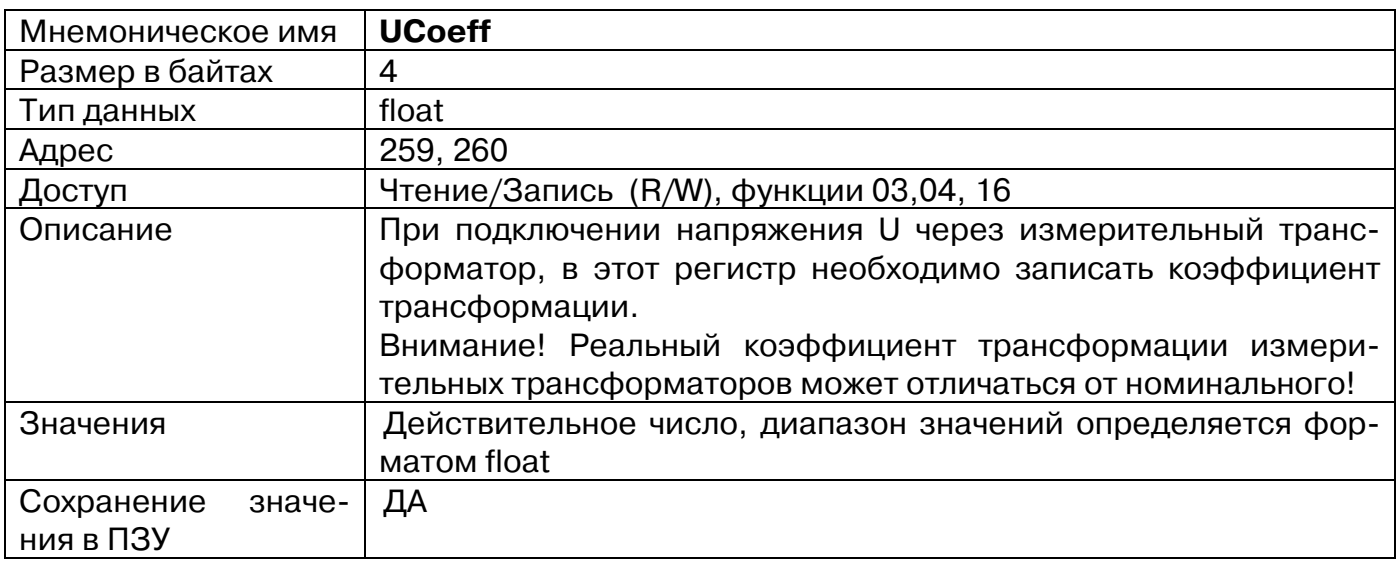

## **22. «Коэффициент трансформации I»**

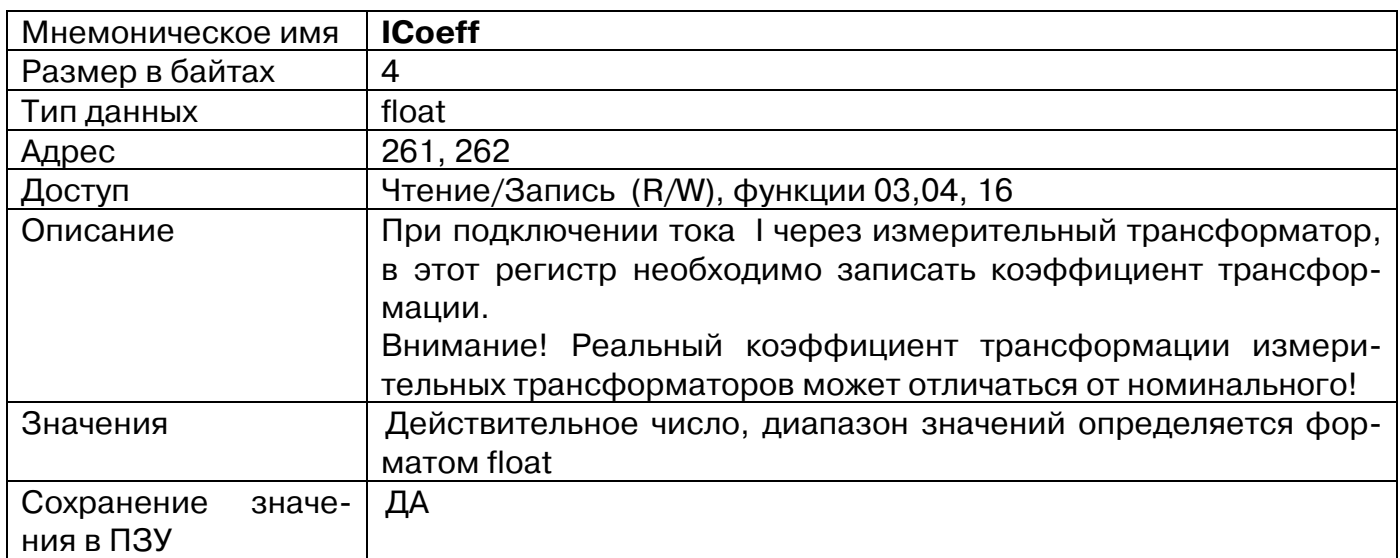

# **23. «Корректор фазового сдвига U,I»**

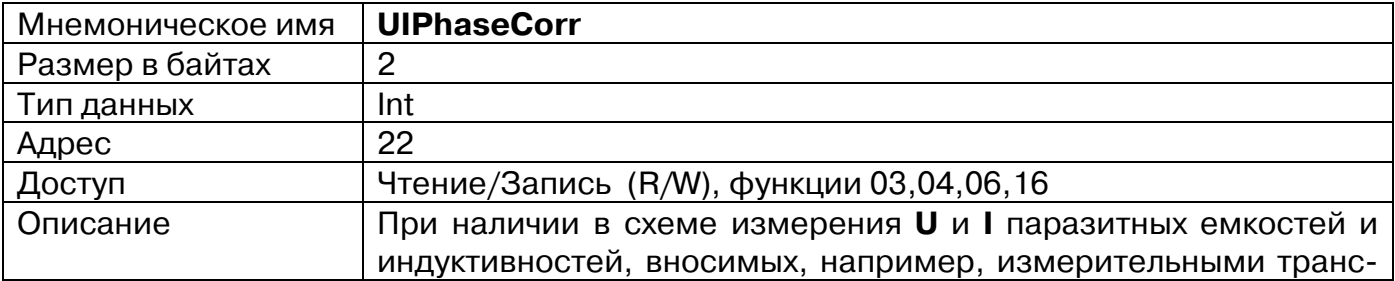

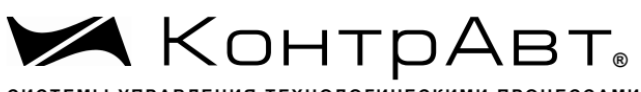

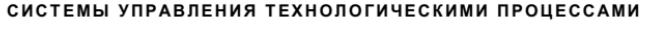

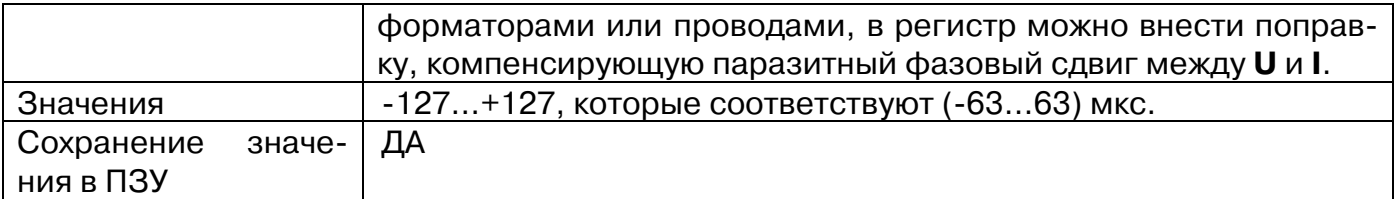

#### **24. «Нижняя предупредительная граница напряжения U»**

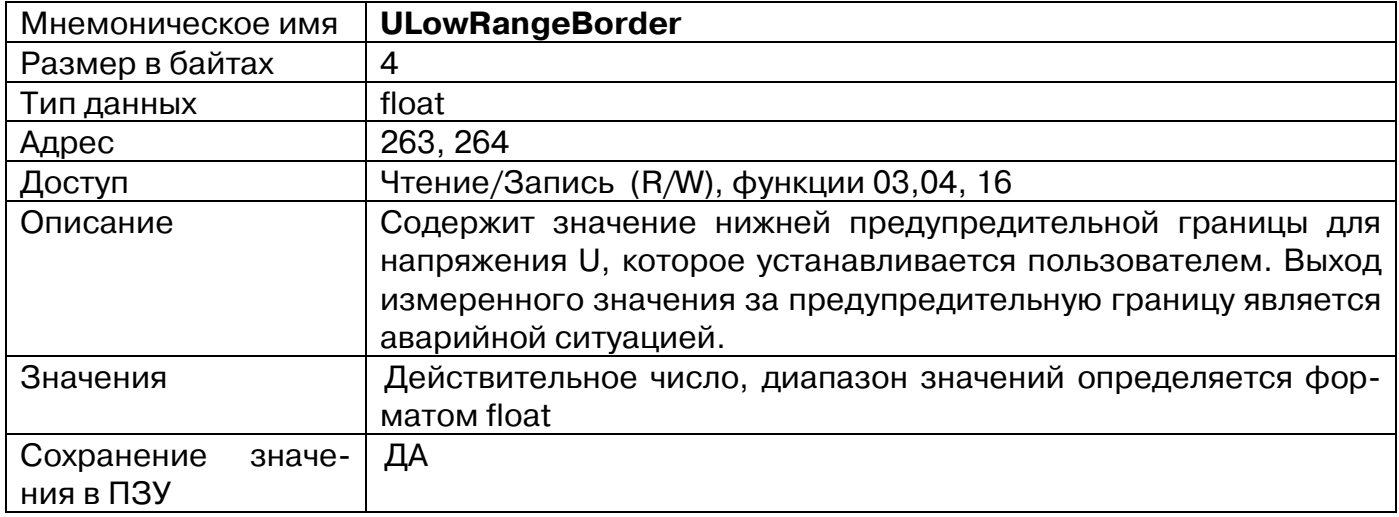

#### **25. «Нижняя предупредительная граница тока I»**

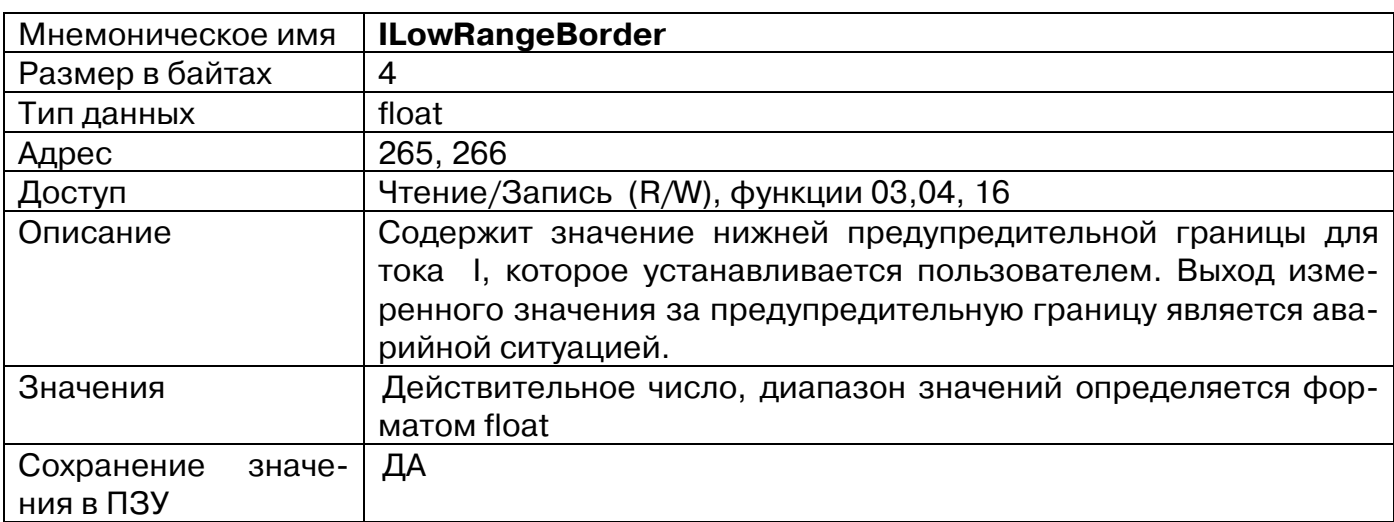

#### **26. Верхняя предупредительная граница напряжения U»**

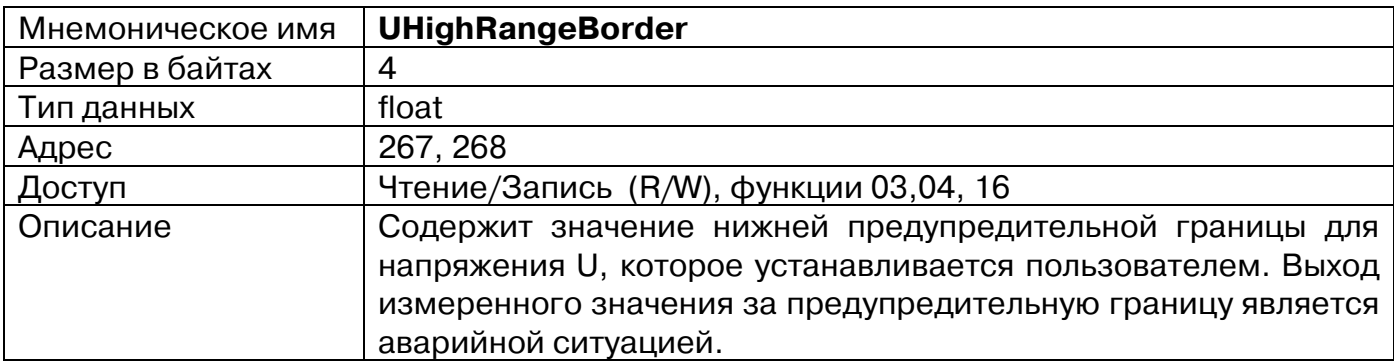

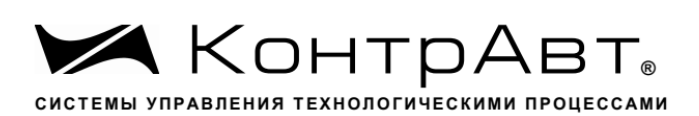

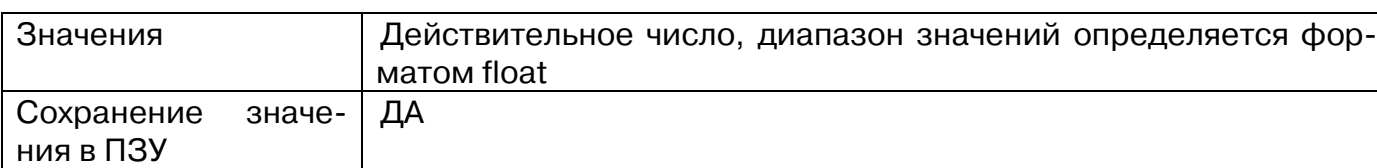

## **27. «Верхняя предупредительная граница тока I»**

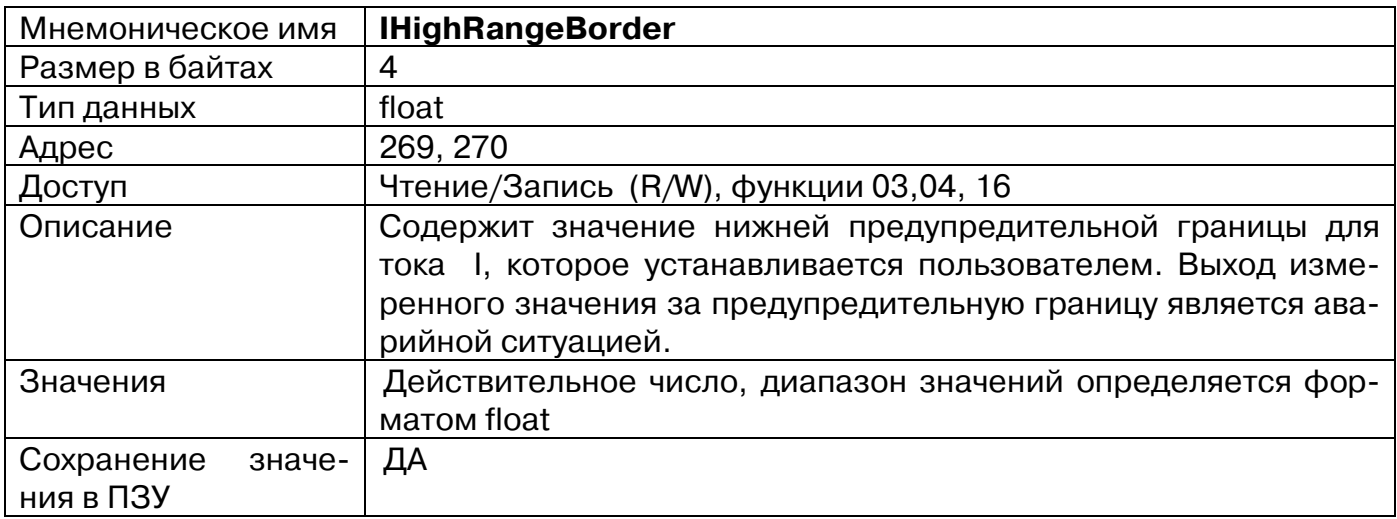

# **28. «Функция токового выхода»**

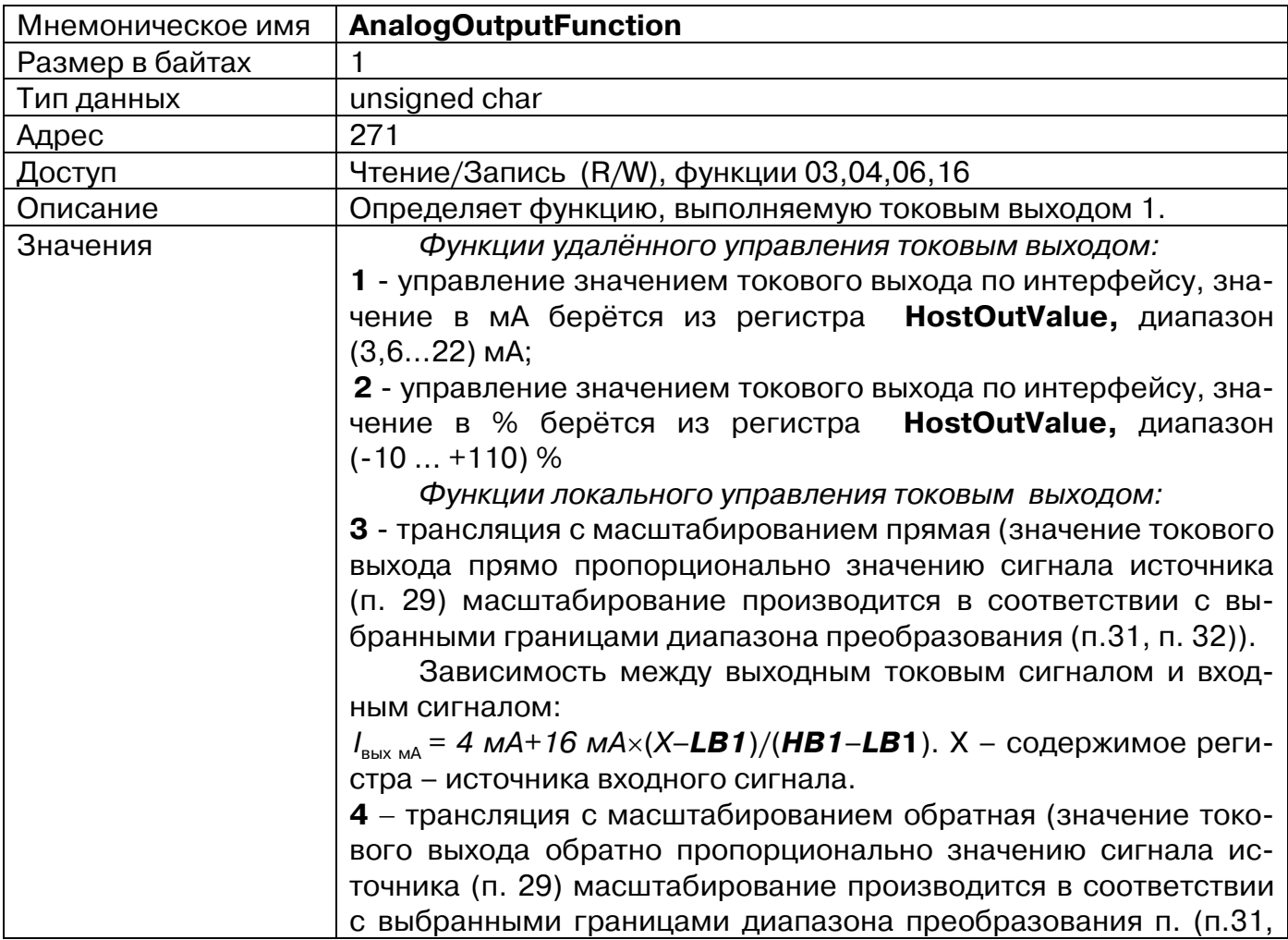

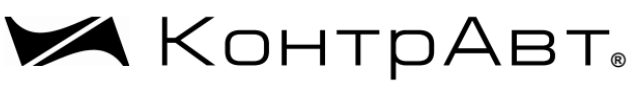

СИСТЕМЫ УПРАВЛЕНИЯ ТЕХНОЛОГИЧЕСКИМИ ПРОЦЕССАМИ

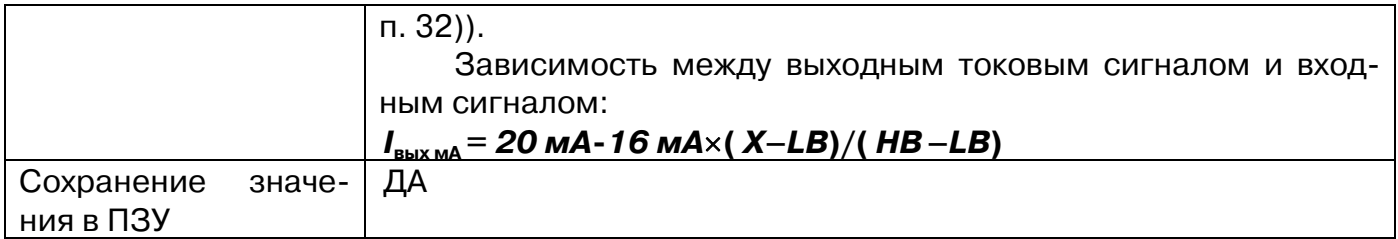

# **29. «Функция токового выхода. Источник сигнала»**

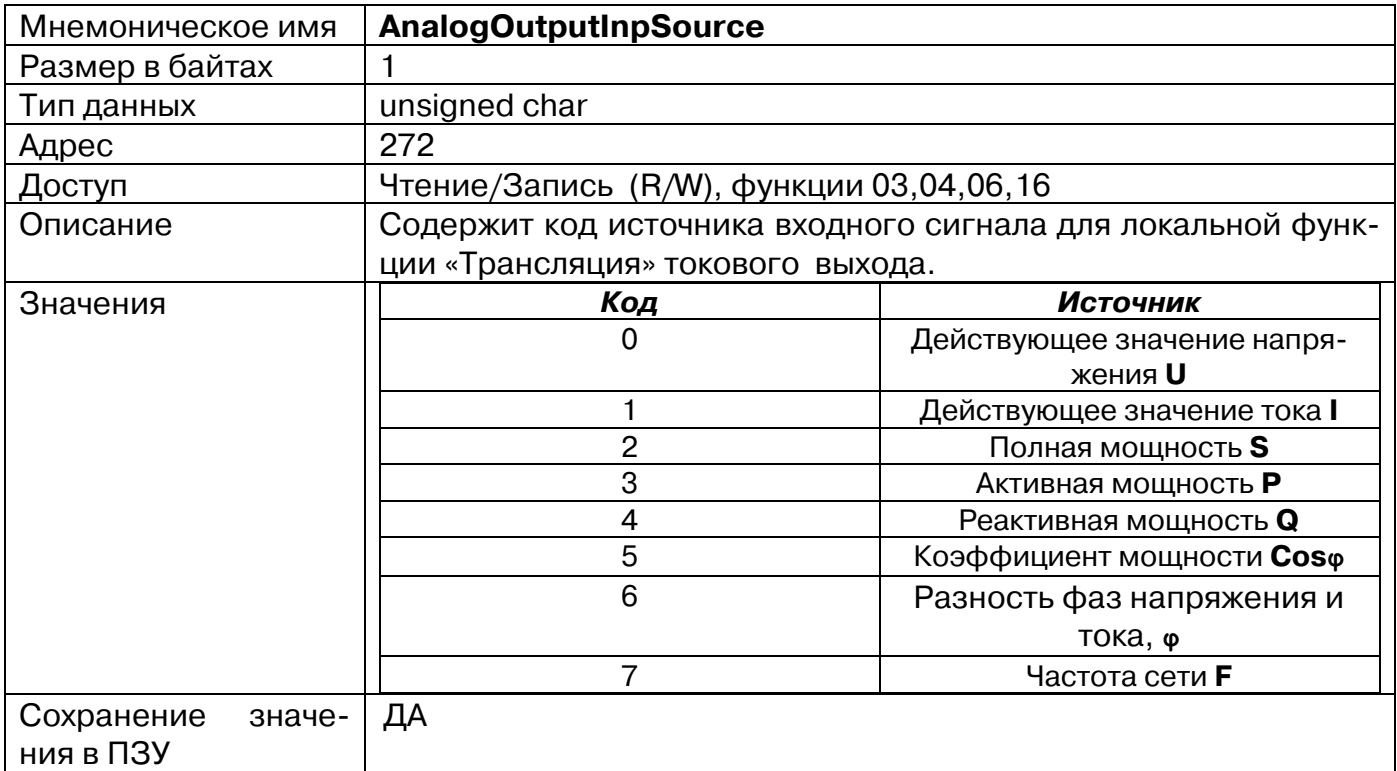

# **30. «Функция токового выхода. Маска аварий»**

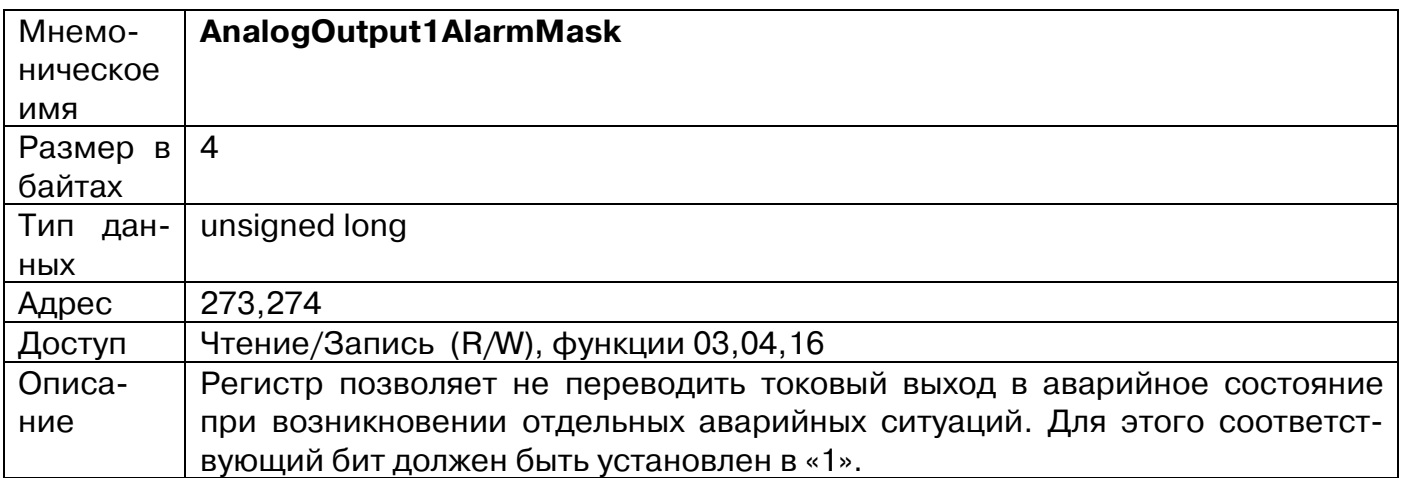

Ж КонтрАвт СИСТЕМЫ УПРАВЛЕНИЯ ТЕХНОЛОГИЧЕСКИМИ ПРОЦЕССАМИ

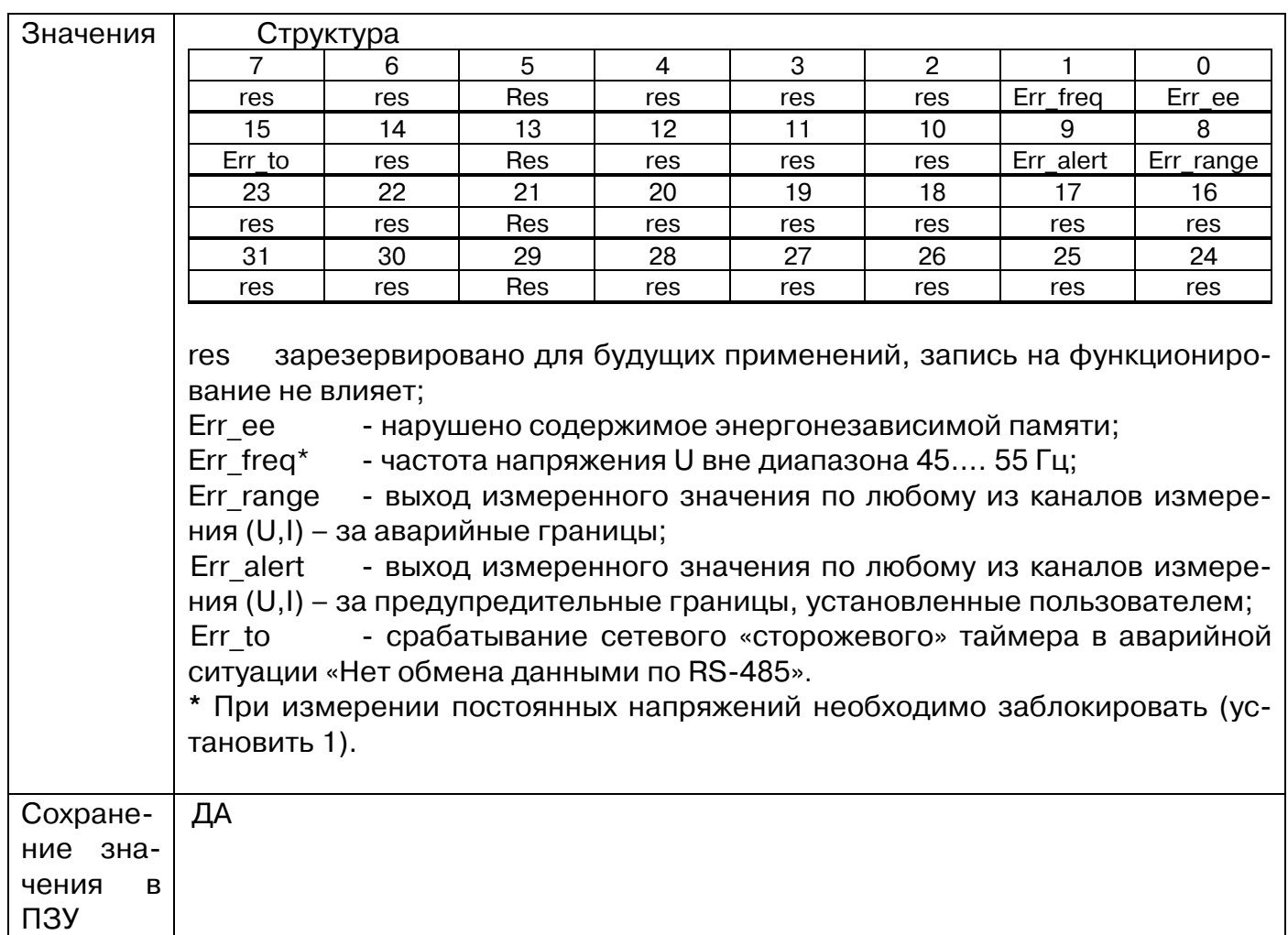

## **31. «Функция токового выхода. Нижняя граница диапазона преобразования»**

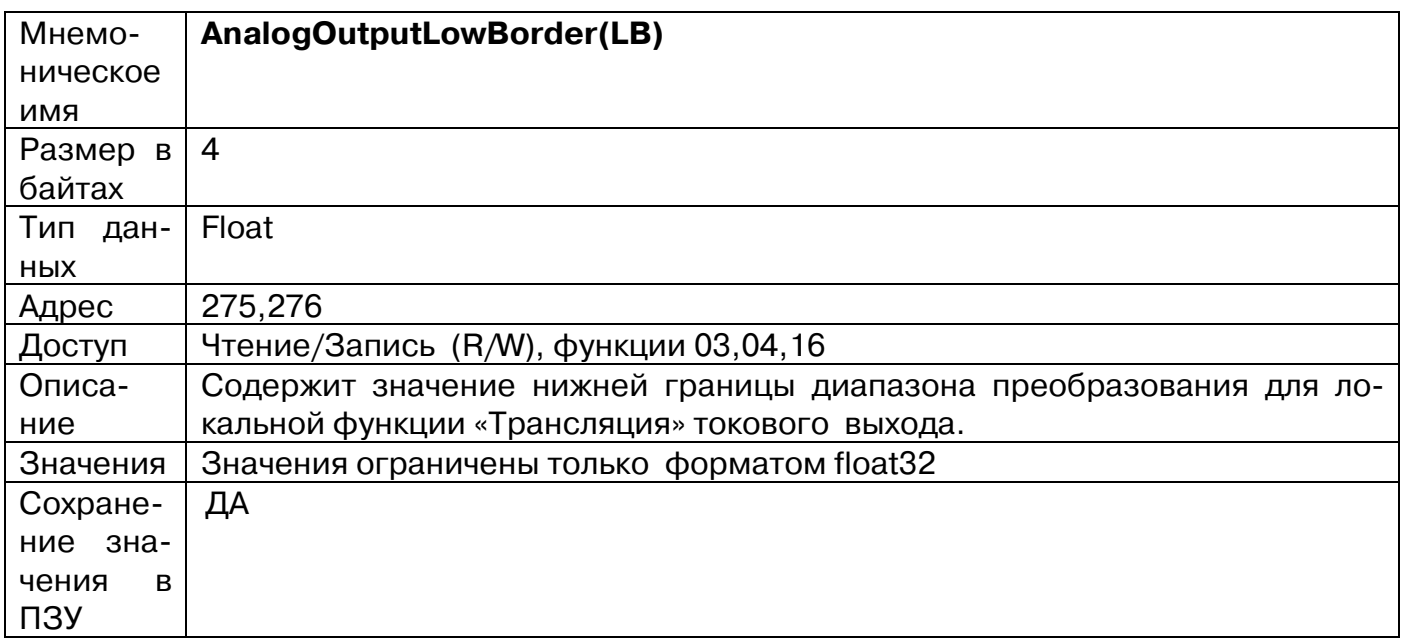

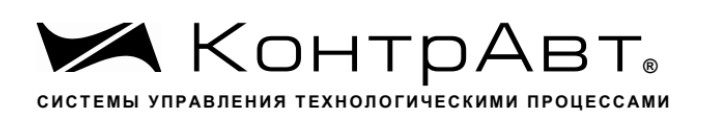

## **32. «Функция токового выхода. Верхняя граница диапазона преобразования»**

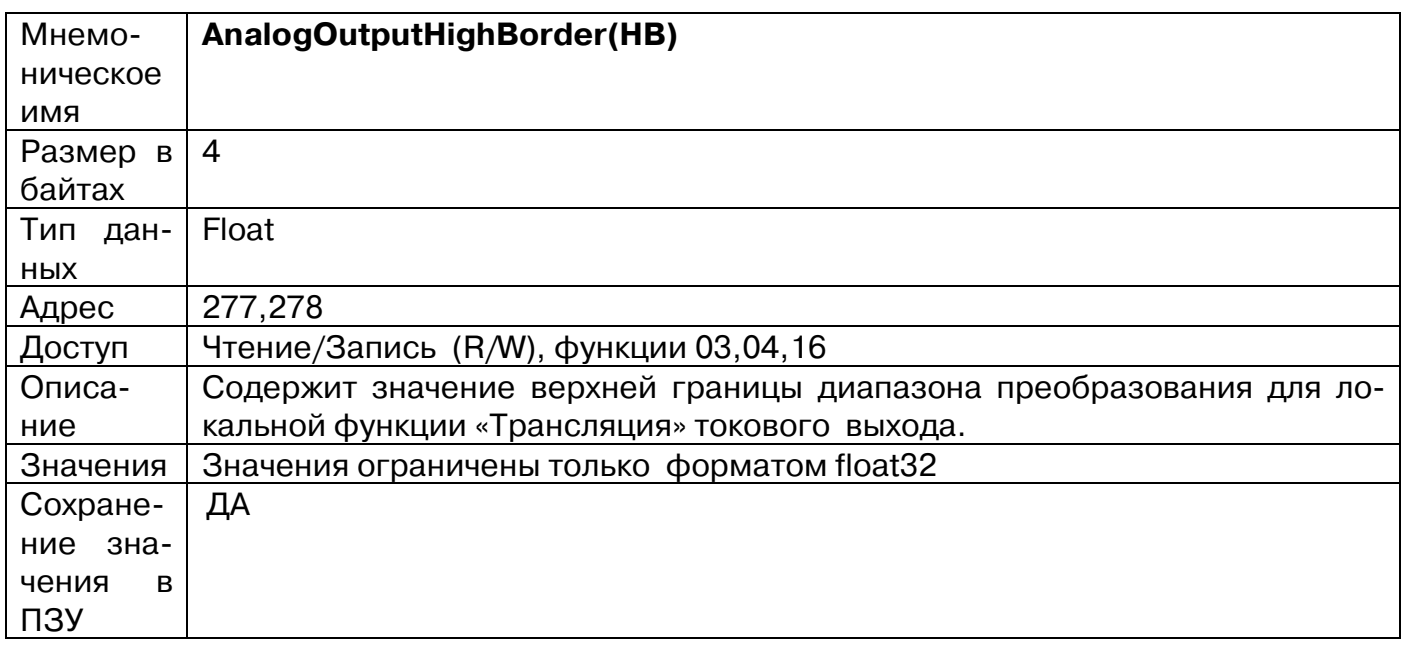

# **33. «Функция дискретного выхода»**

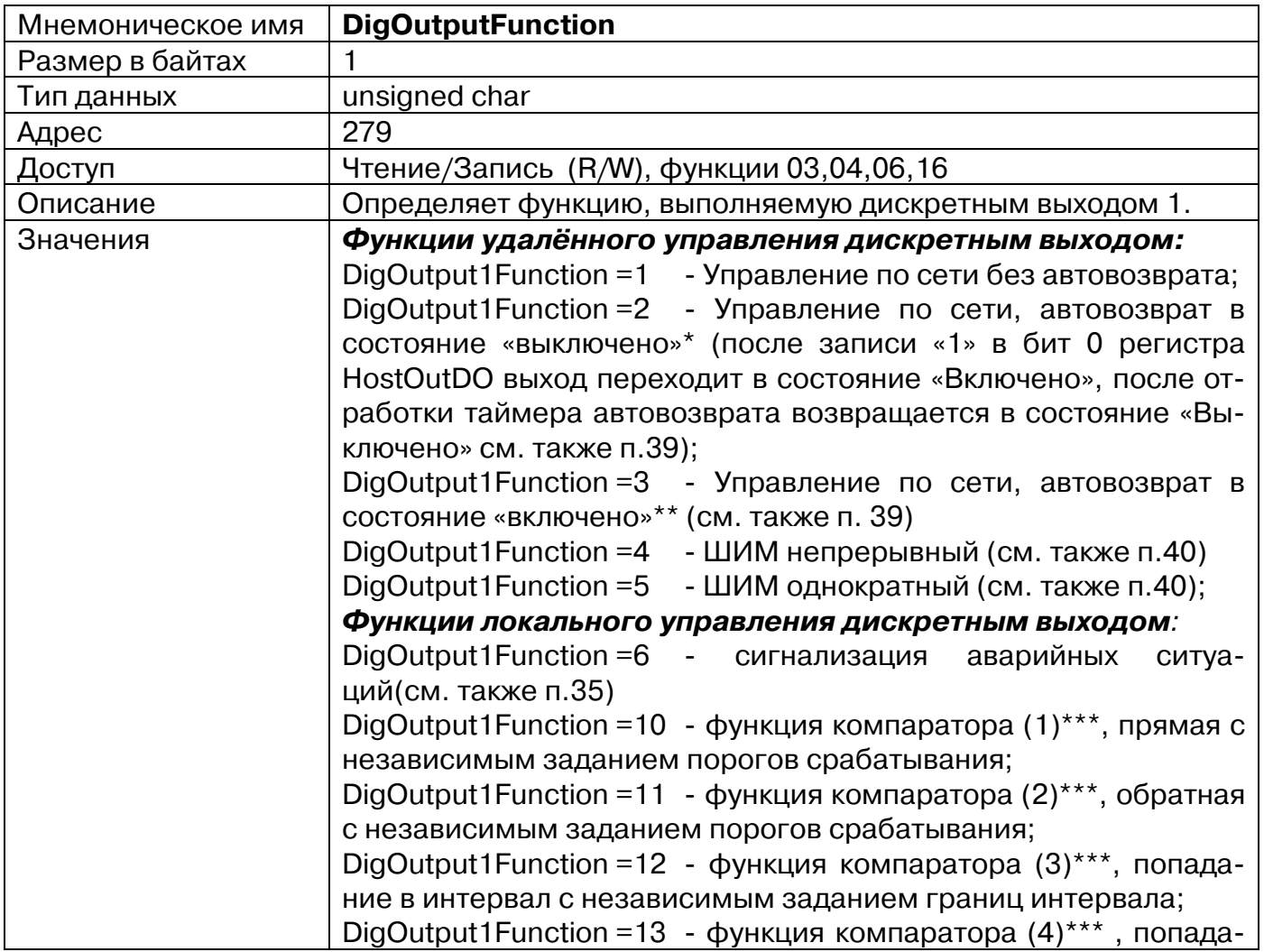

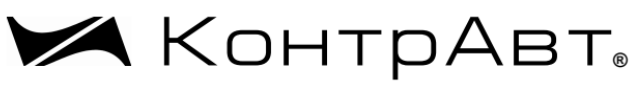

СИСТЕМЫ УПРАВЛЕНИЯ ТЕХНОЛОГИЧЕСКИМИ ПРОЦЕССАМИ

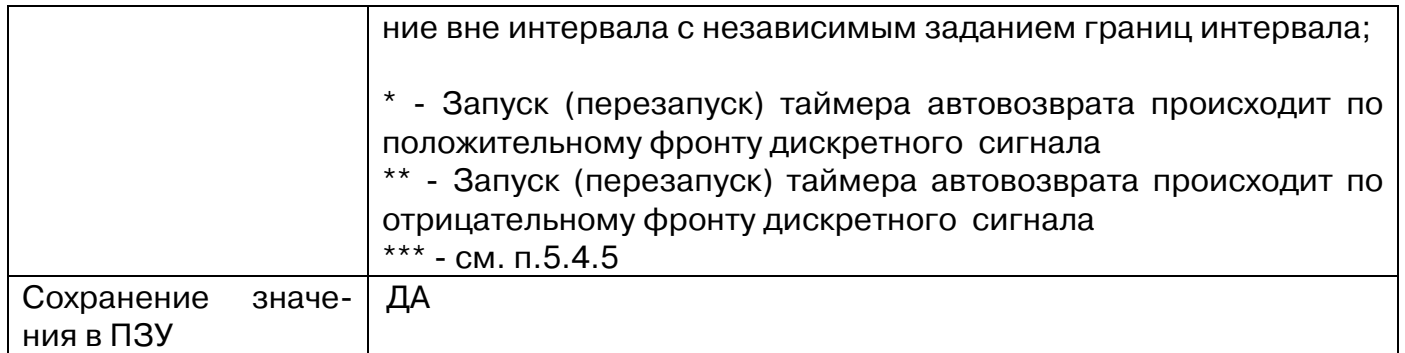

# **34. «Функция дискретного выхода. Источник сигнала»**

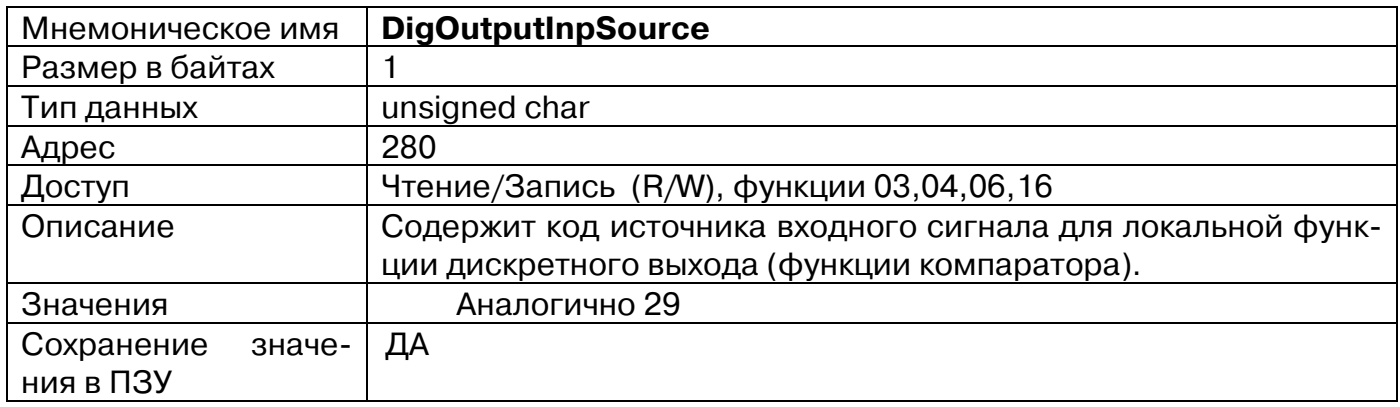

## **35. «Функция дискретного выхода. Маска аварий»**

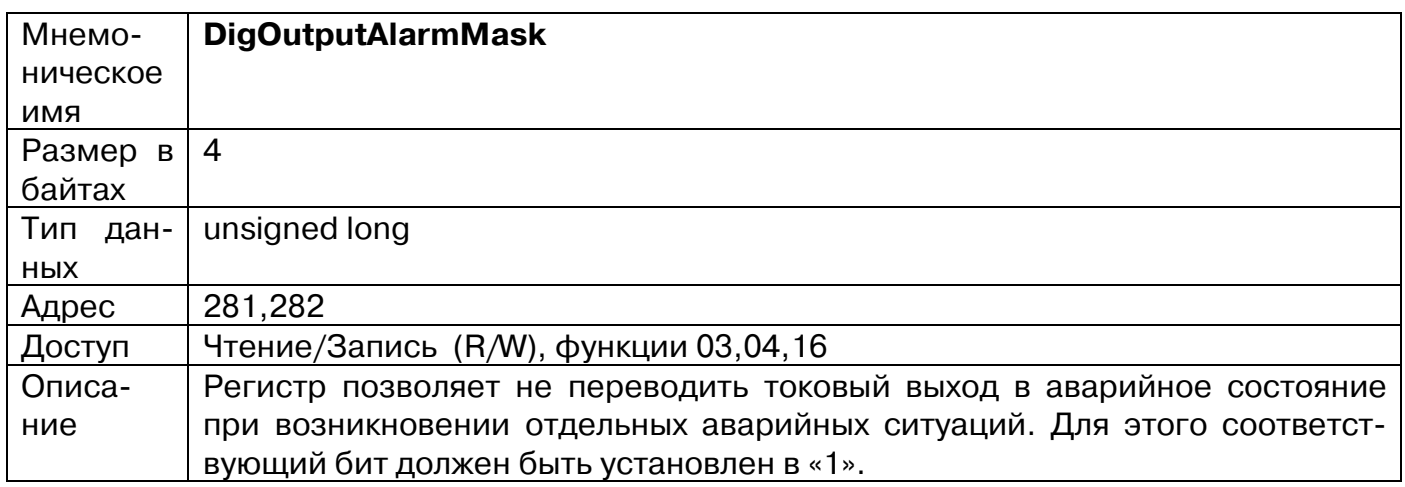

**ХА КОНТРАВТ** СИСТЕМЫ УПРАВЛЕНИЯ ТЕХНОЛОГИЧЕСКИМИ ПРОЦЕССАМИ

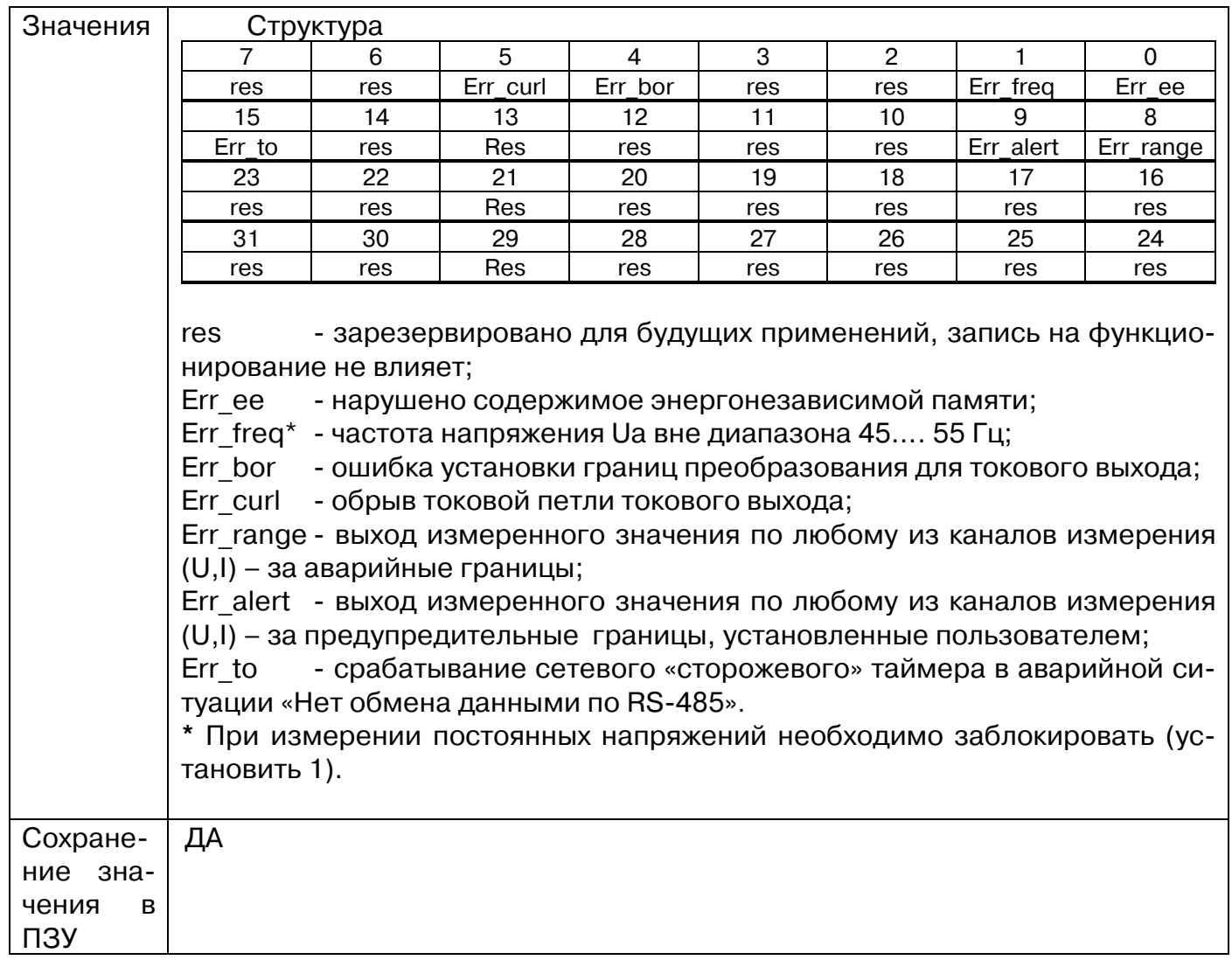

# **36. «Функция дискретного выхода. Уставка S»**

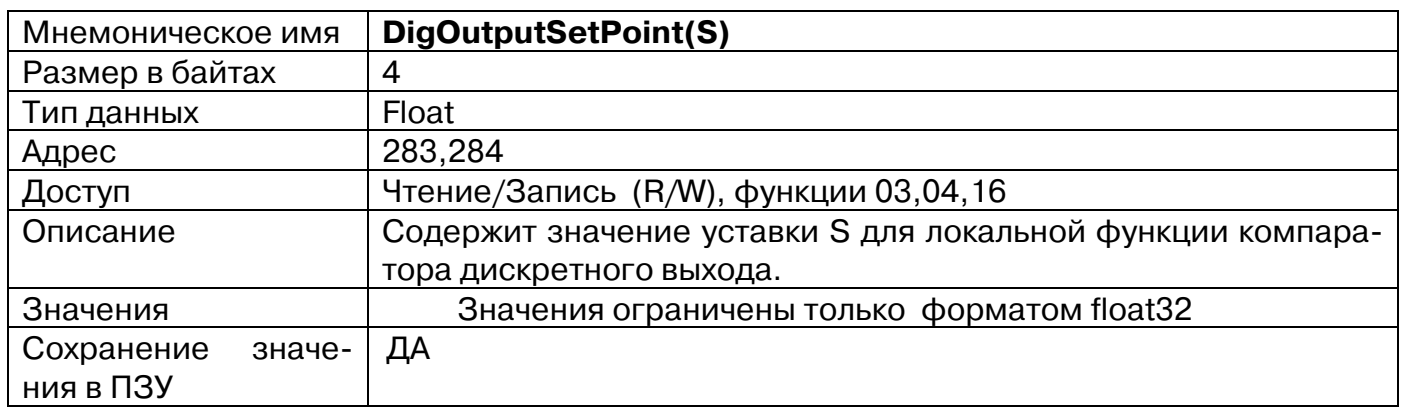

# **37. «Функция дискретного выхода. Уставка s»**

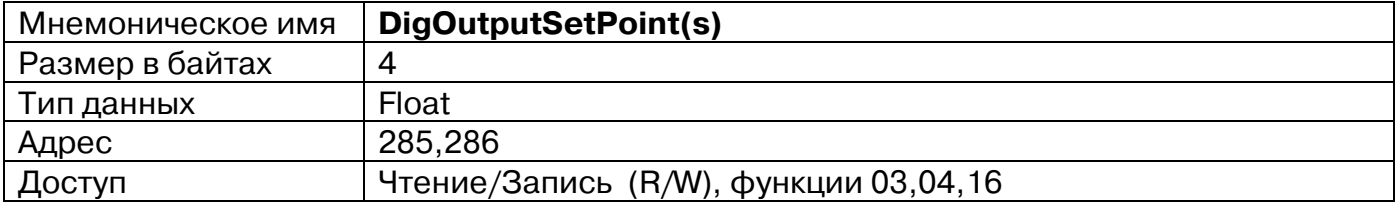

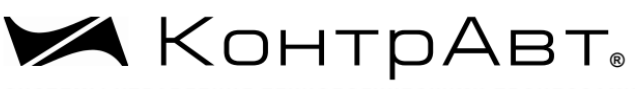

СИСТЕМЫ УПРАВЛЕНИЯ ТЕХНОЛОГИЧЕСКИМИ ПРОЦЕССАМИ

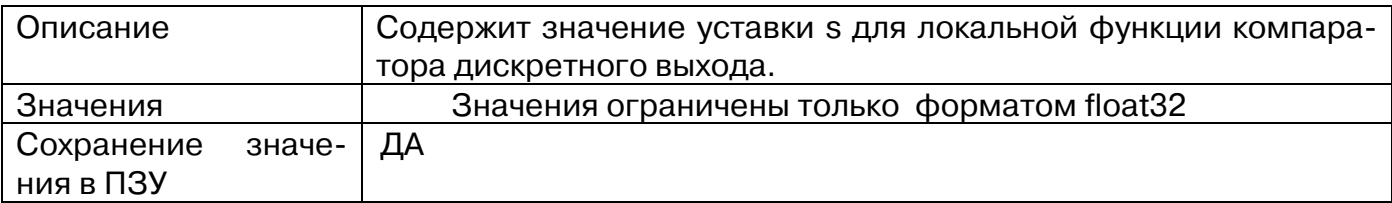

# **38. «Функция дискретного выхода. Гистерезис»**

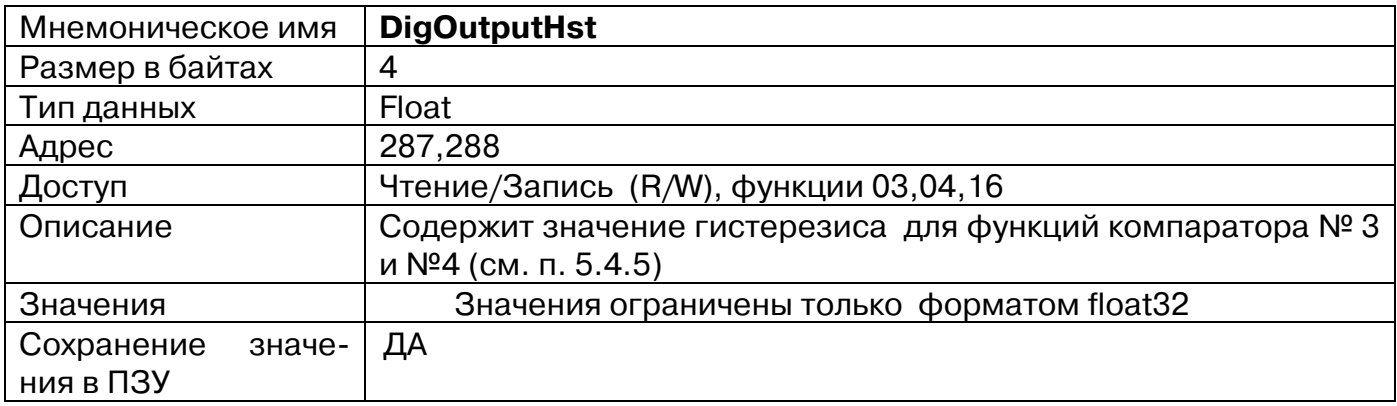

# **39. «Функция дискретного выхода. Задержка»**

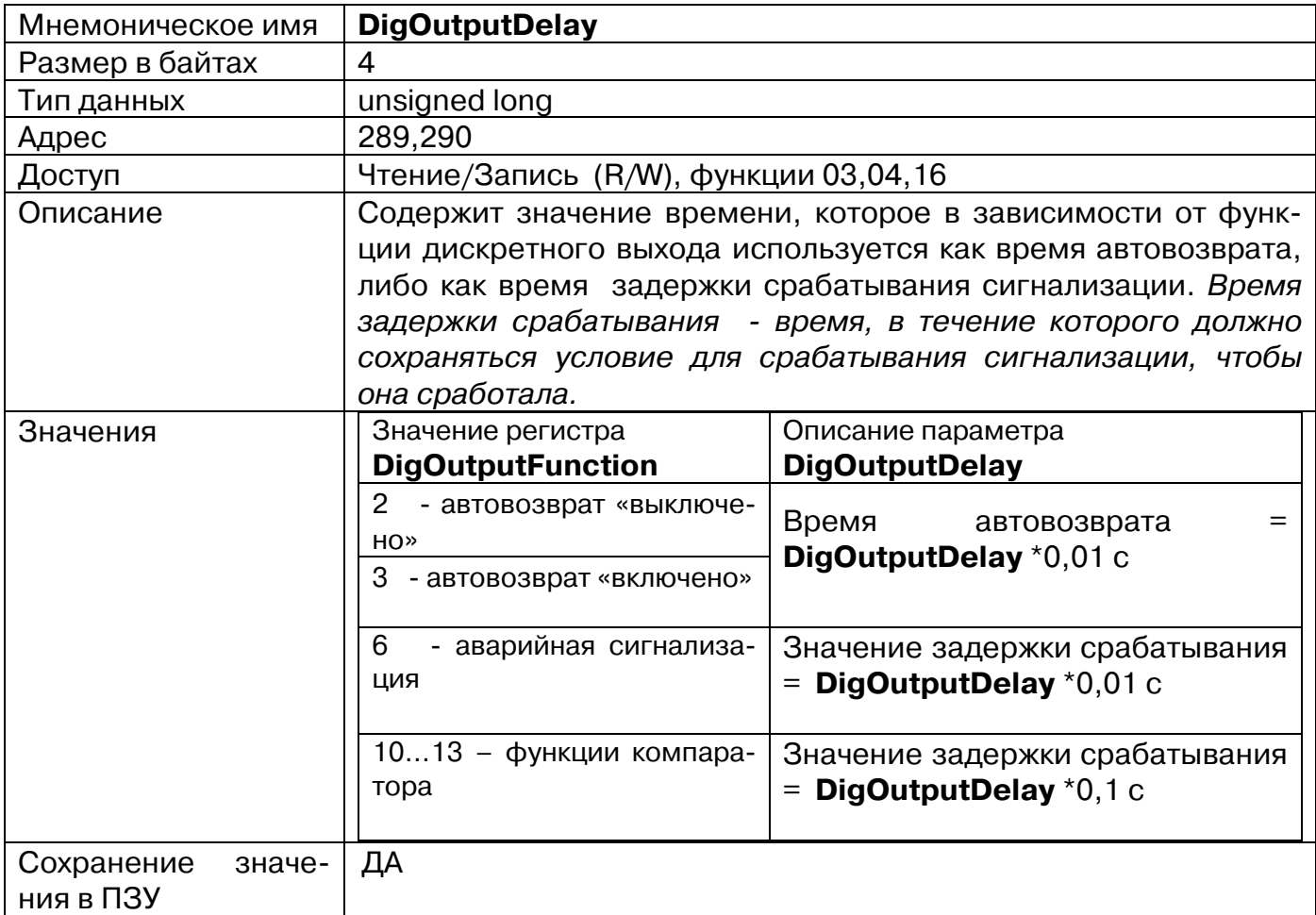

## **40. «Функция дискретного выхода. Период ШИМ»**

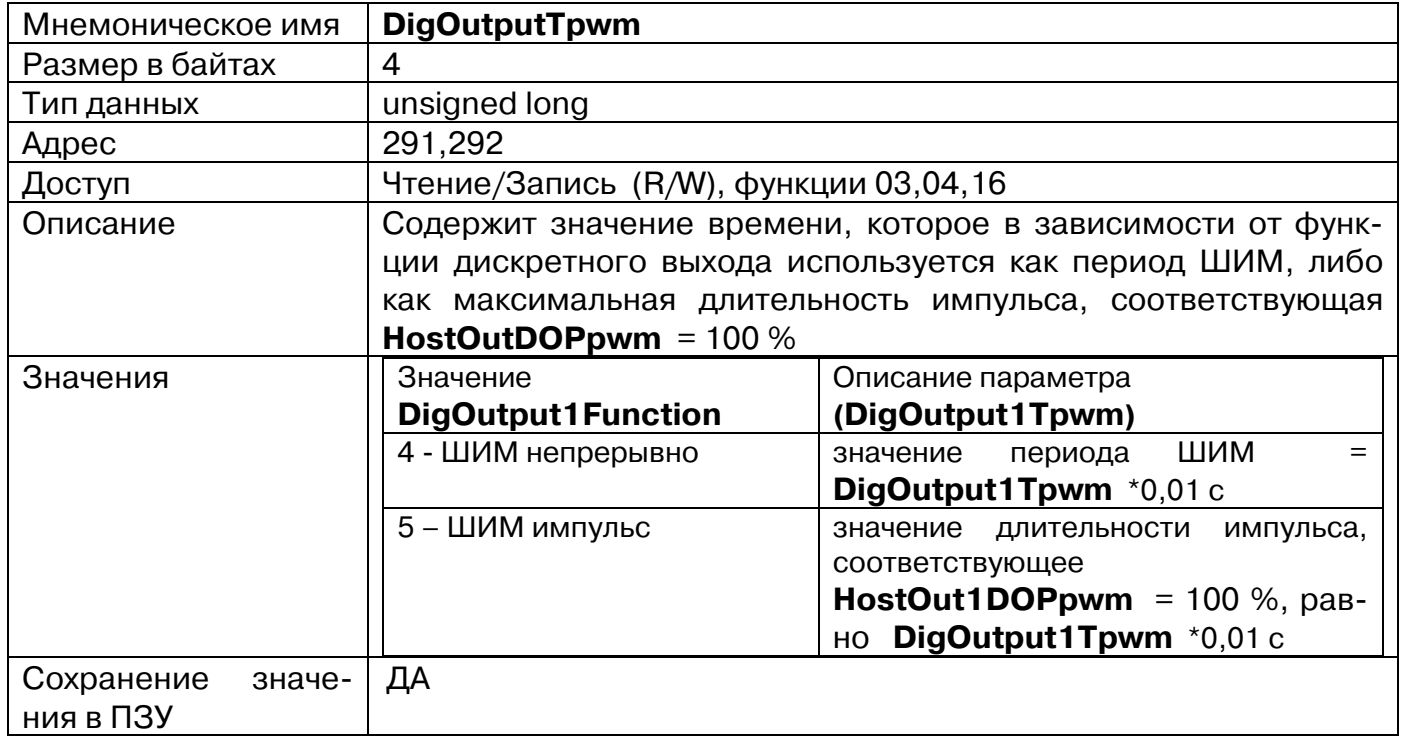

### **41. «Дополнительные параметры выходов»**

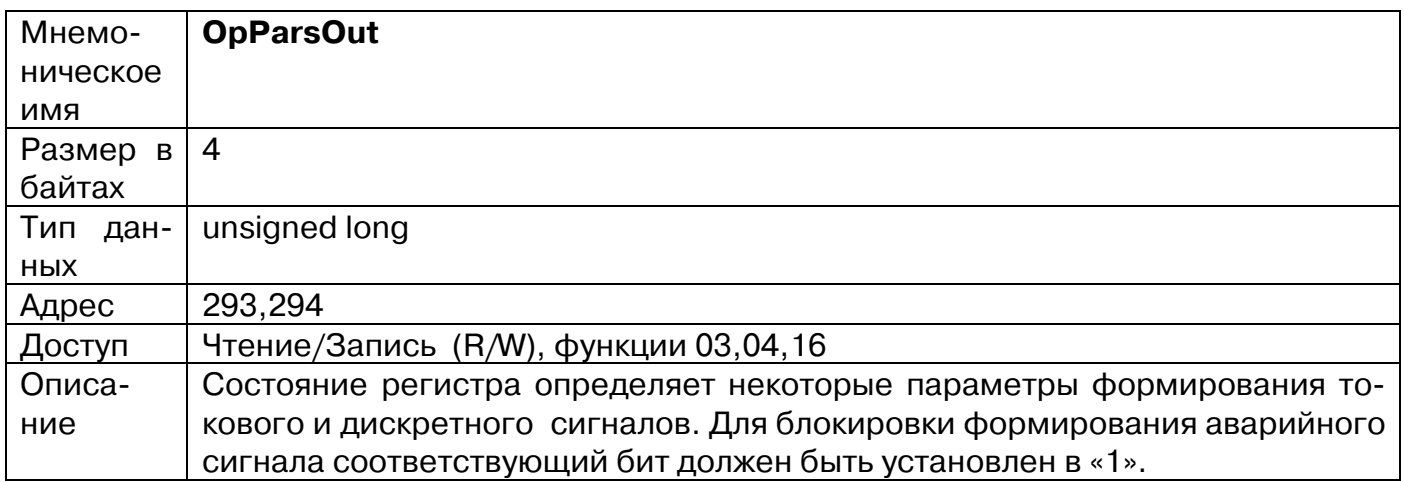

**ХА КОНТРАВТ** 

СИСТЕМЫ УПРАВЛЕНИЯ ТЕХНОЛОГИЧЕСКИМИ ПРОЦЕССАМИ

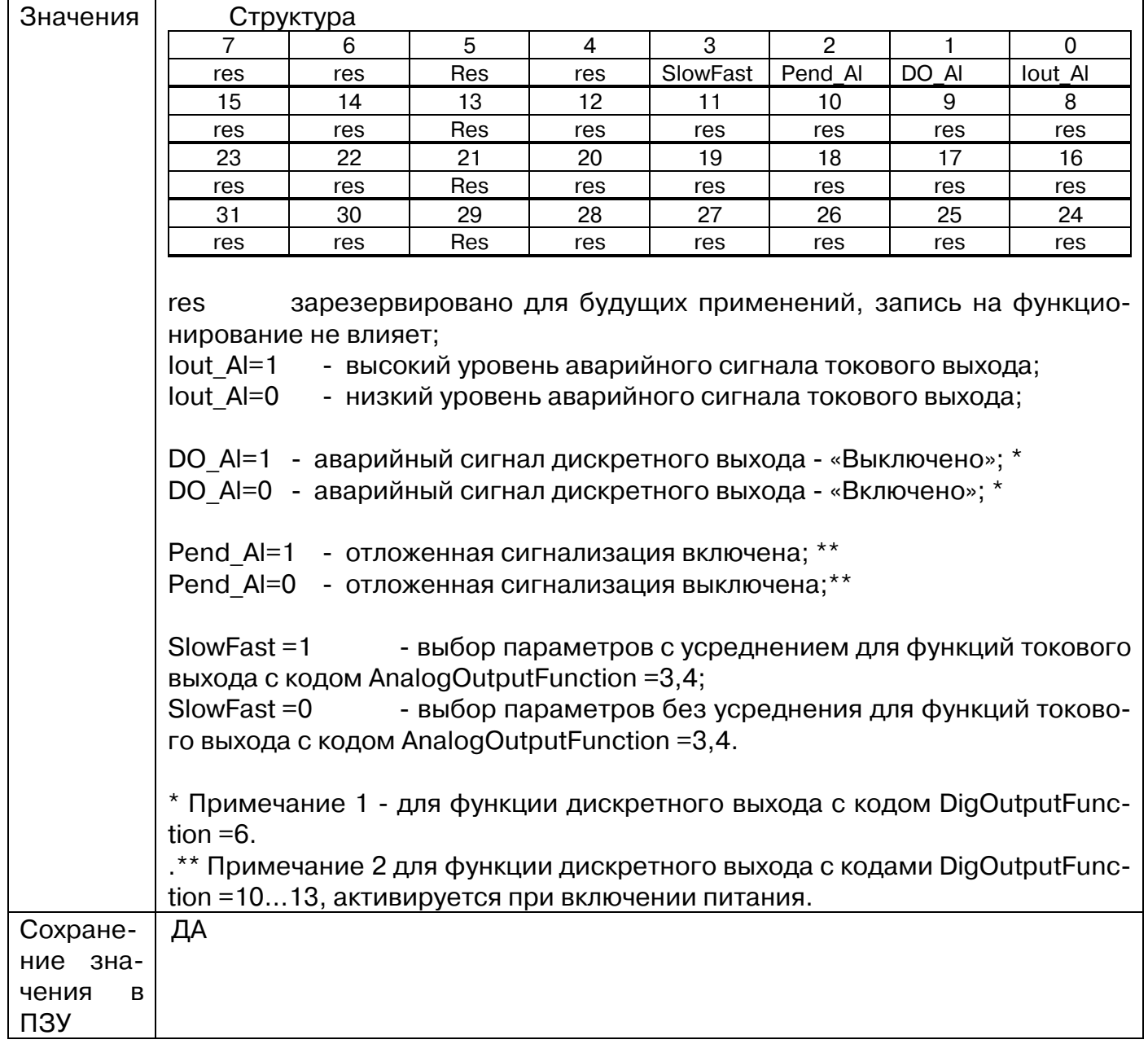

## **42. «Код интервала времени усреднения измерений»**

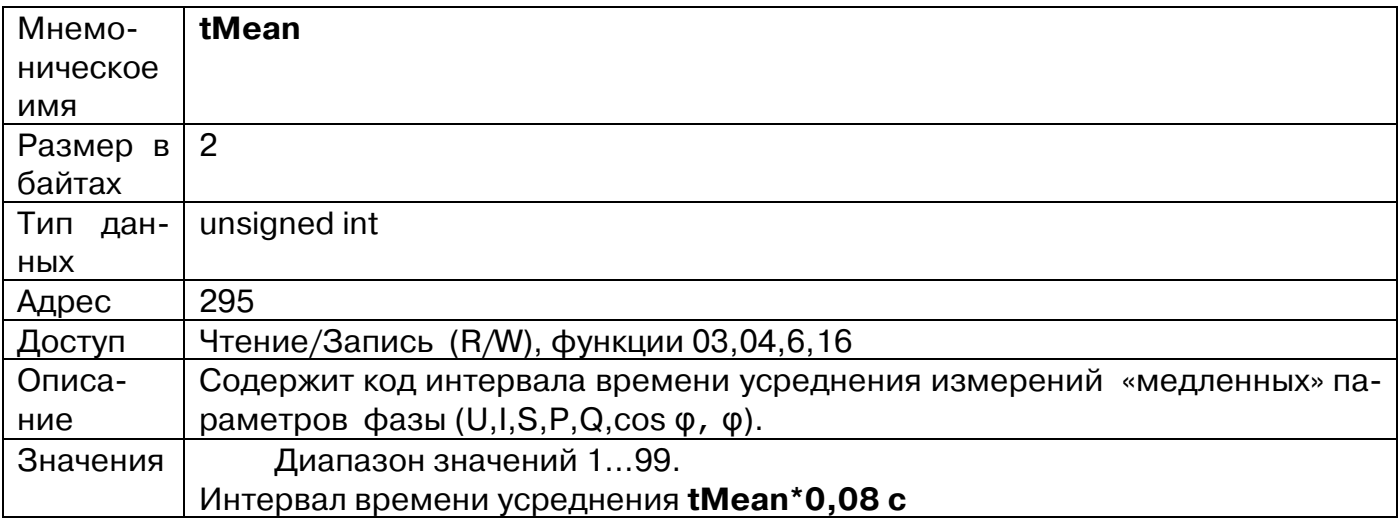

Увлекая к успеху

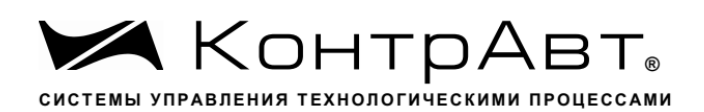

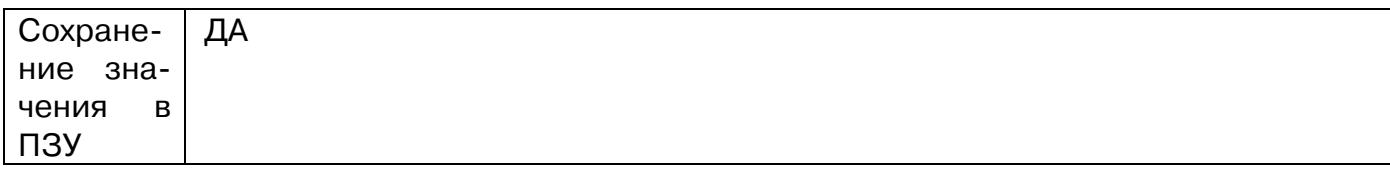

## **43. «Единицы измерения активной энергии»**

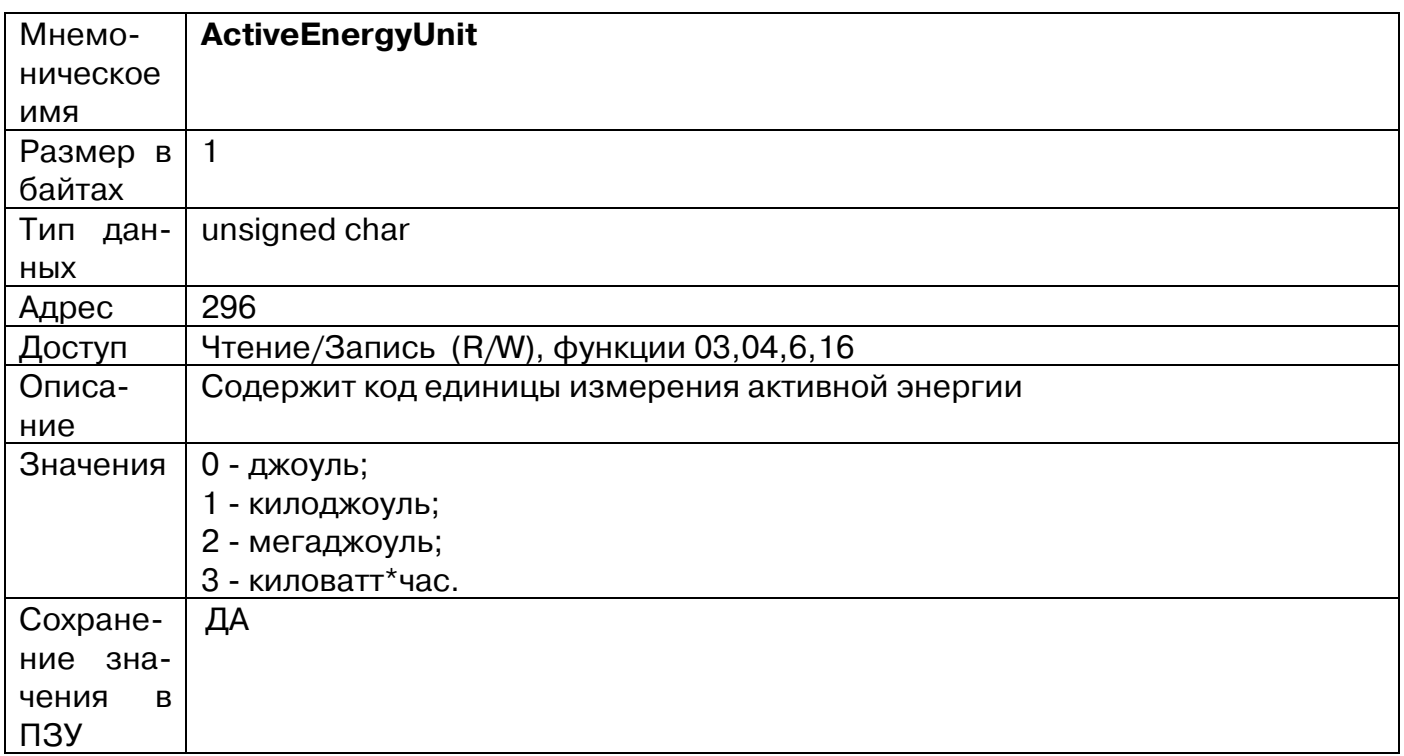

## **44. «Единицы измерения реактивной энергии»**

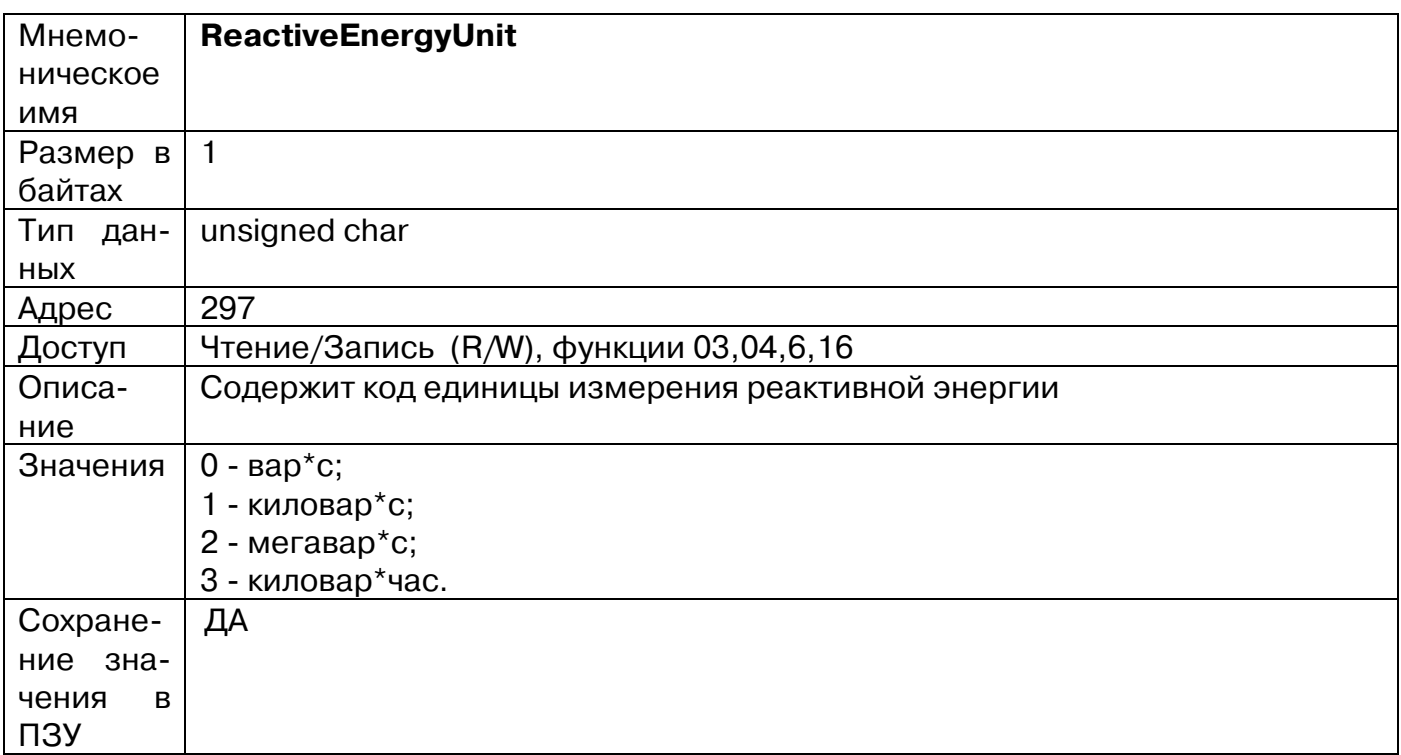

### **45. «Код интервала времени подсчёта энергии»**

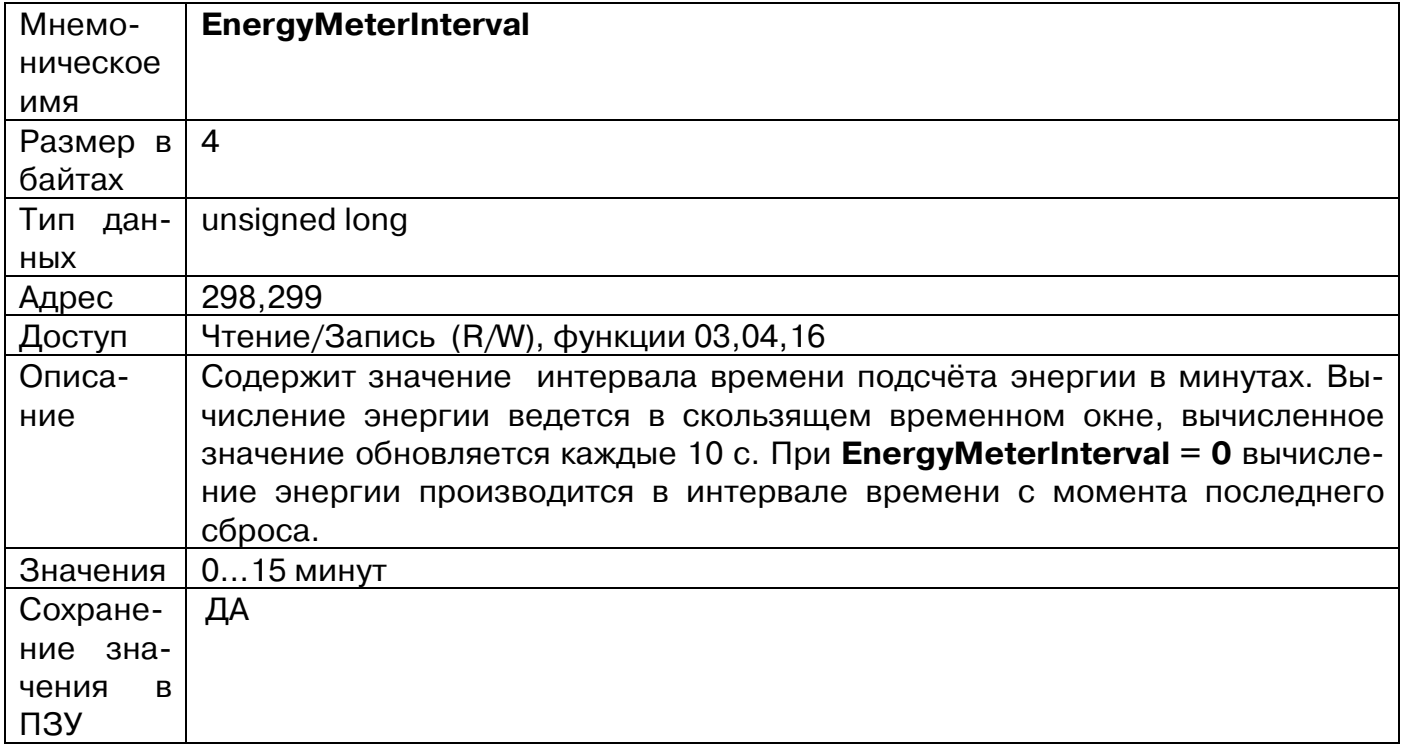

# **46. «Диагностика прибора»**

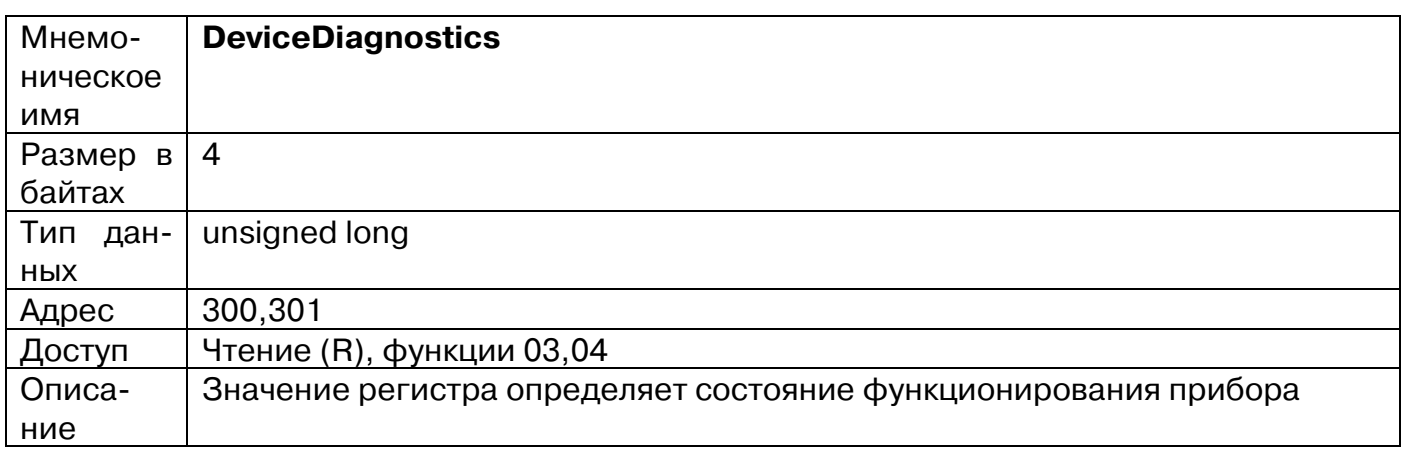

Увлекая к успеху

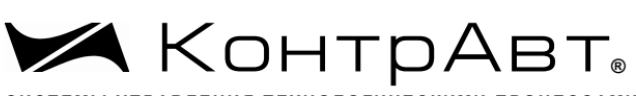

СИСТЕМЫ УПРАВЛЕНИЯ ТЕХНОЛОГИЧЕСКИМИ ПРОЦЕССАМИ

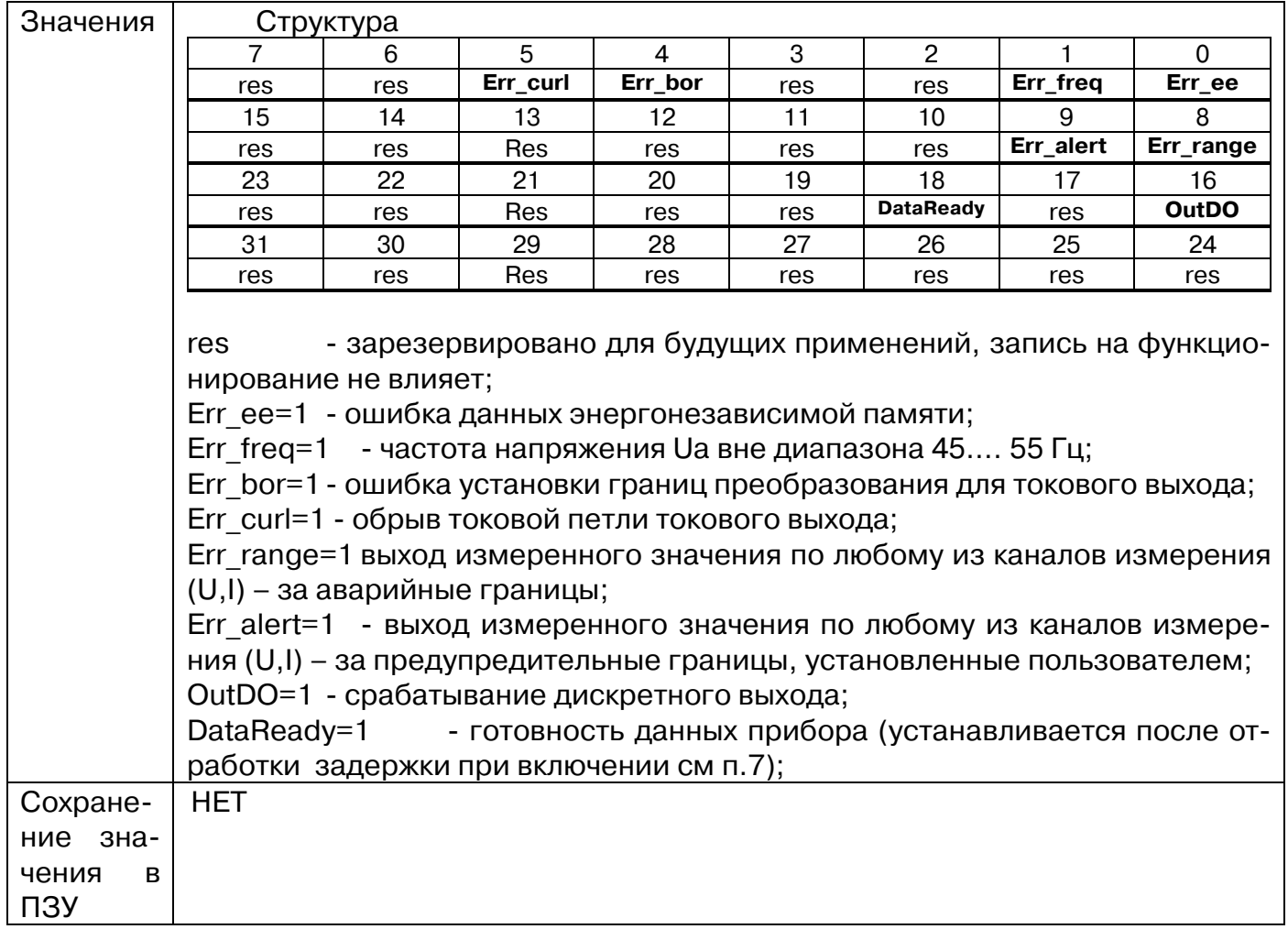

# **47. «Диагностика входов»**

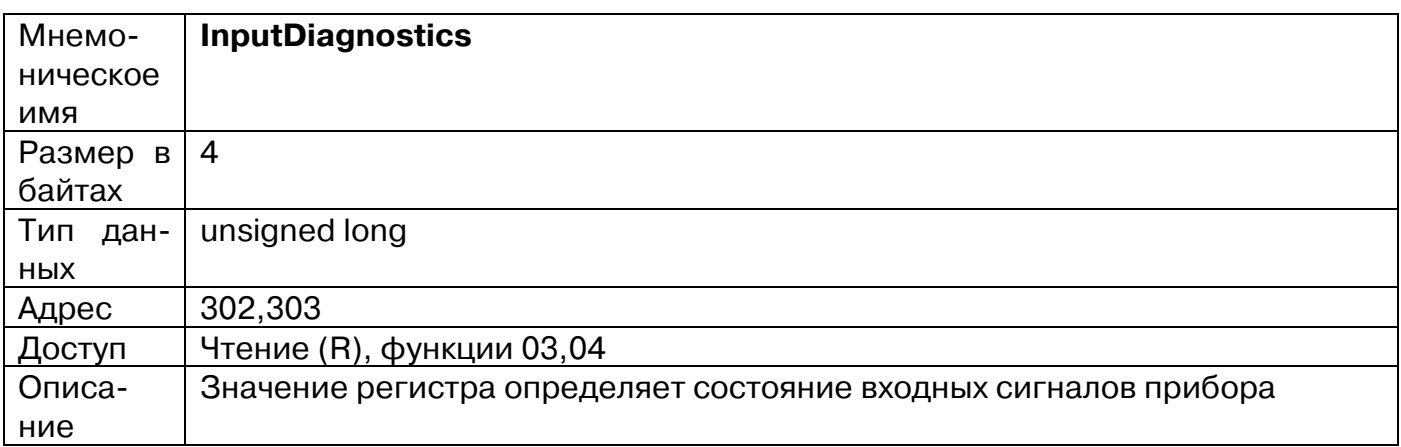

 $\sum_{\text{CMCTEMBI YTPABIREHHS} \text{TEXHODOTHYECKMMM NPOUECCAMM}}\text{KOHTDAABT}_{\text{O}}$ 

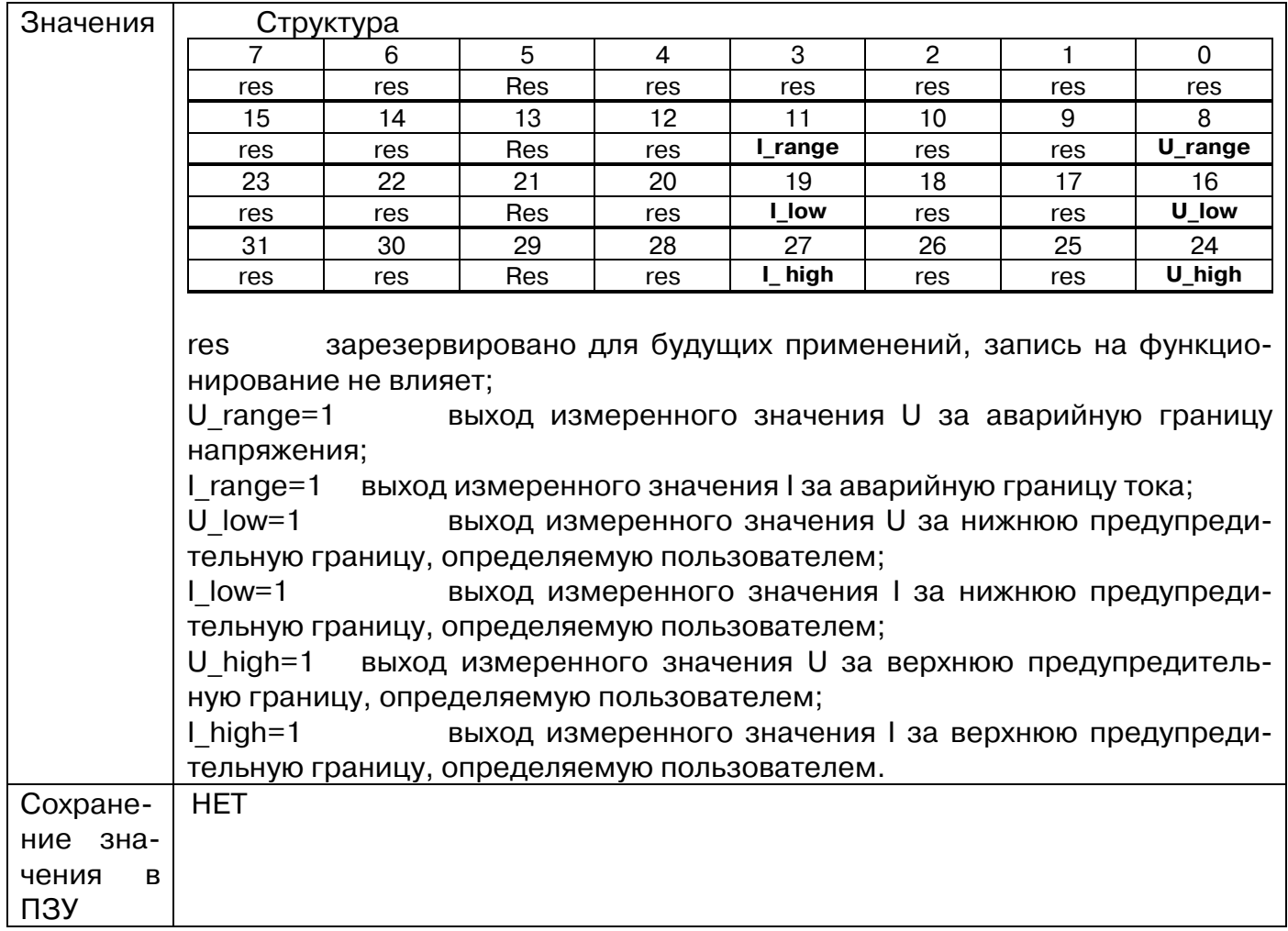

#### **48. «Частота сети»**

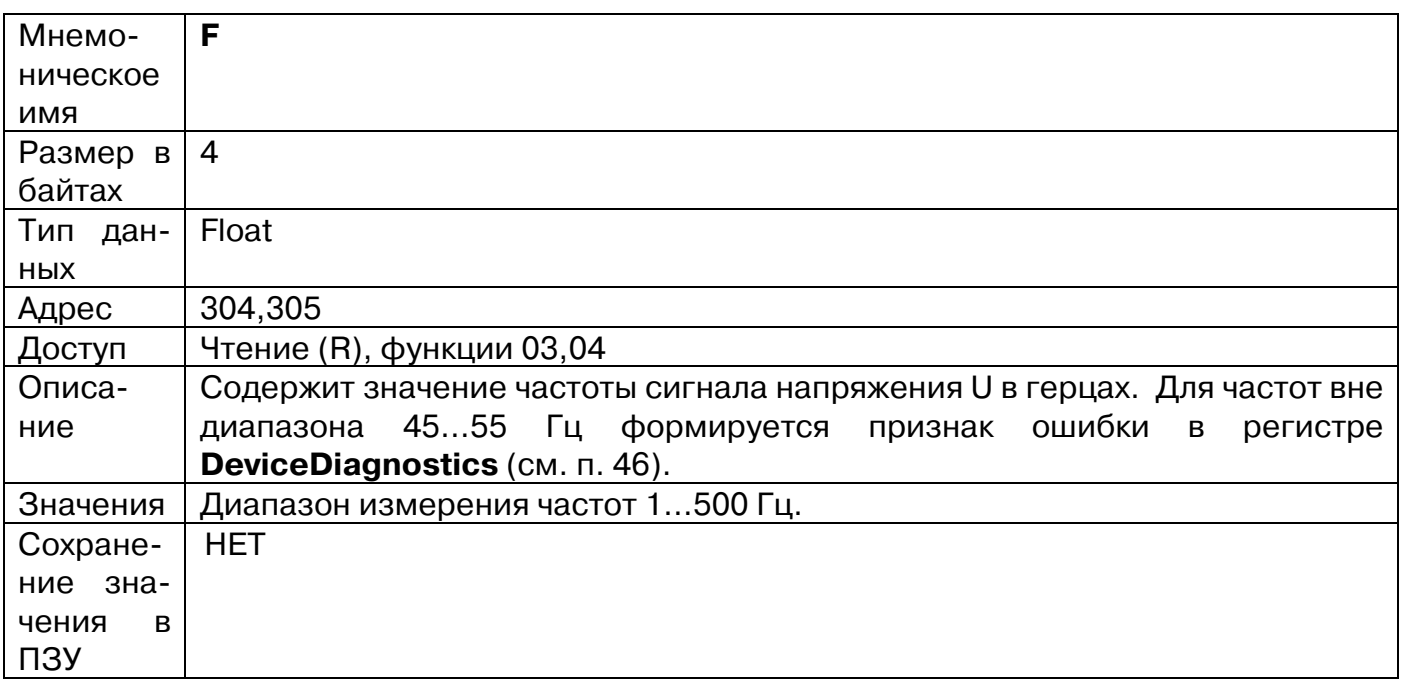

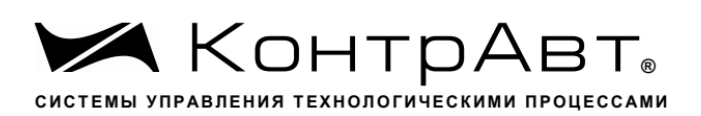

## **49. «Действующее значение U»**

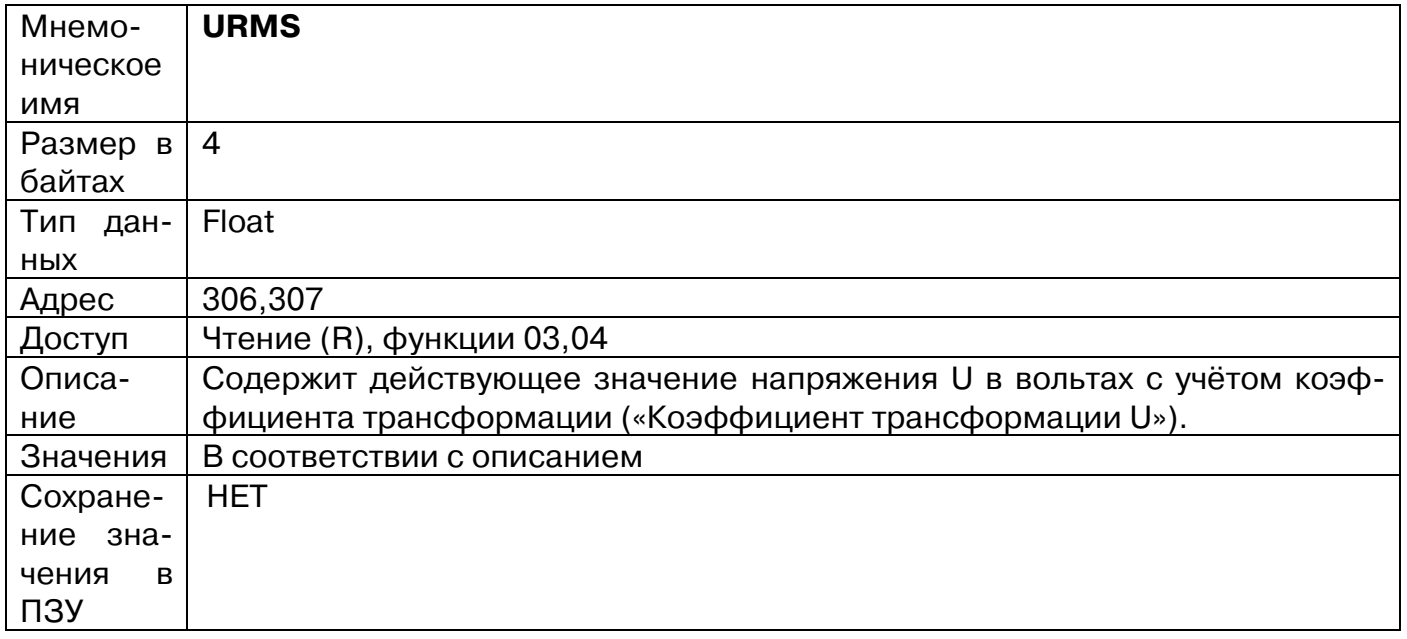

# **50. «Действующее значение I»**

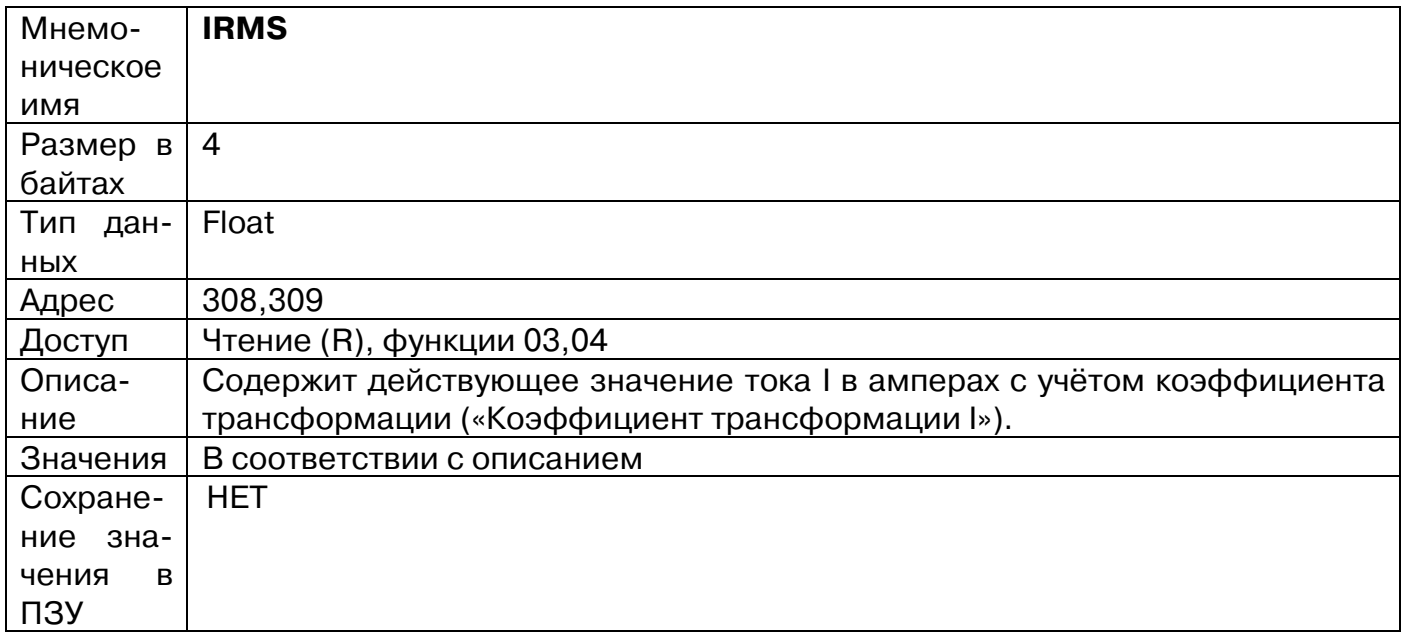

## **51. «Полная мощность S»**

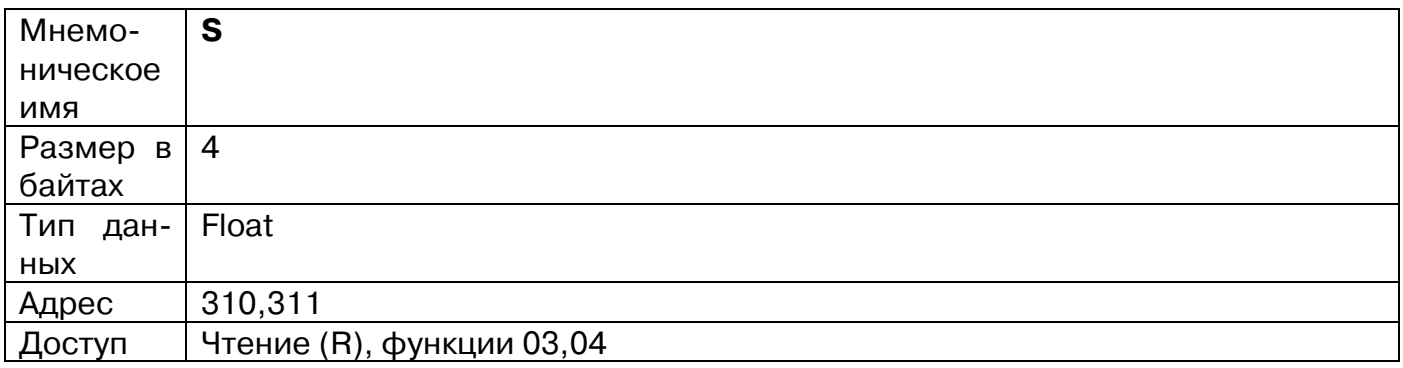

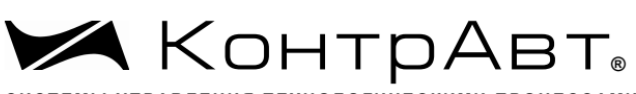

СИСТЕМЫ УПРАВЛЕНИЯ ТЕХНОЛОГИЧЕСКИМИ ПРОЦЕССАМИ

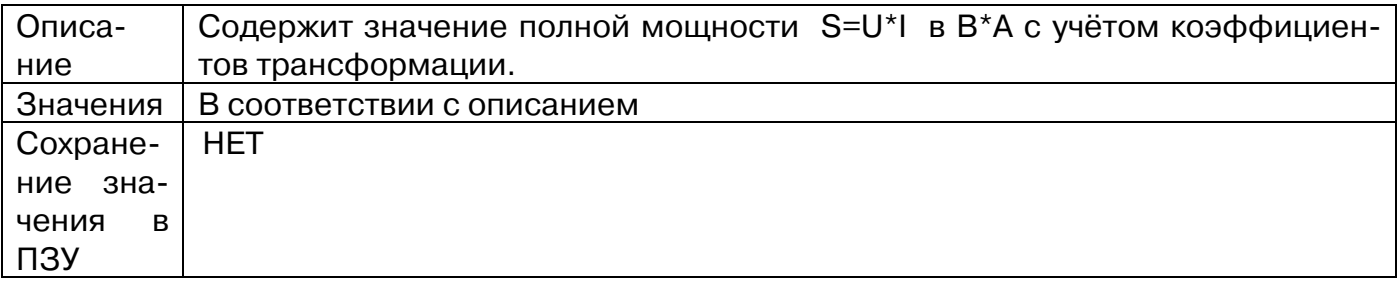

## **52. «Активная мощность P»**

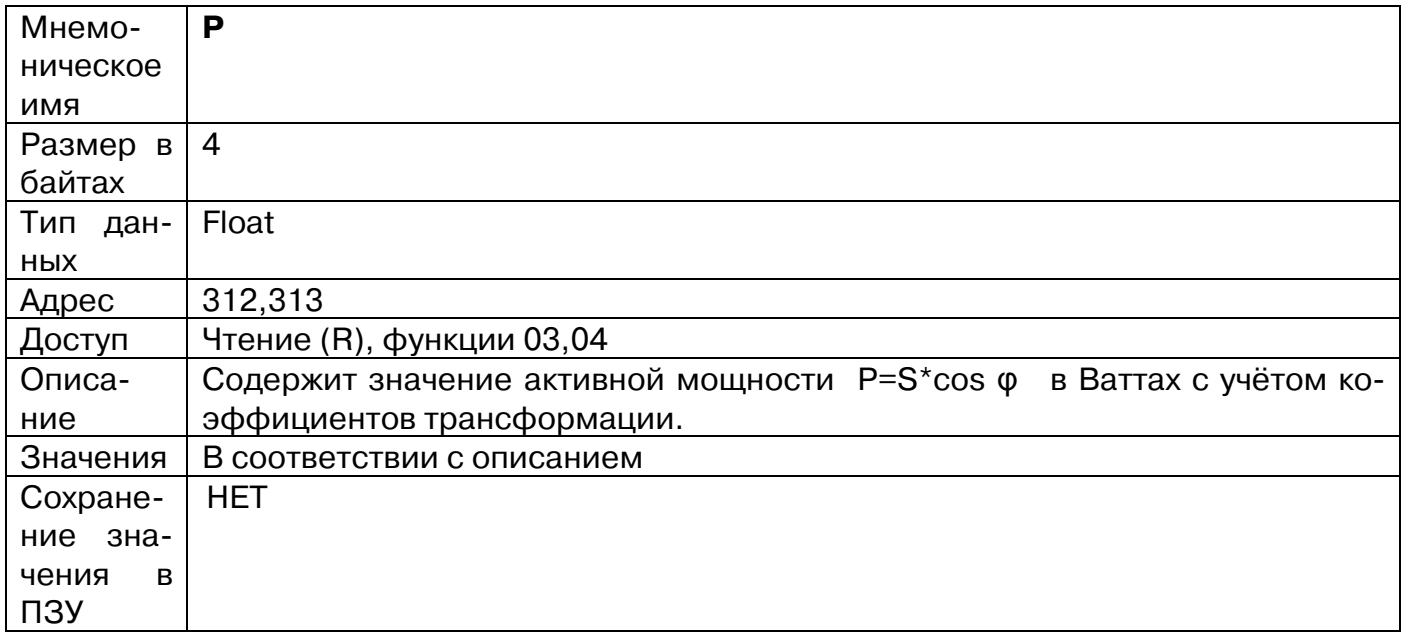

## **53. «Реактивная мощность Q»**

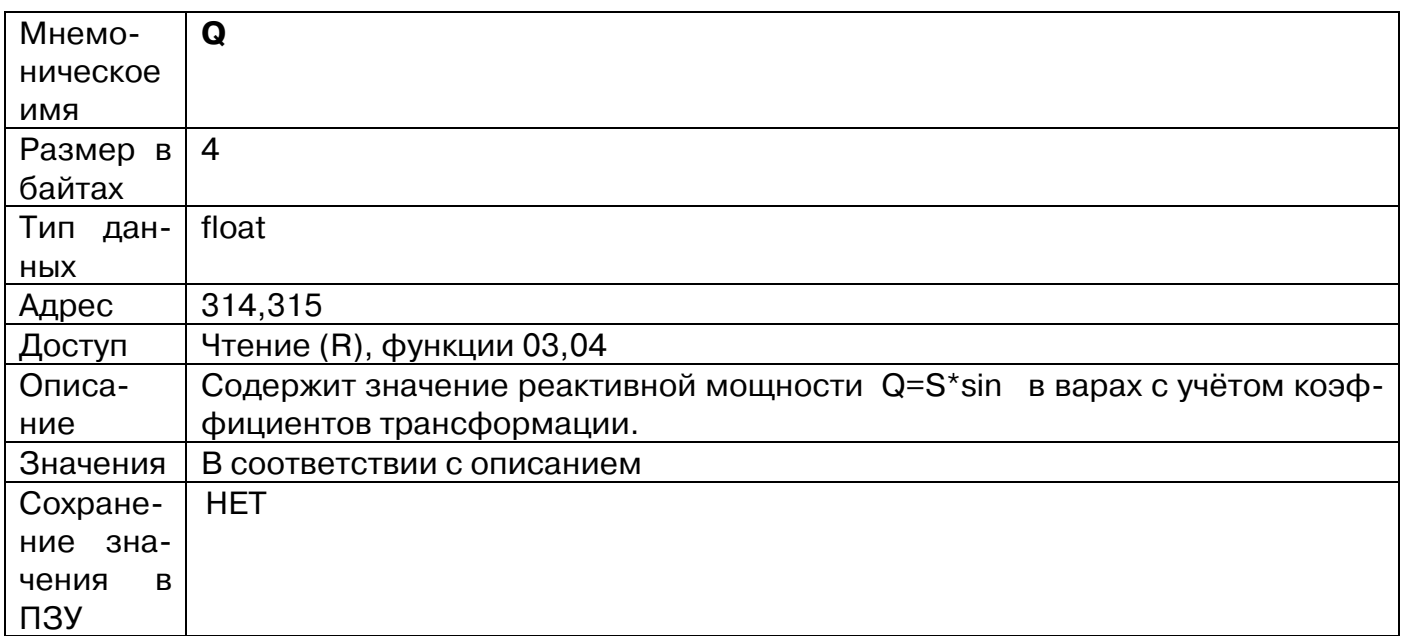
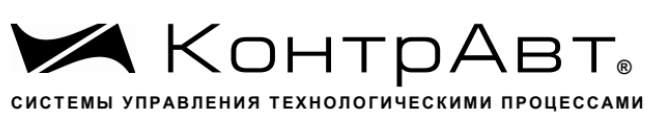

## **54. «Коэффициент мощности COS φ»**

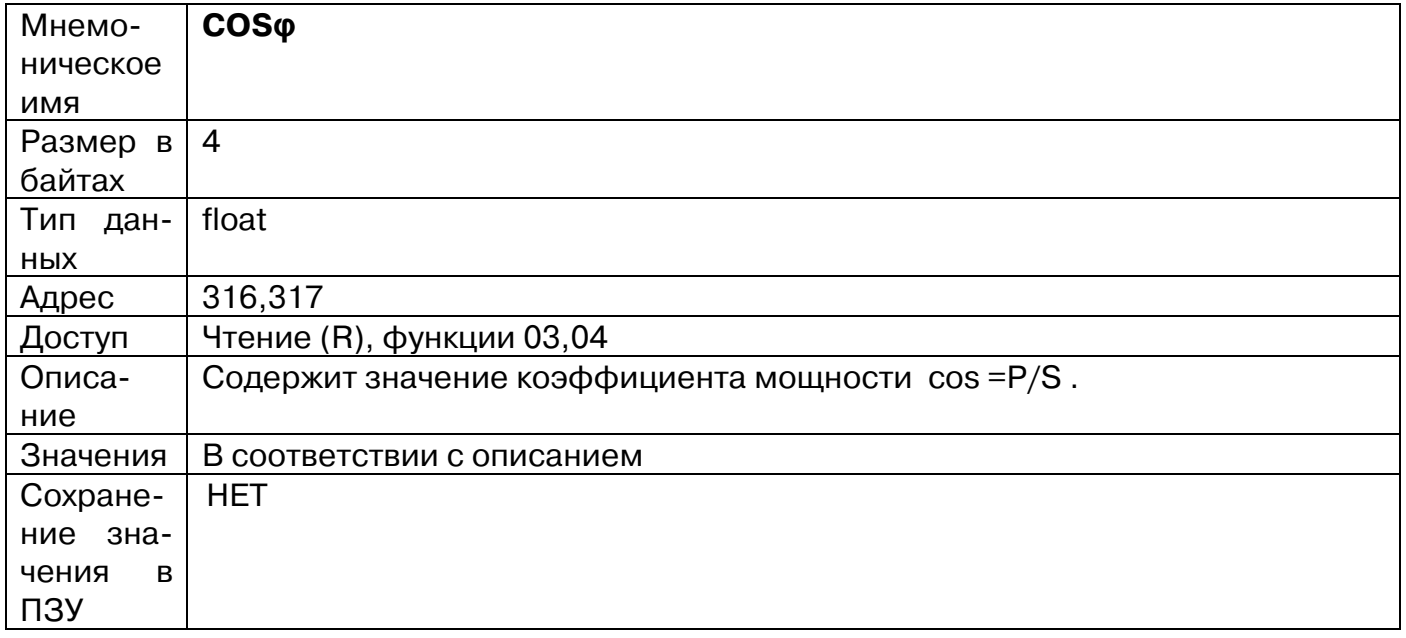

# **55. «Разность фаз между напряжением и током, φ»**

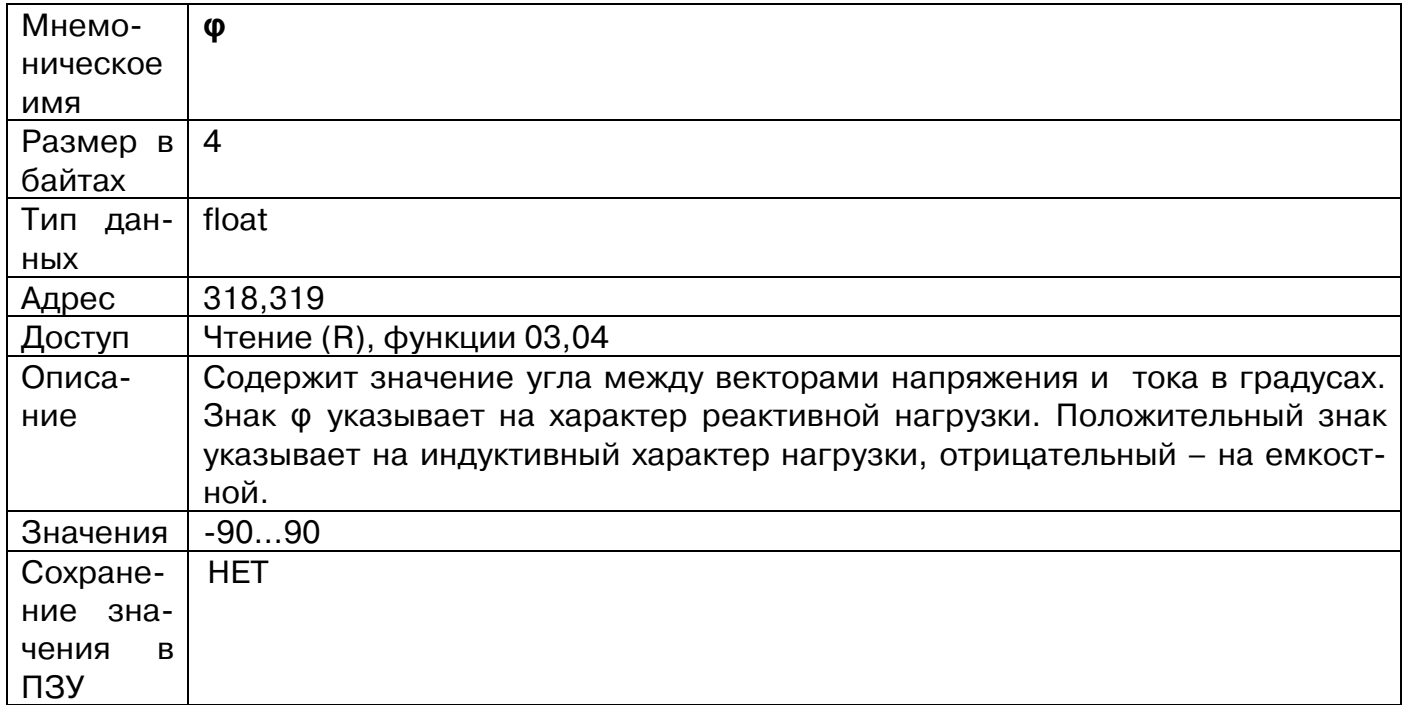

#### **56. «Значение активной энергии»**

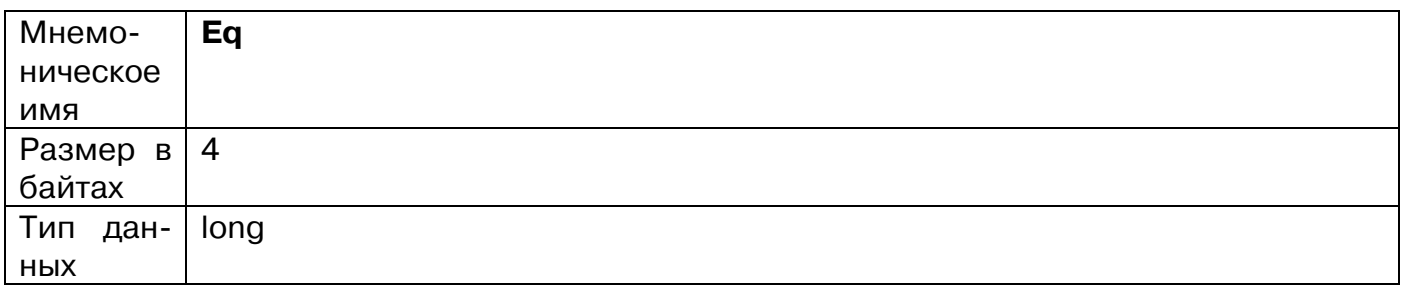

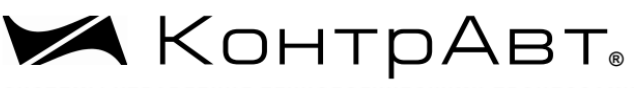

СИСТЕМЫ УПРАВЛЕНИЯ ТЕХНОЛОГИЧЕСКИМИ ПРОЦЕССАМИ

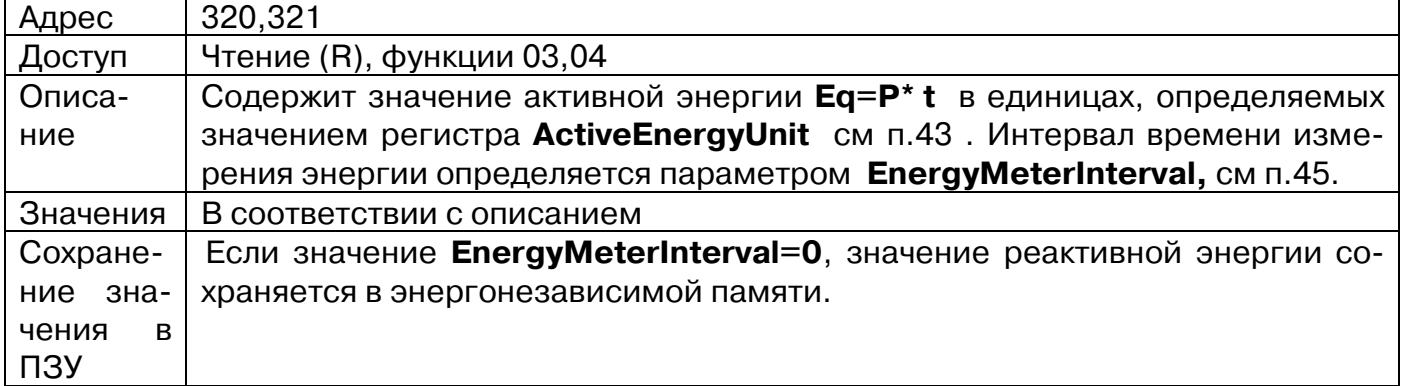

# **57. «Значение реактивной энергии»**

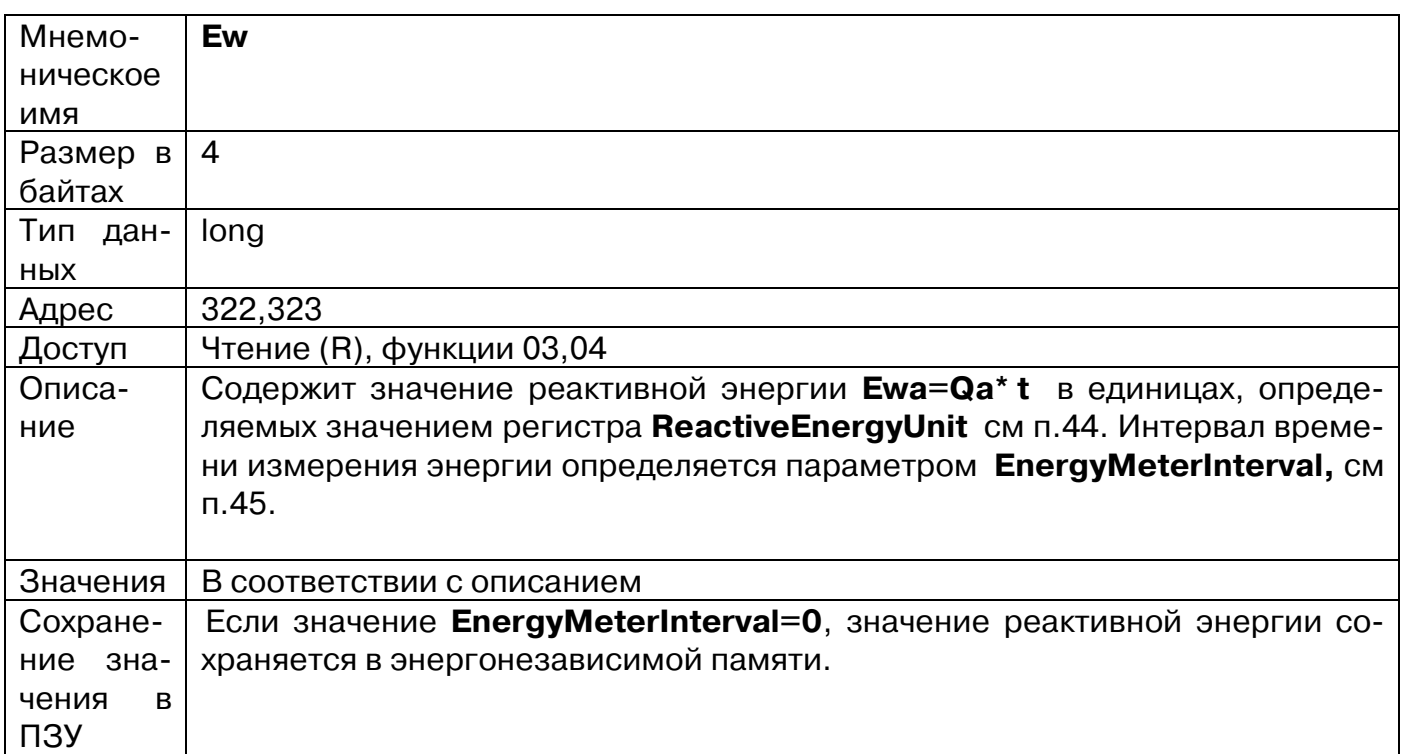

# **58. «Усредненное по времени действующее значение напряжения»**

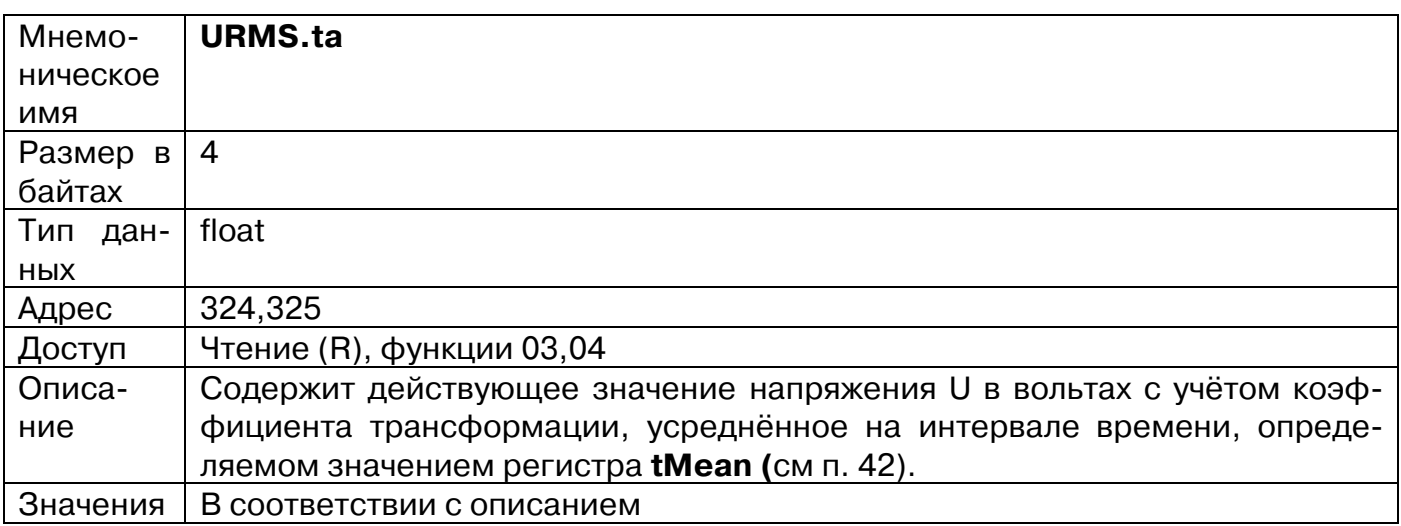

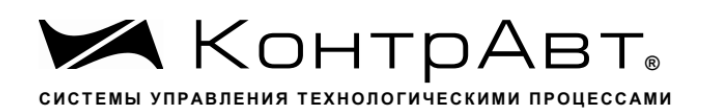

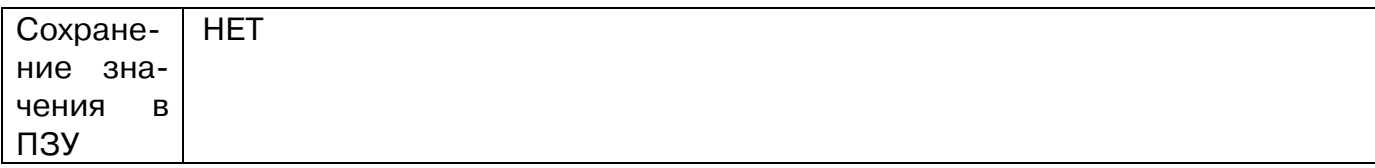

# **59. «Усредненное по времени действующее значение тока»**

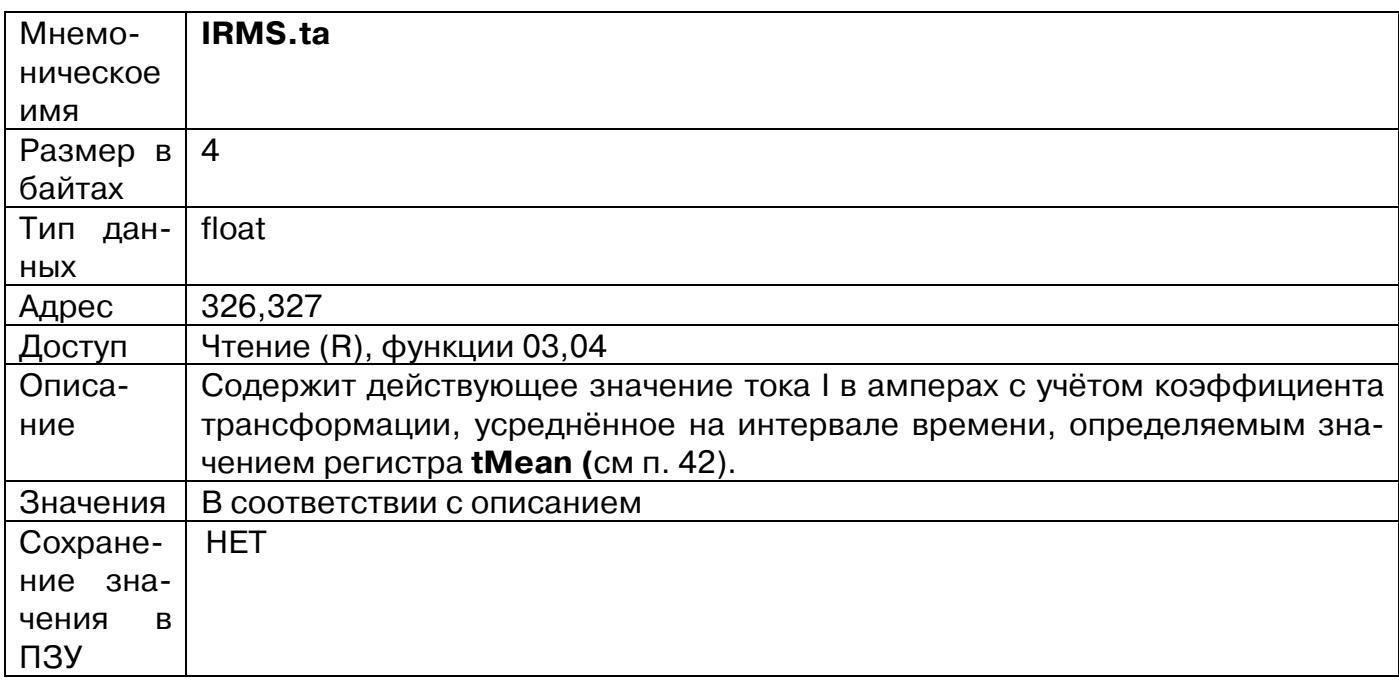

#### **60. «Полная мощность, усредненная по времени»**

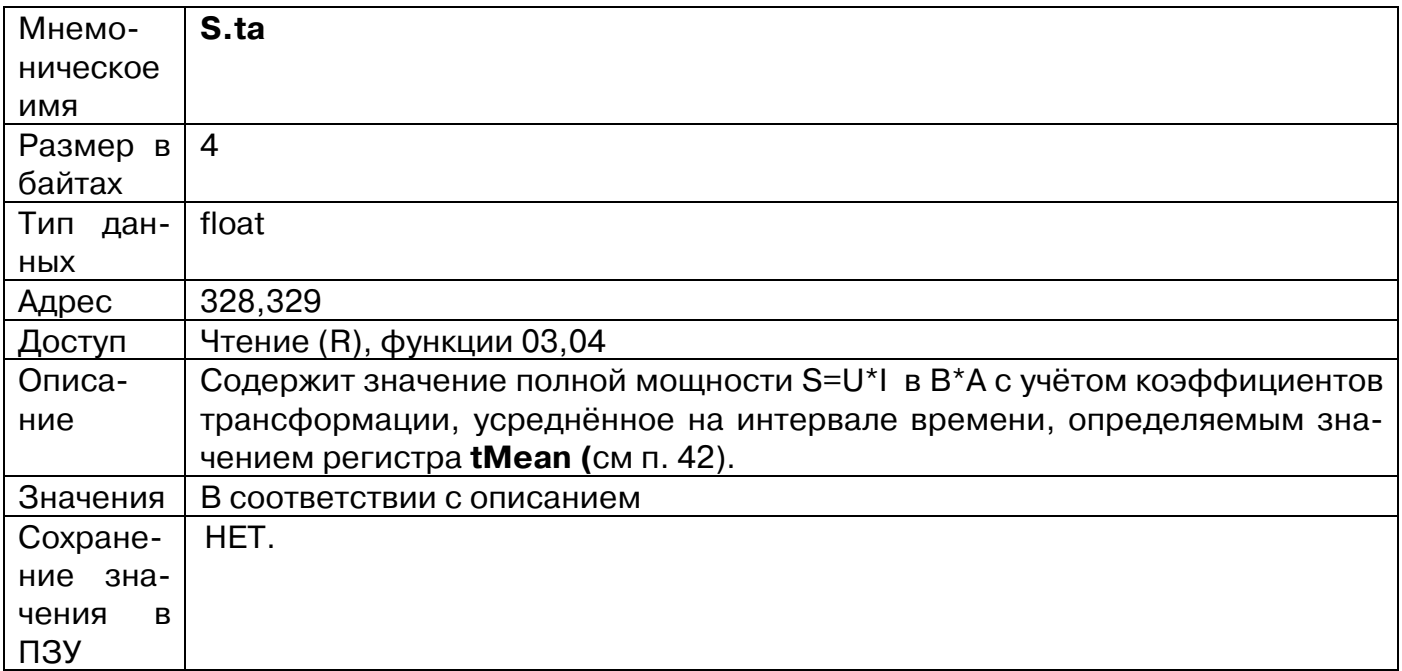

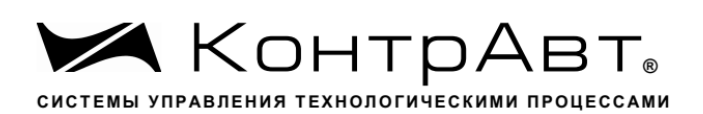

#### **61. «Активная мощность, усредненная по времени»**

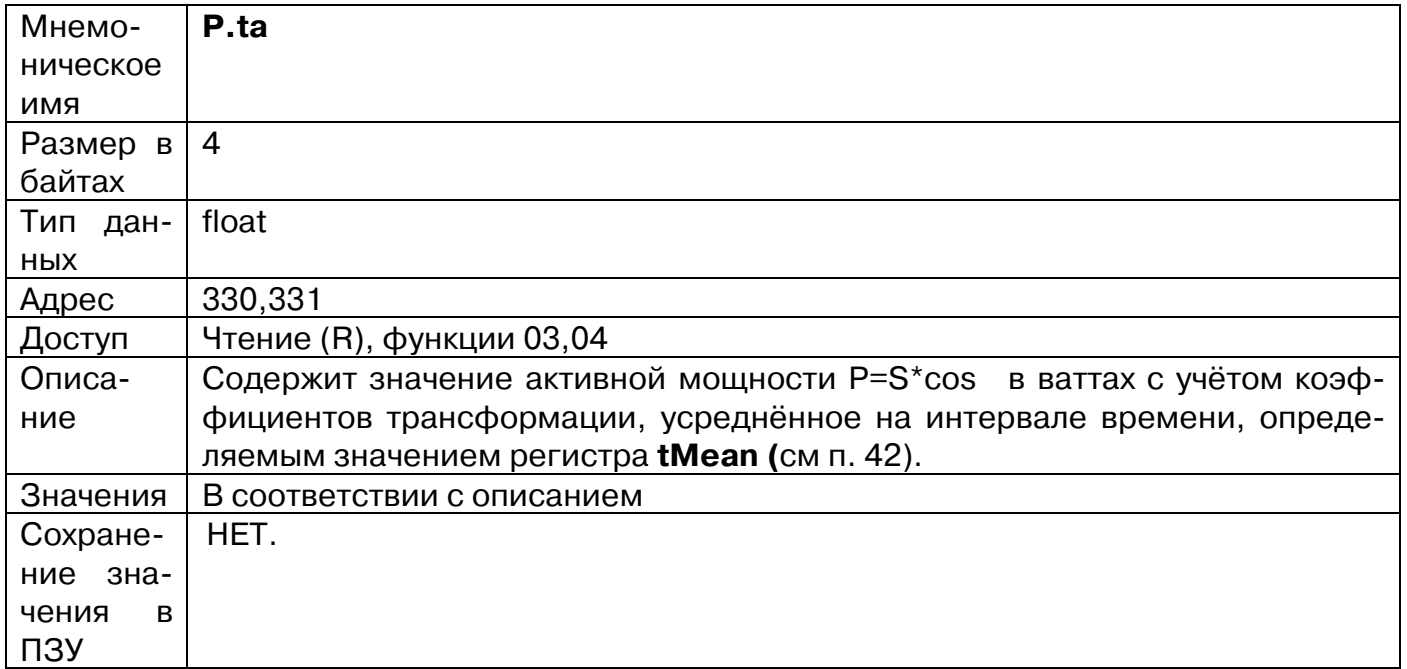

#### **62. «Реактивная мощность, усредненная по времени»**

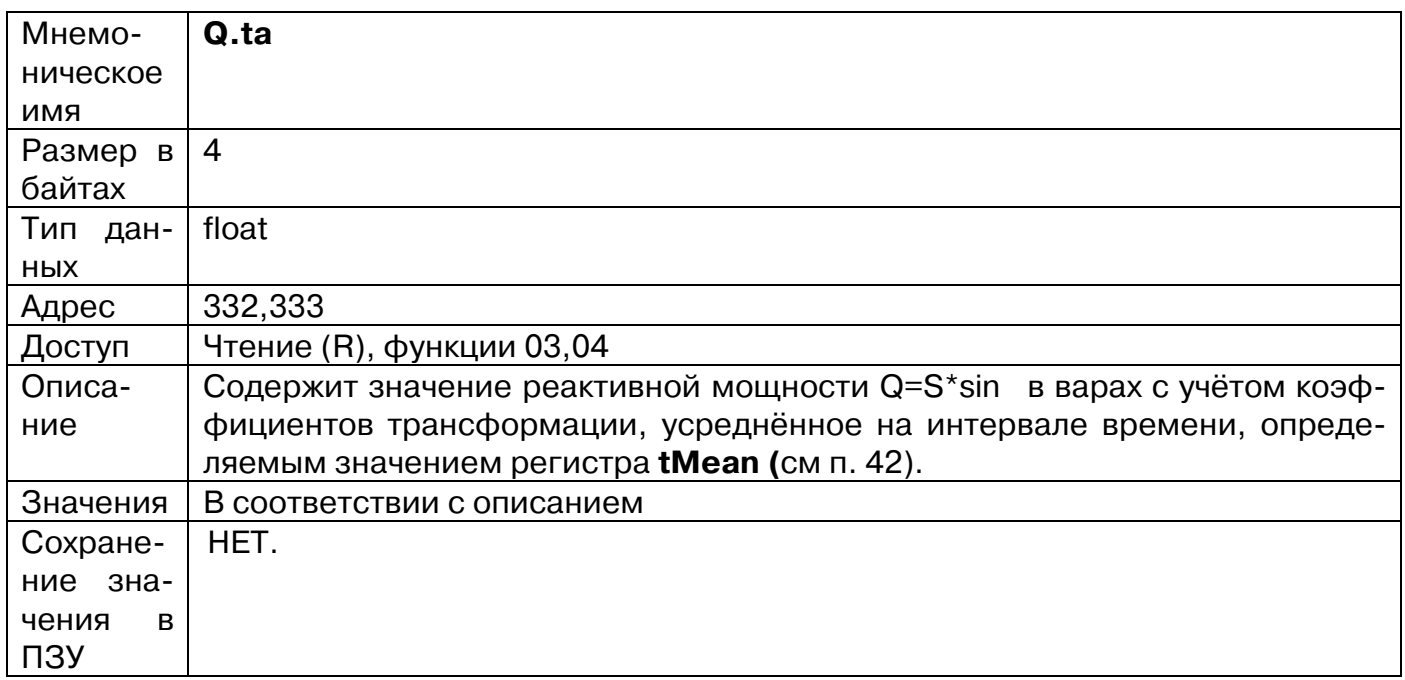

# **63. «Коэффициент мощности, усредненный по времени»**

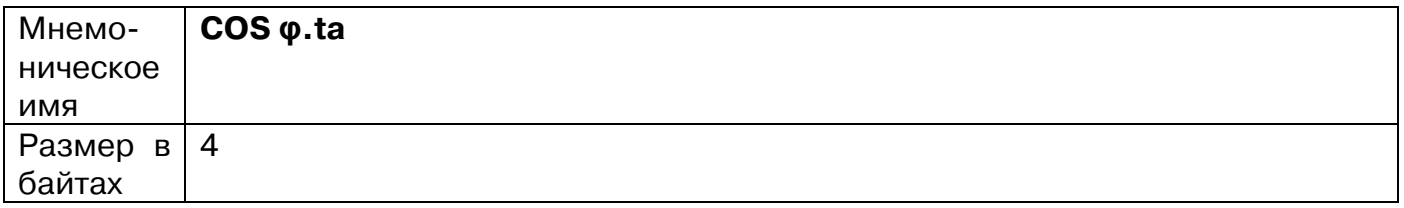

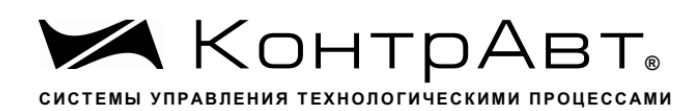

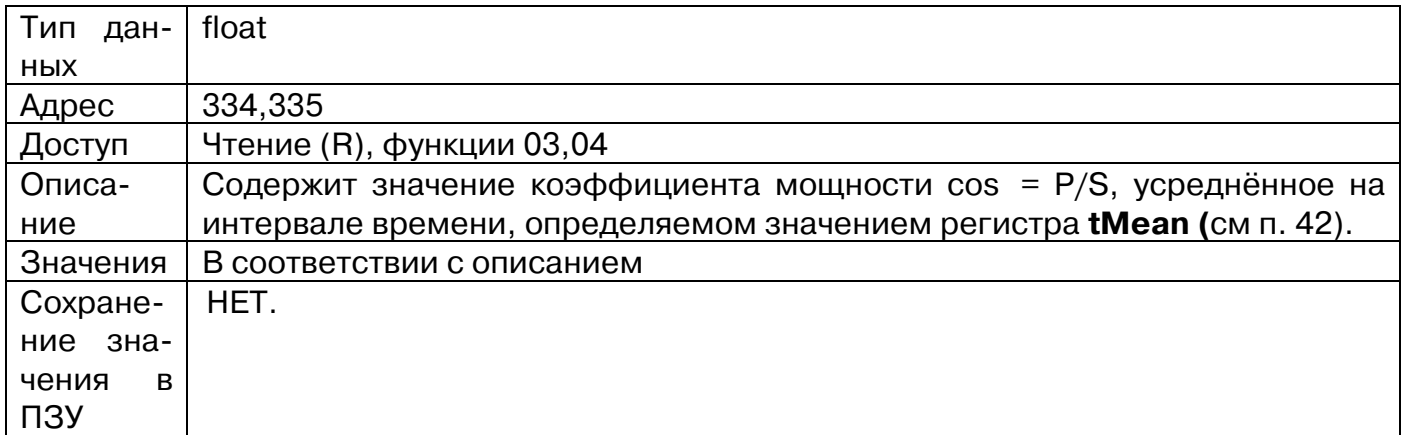

# **64. «Разность фаз напряжения и тока, усредненная по времени»**

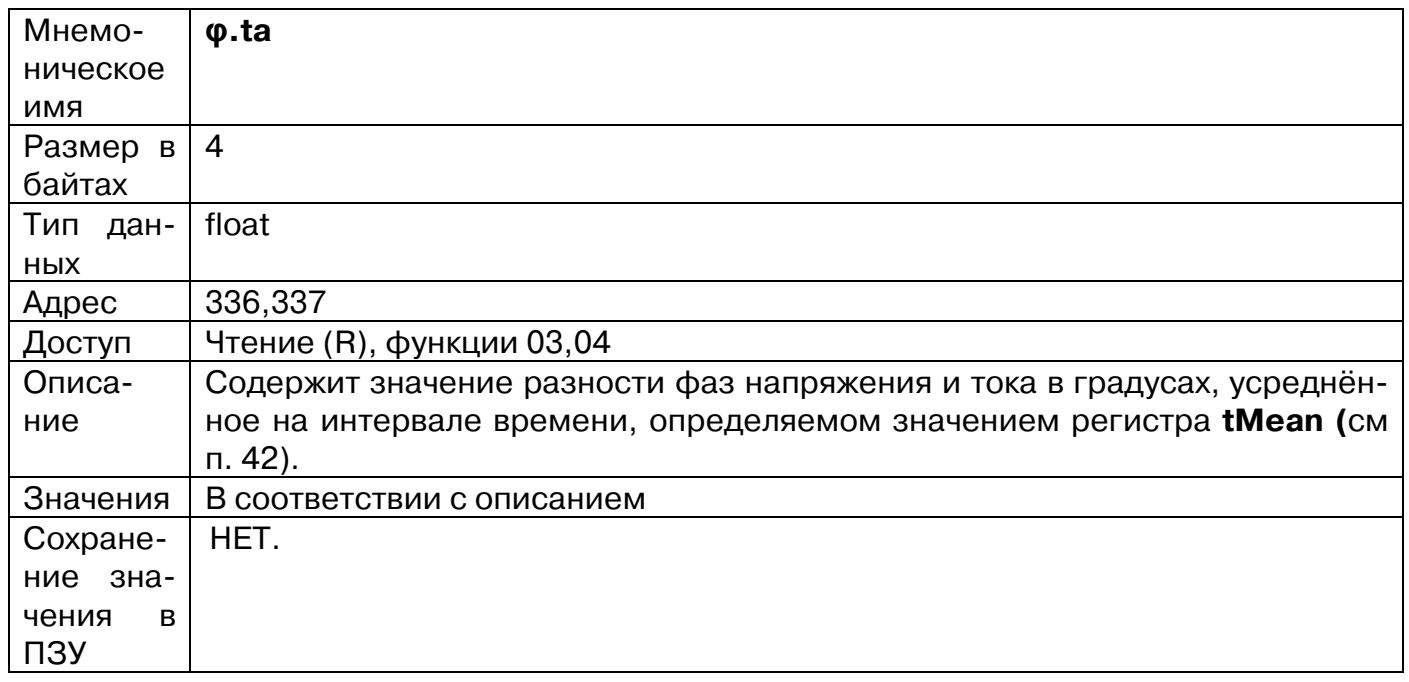

# **65. «Минимальное действующее значение U»**

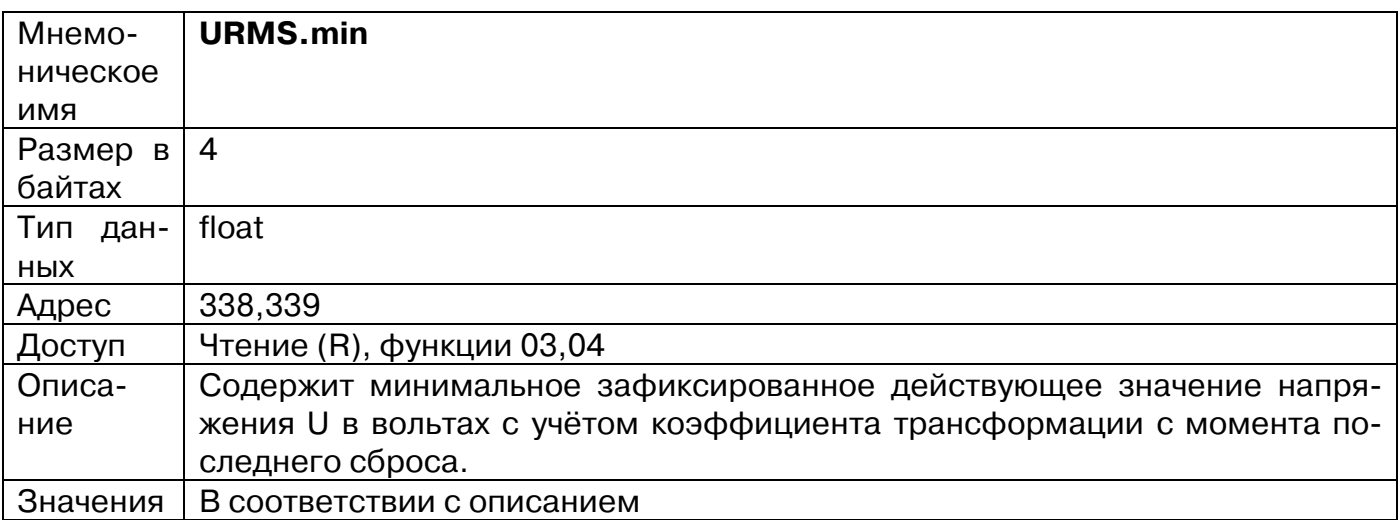

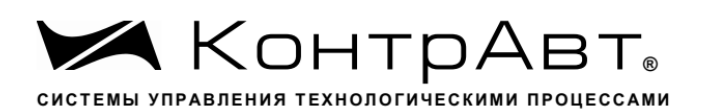

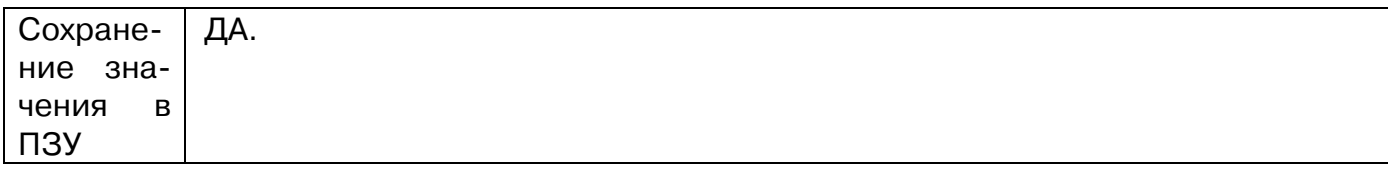

# **66. «Максимальное действующее значение U»**

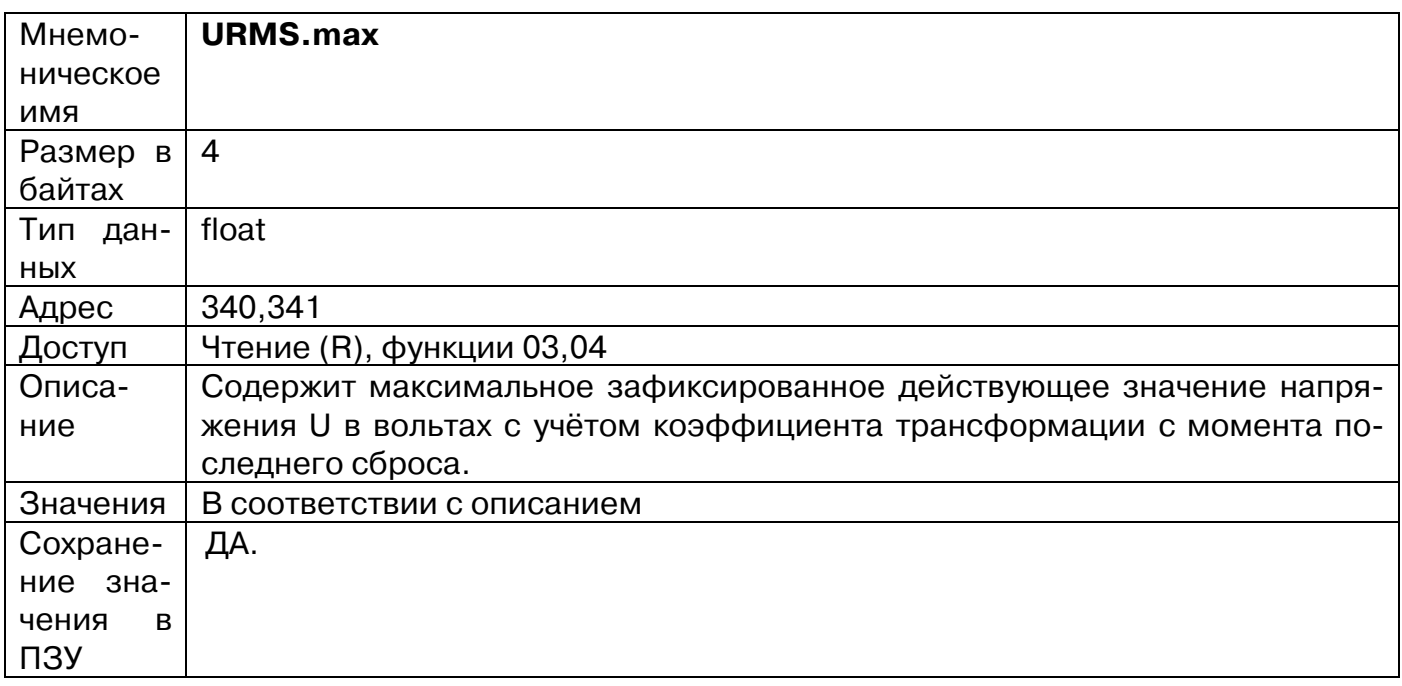

# **67. «Минимальное действующее значение I»**

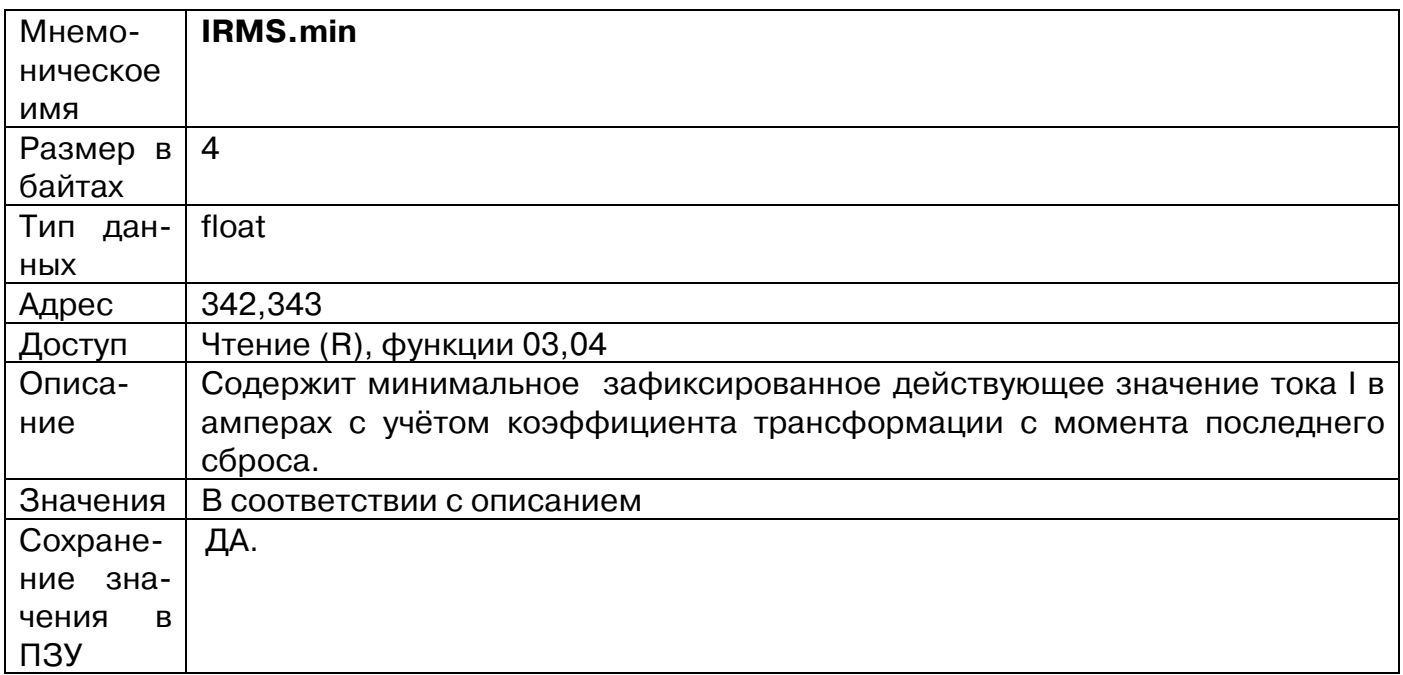

#### **68. «Максимальное действующее значение Ia»**

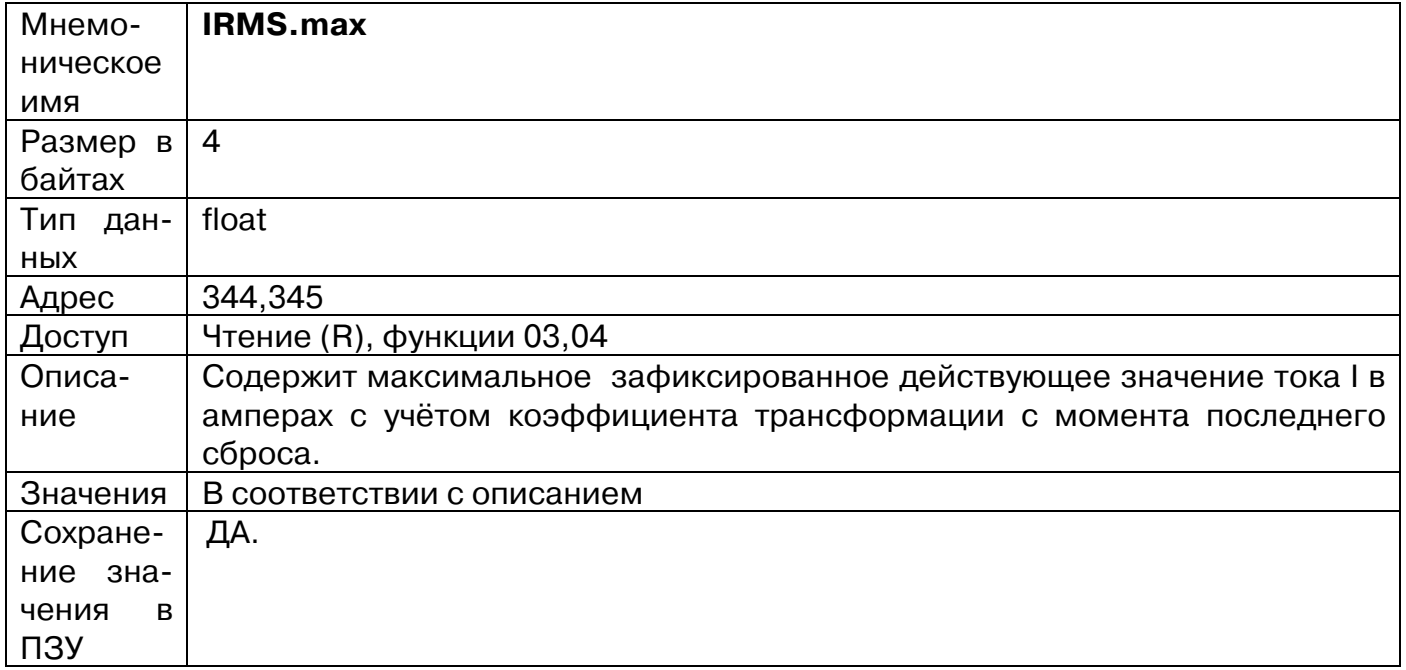

### **69. «Минимальное значение S»**

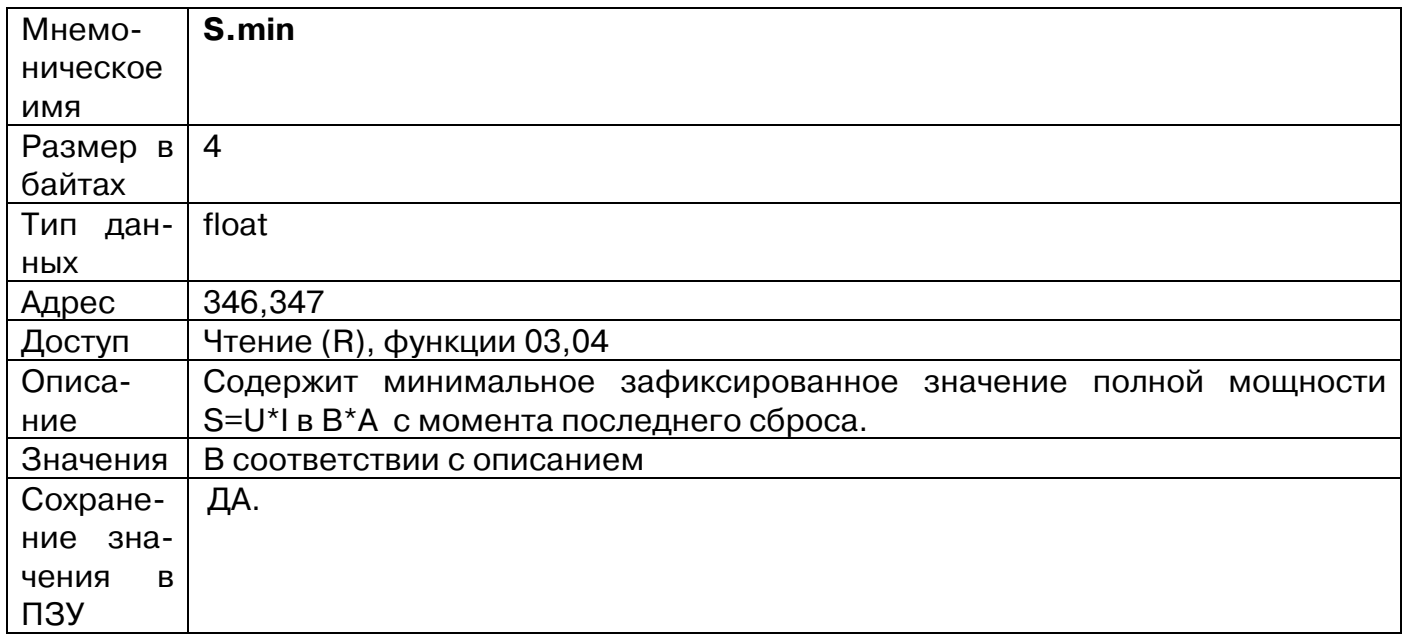

#### **70. «Максимальное значение S»**

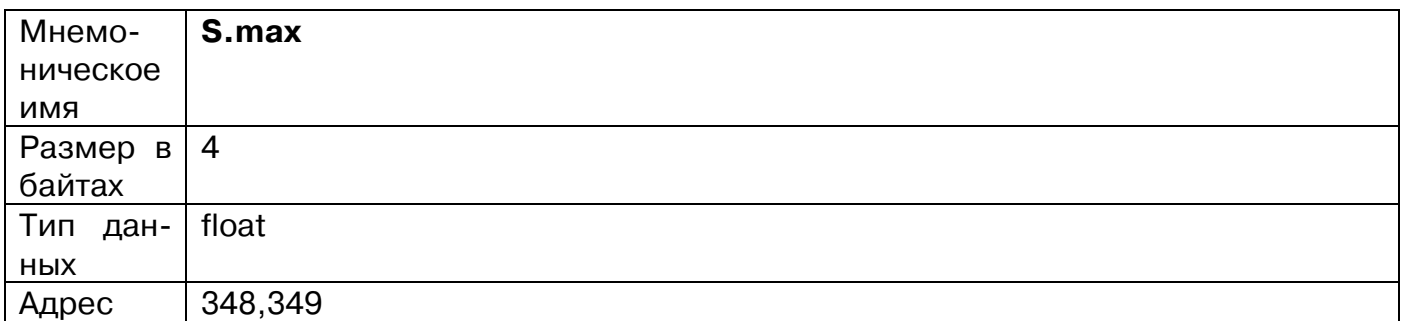

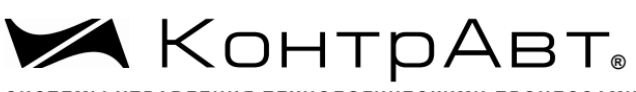

СИСТЕМЫ УПРАВЛЕНИЯ ТЕХНОЛОГИЧЕСКИМИ ПРОЦЕССАМИ

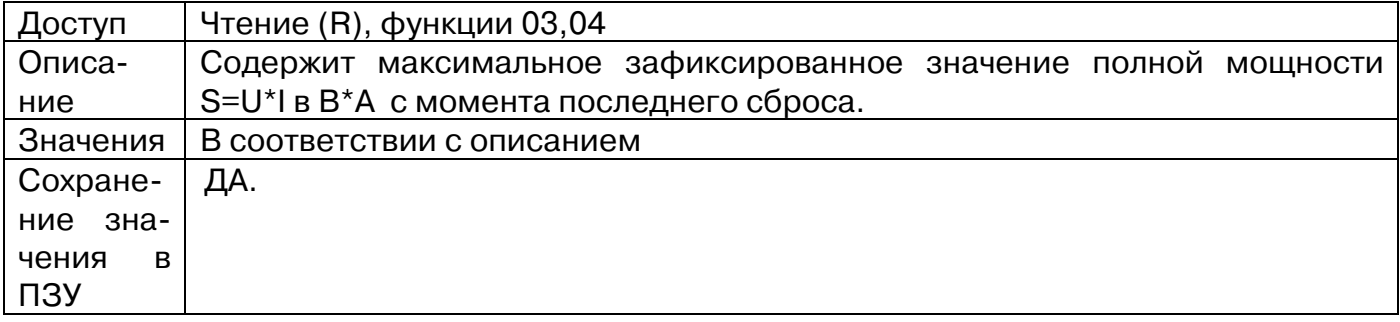

### **71. «Минимальное значение P»**

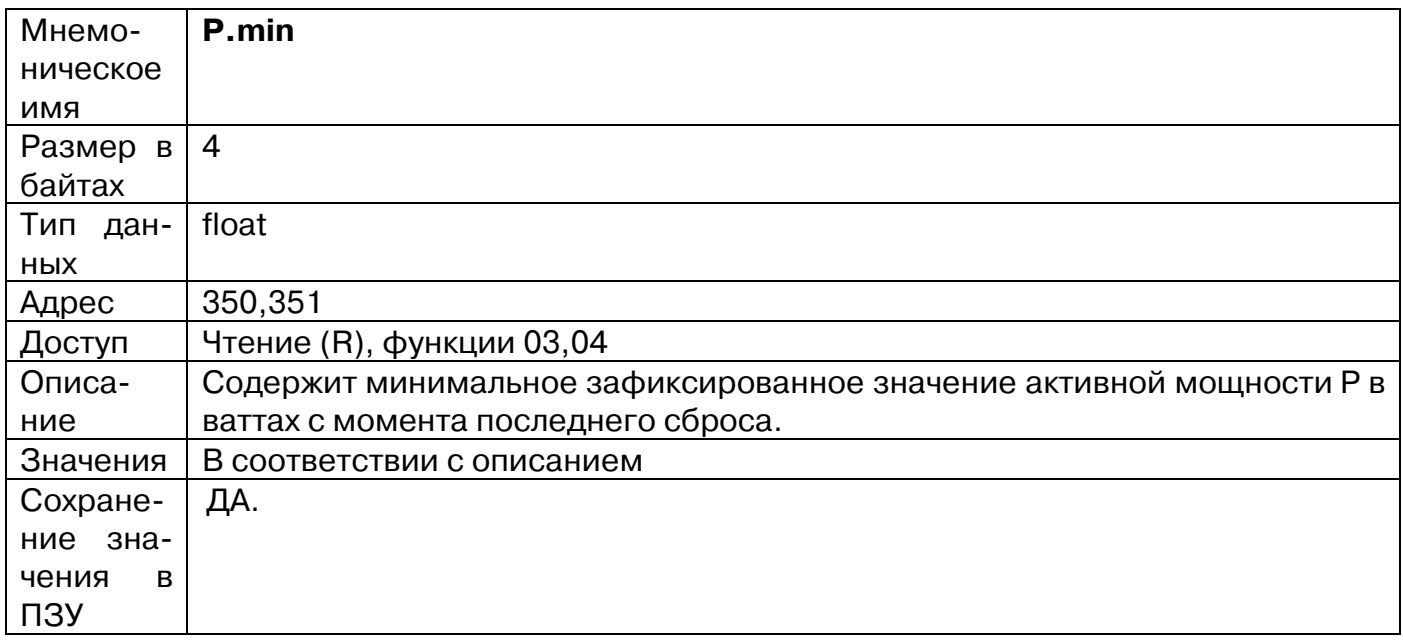

### **72. «Максимальное значение P»**

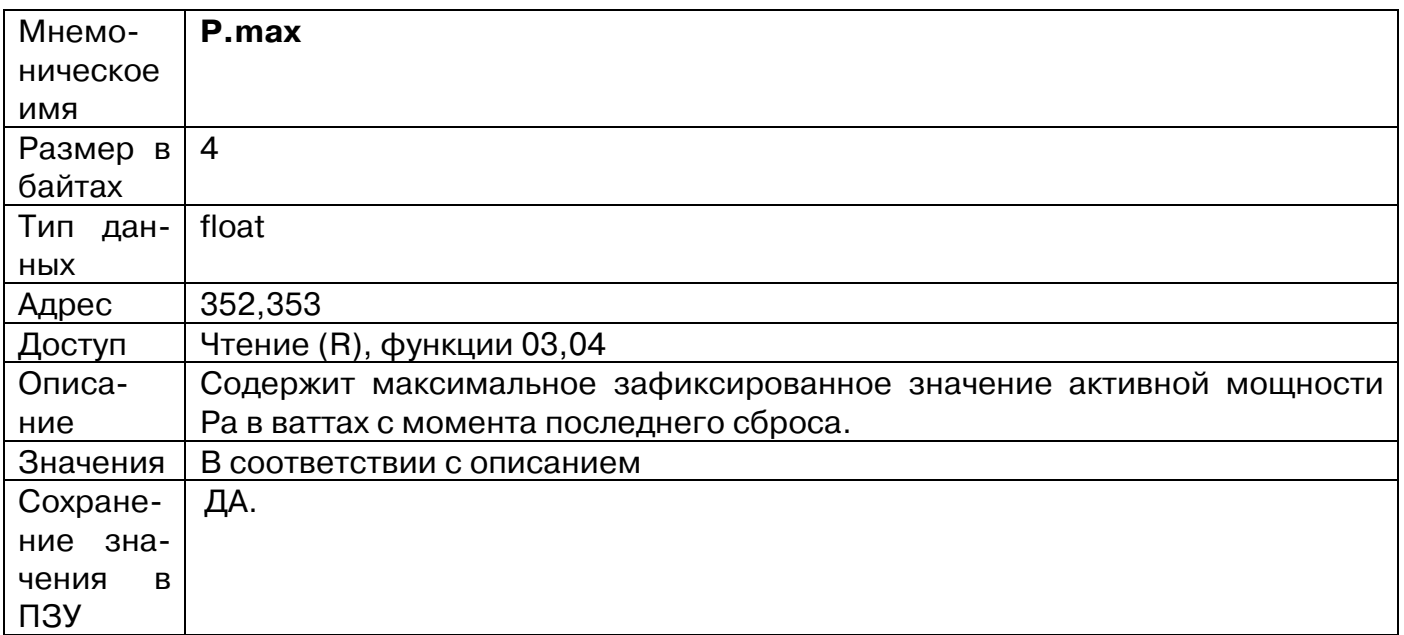

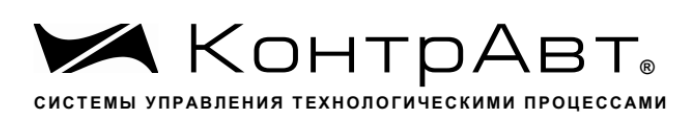

#### **73. «Минимальное значение Q»**

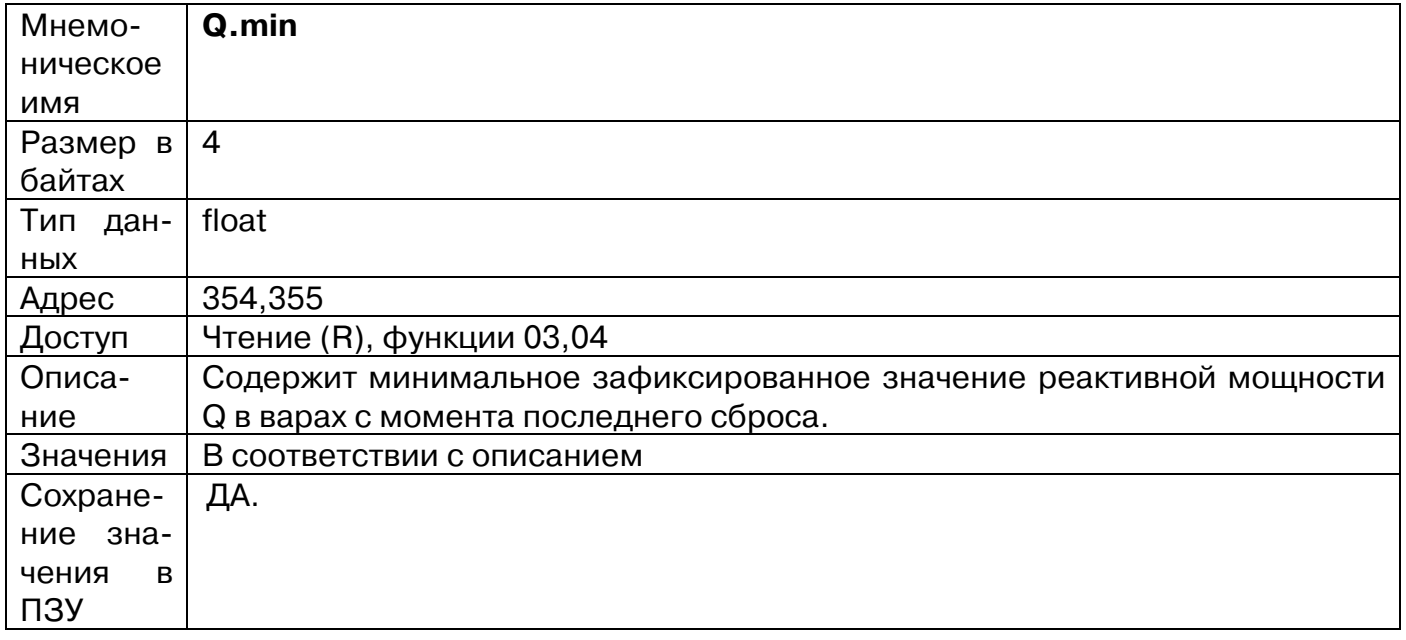

# **74. «Максимальное значение Q»**

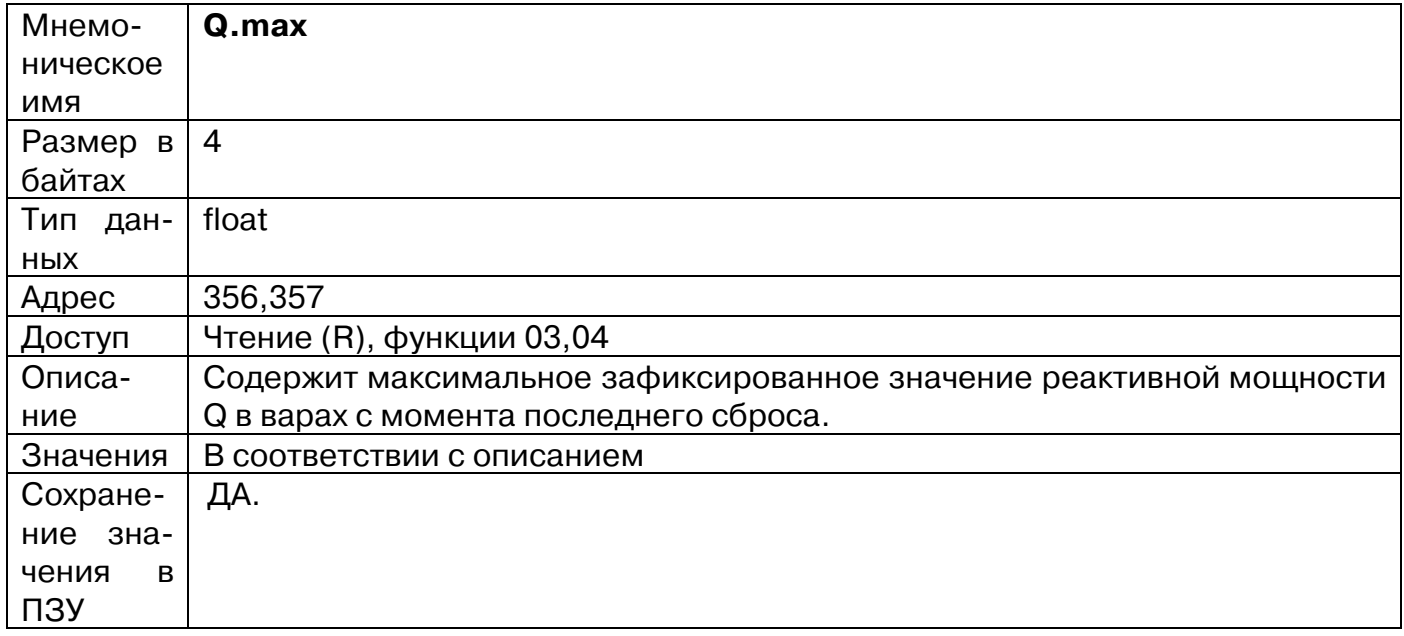

# **75. «Сброс. Значения энергии»**

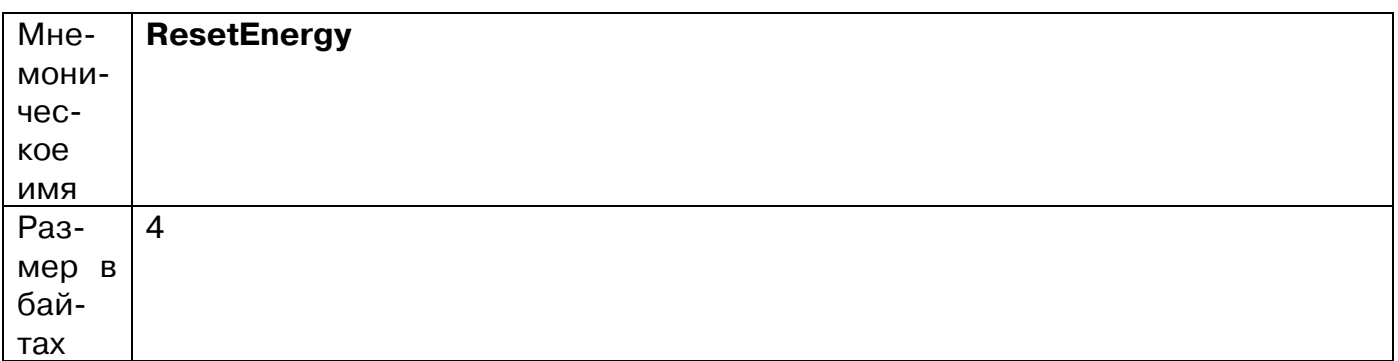

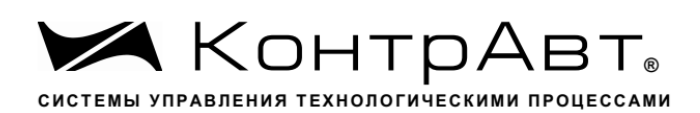

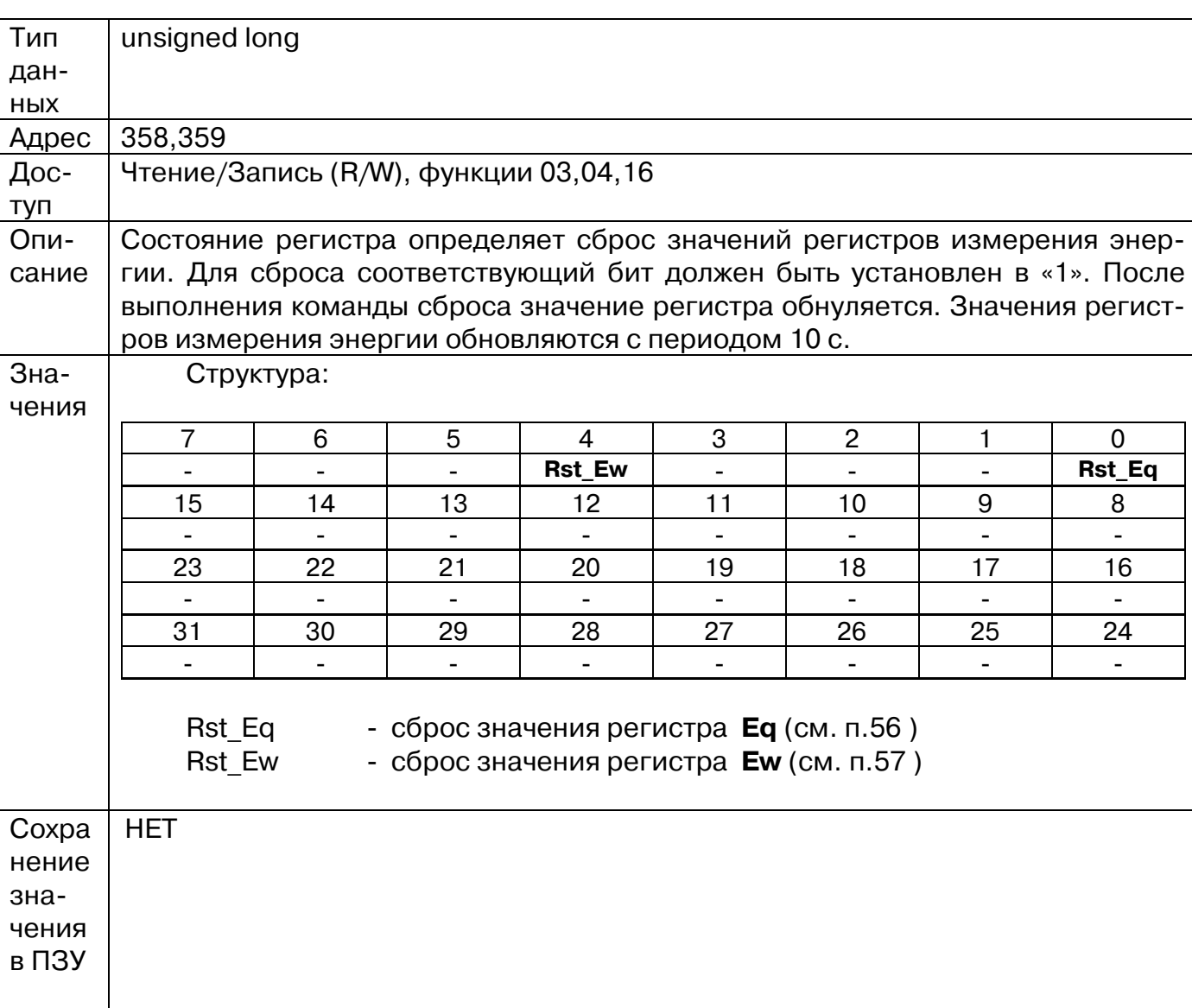

# **76. «Сброс. Минимальные и максимальные значения»**

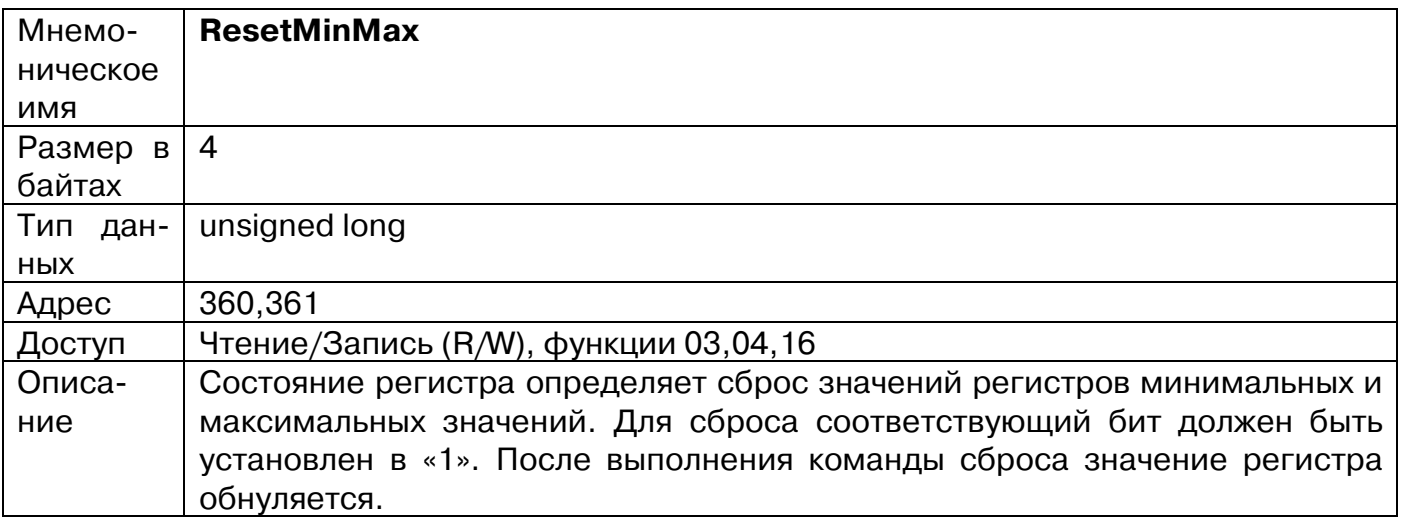

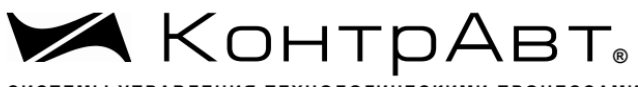

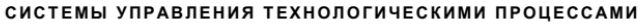

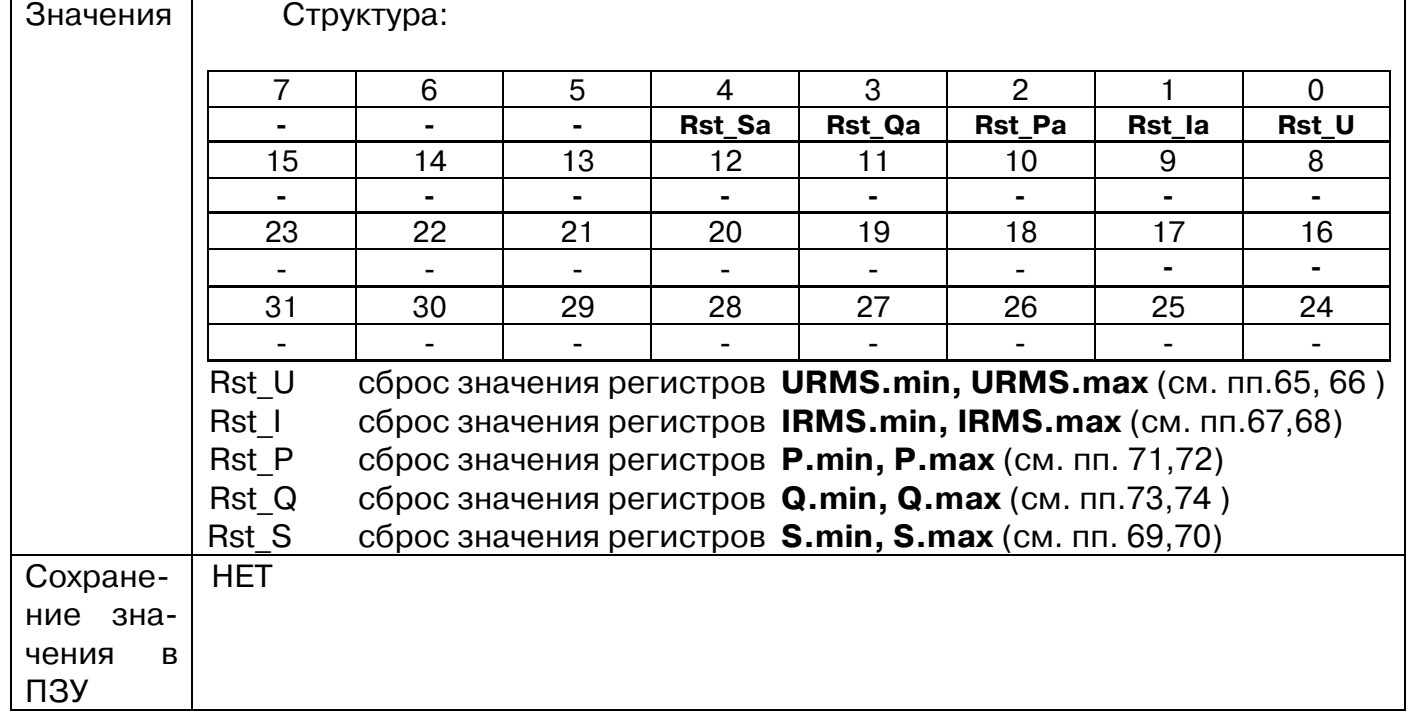

#### **77. «Значение токового выхода при управлении по сети RS485»**

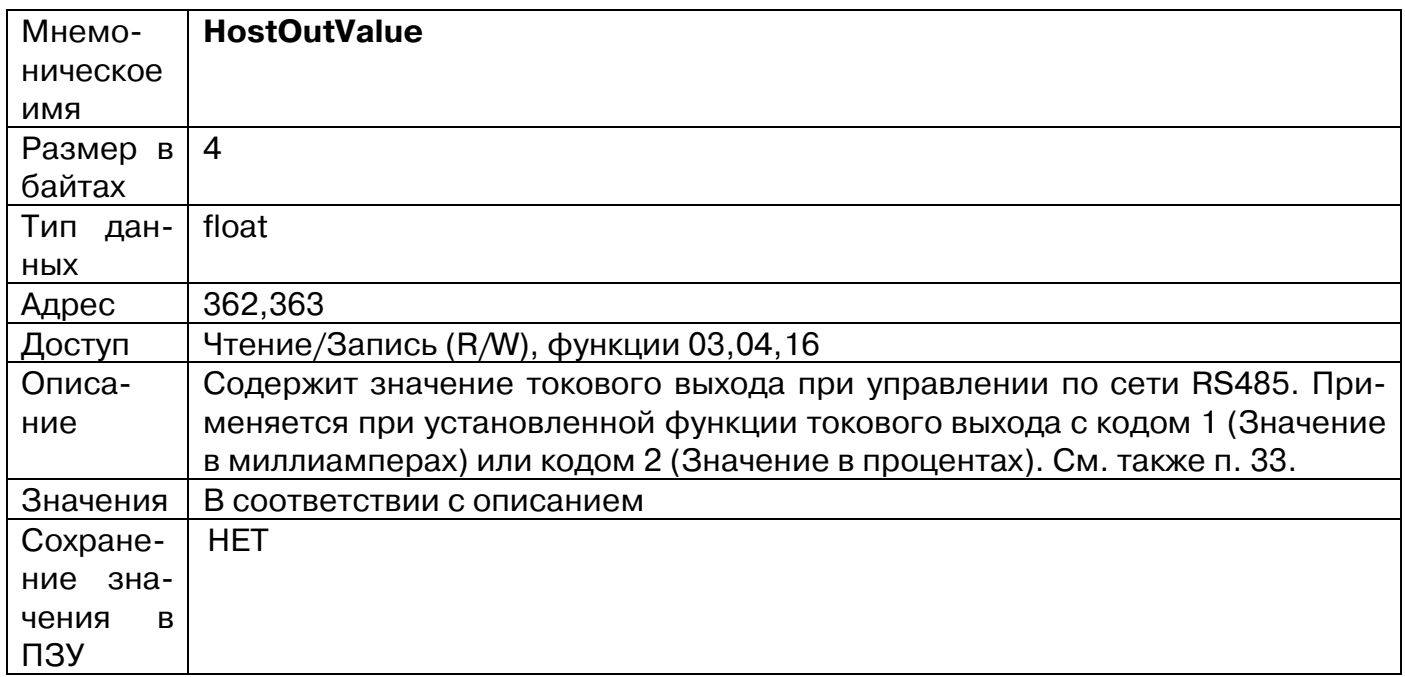

## **78. «Значение дискретного выхода при управлении по сети RS485»**

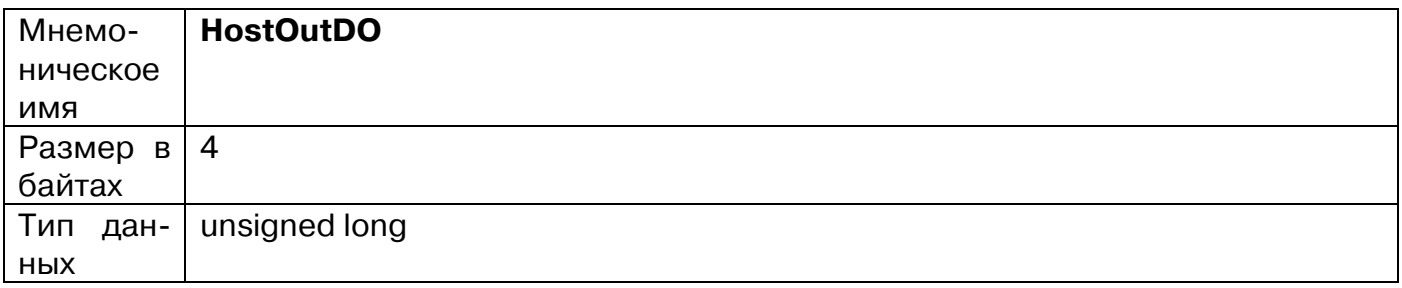

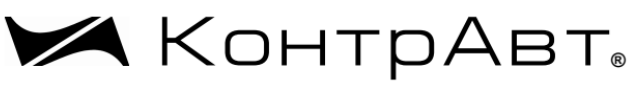

СИСТЕМЫ УПРАВЛЕНИЯ ТЕХНОЛОГИЧЕСКИМИ ПРОЦЕССАМИ

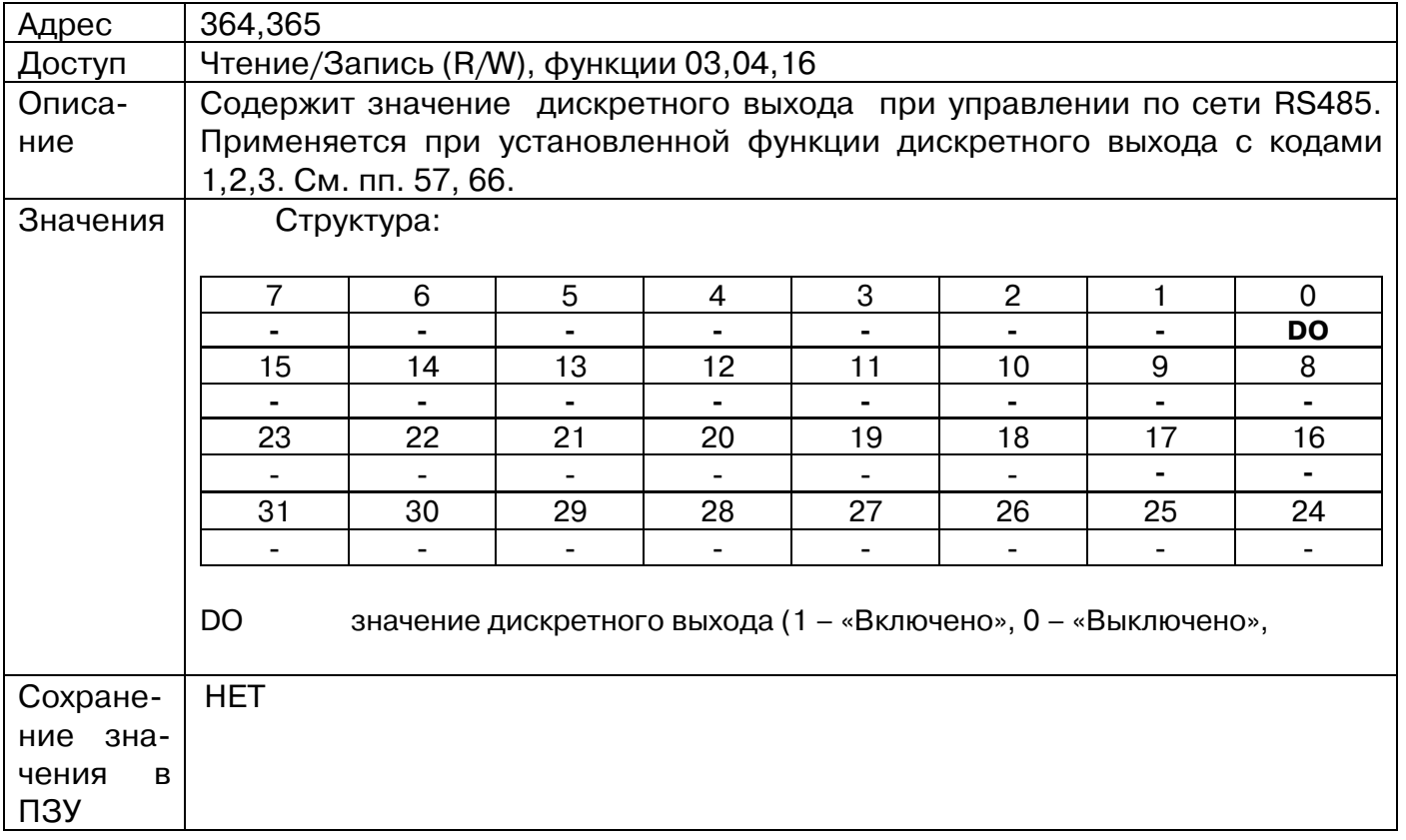

# **79. «Значение коэффициента заполнения ШИМ дискретного выхода. Функция ШИМ»**

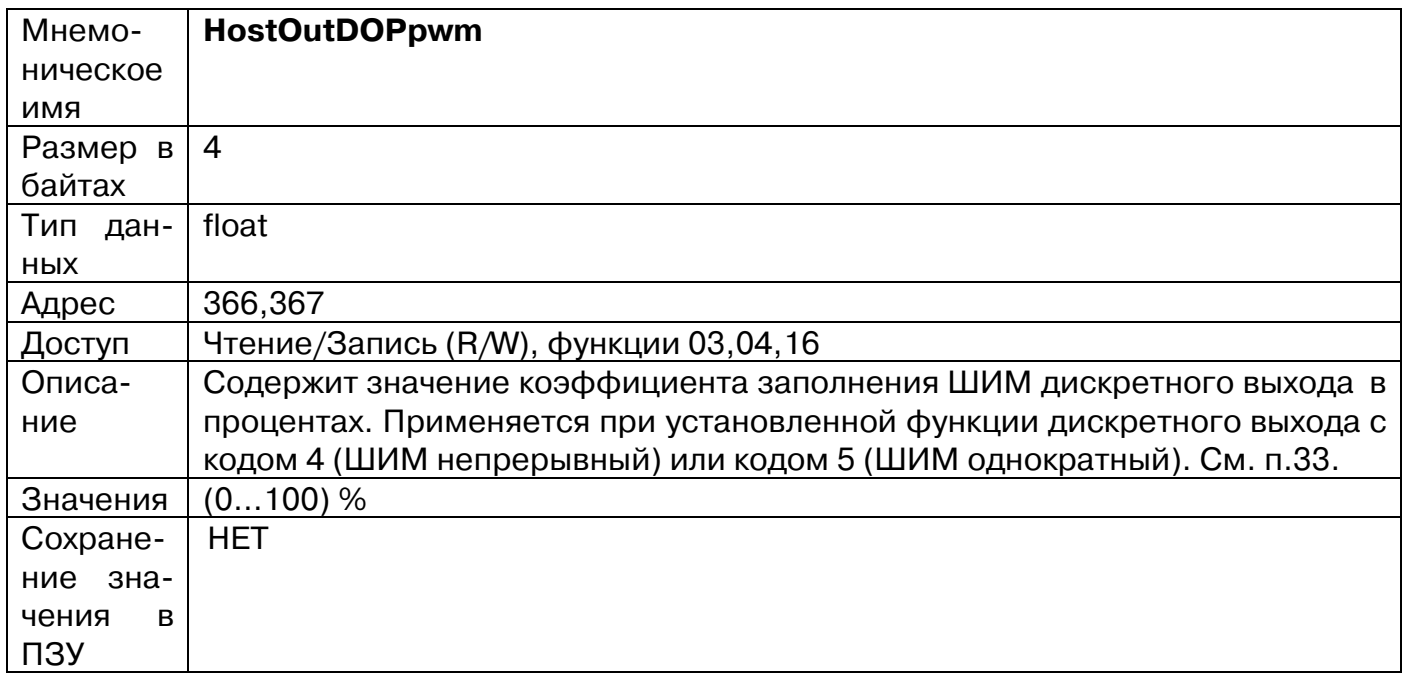

## **80. «Значение токового выхода»**

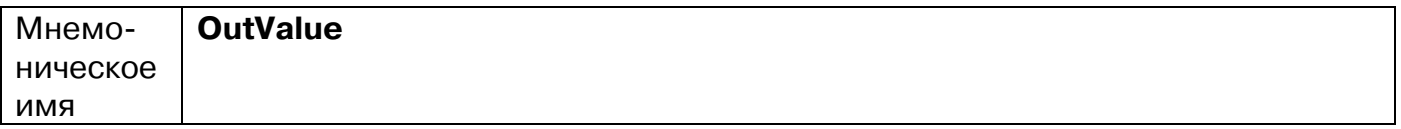

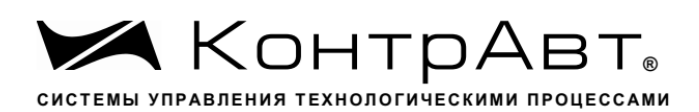

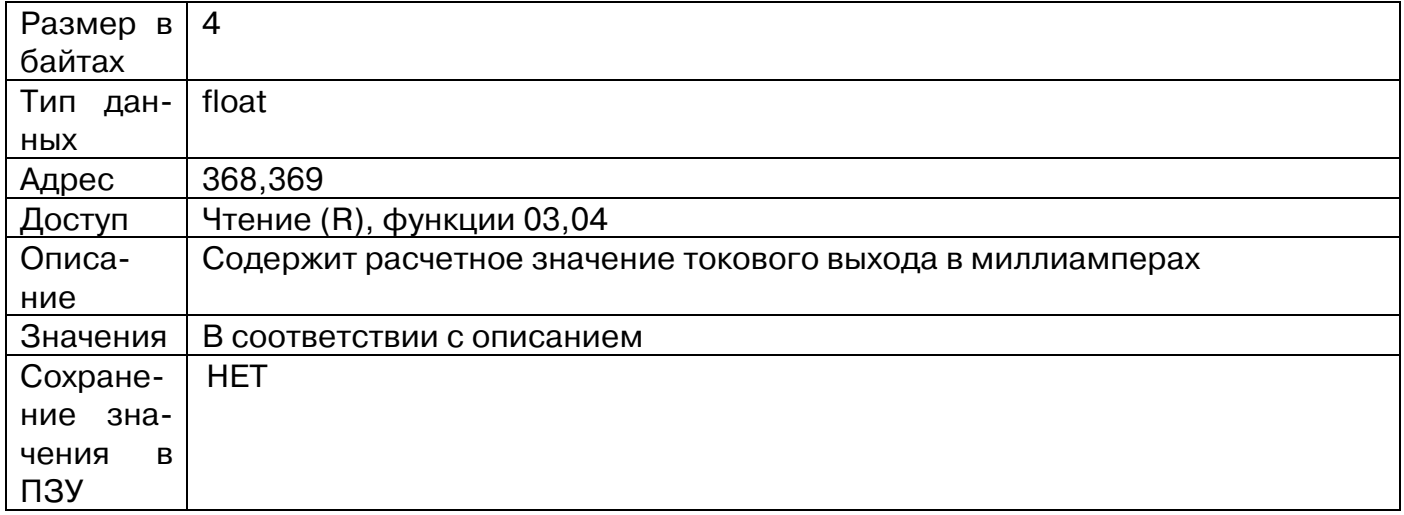

# **81. «Немасштабированное действующее значение напряжения U»**

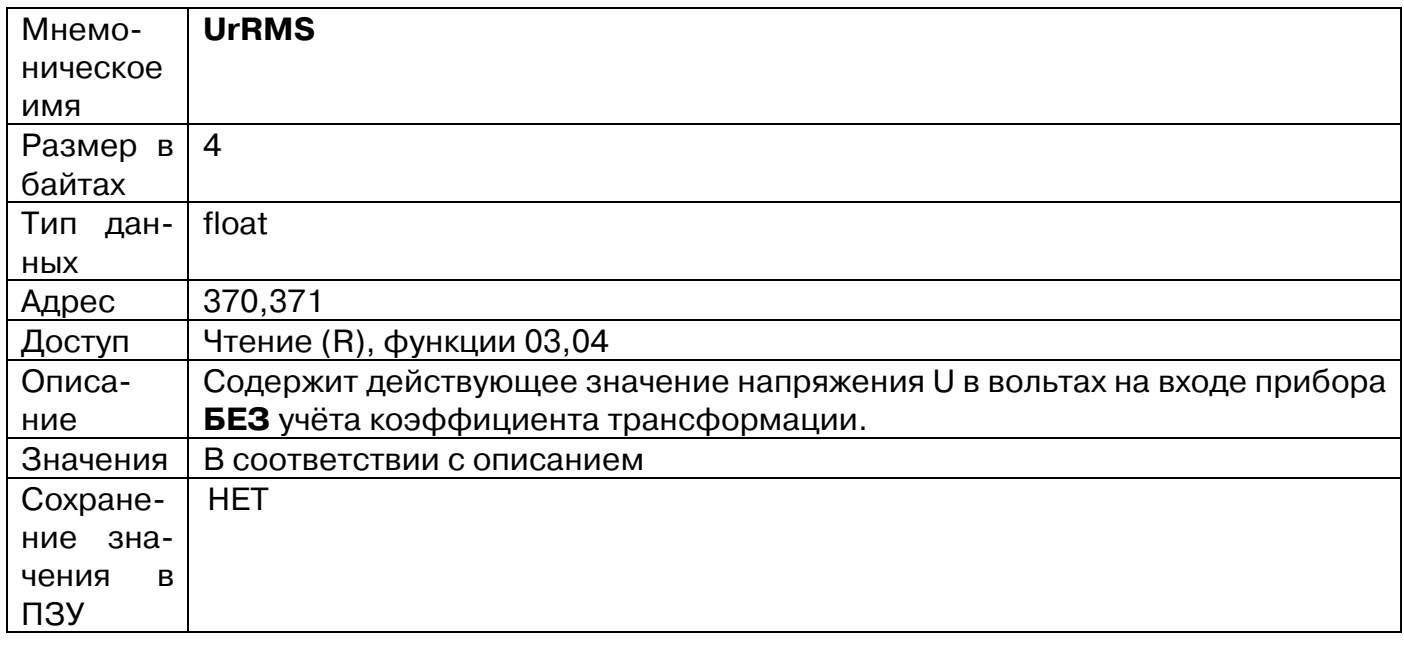

# **82. «Немасштабированное действующее значение тока I»**

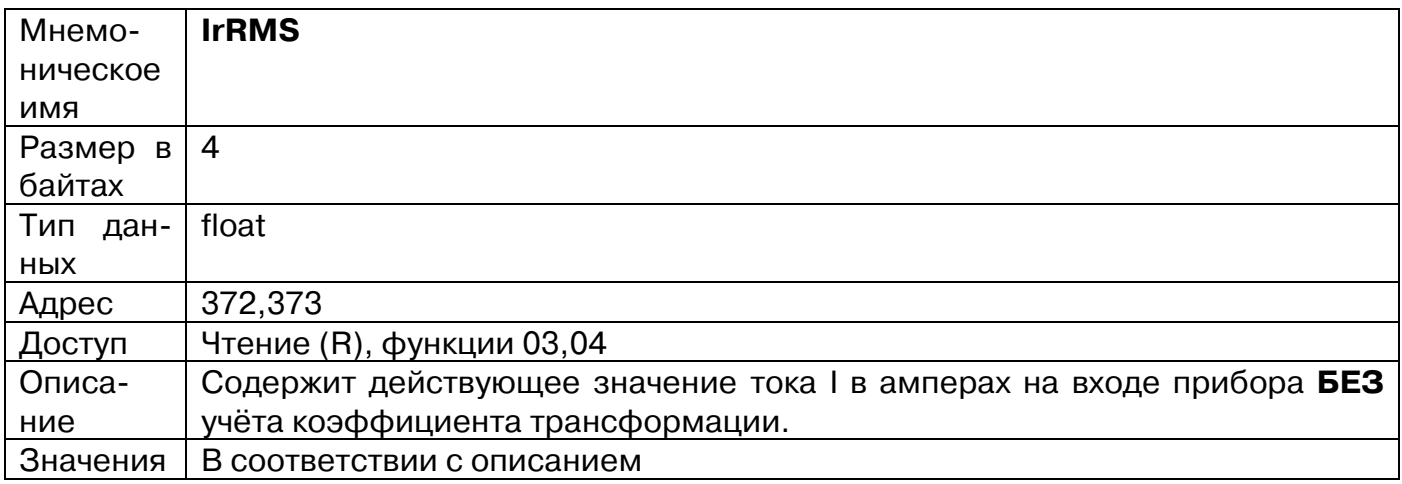

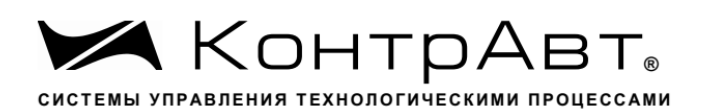

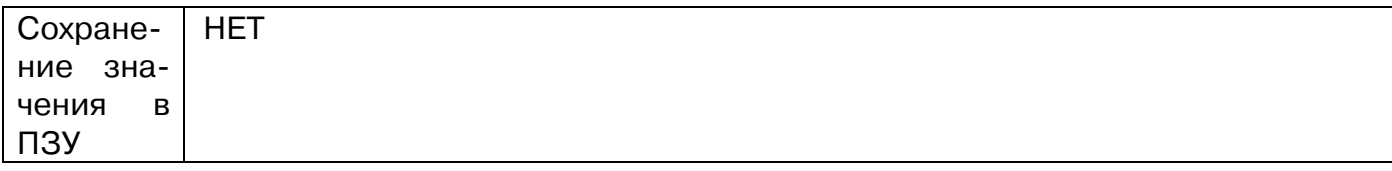

# **83. «Наработка прибора в сутках»**

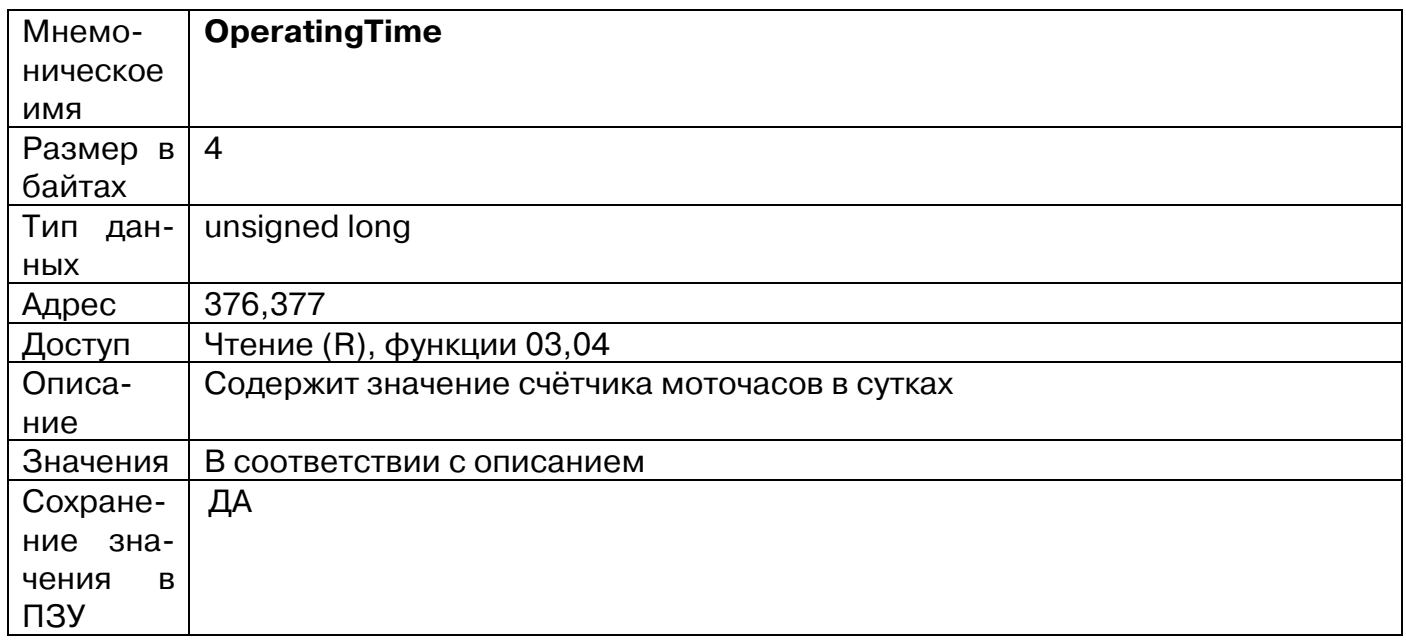

# **84. «Cуммарное значение активной энергии Eq кВт\*ч»**

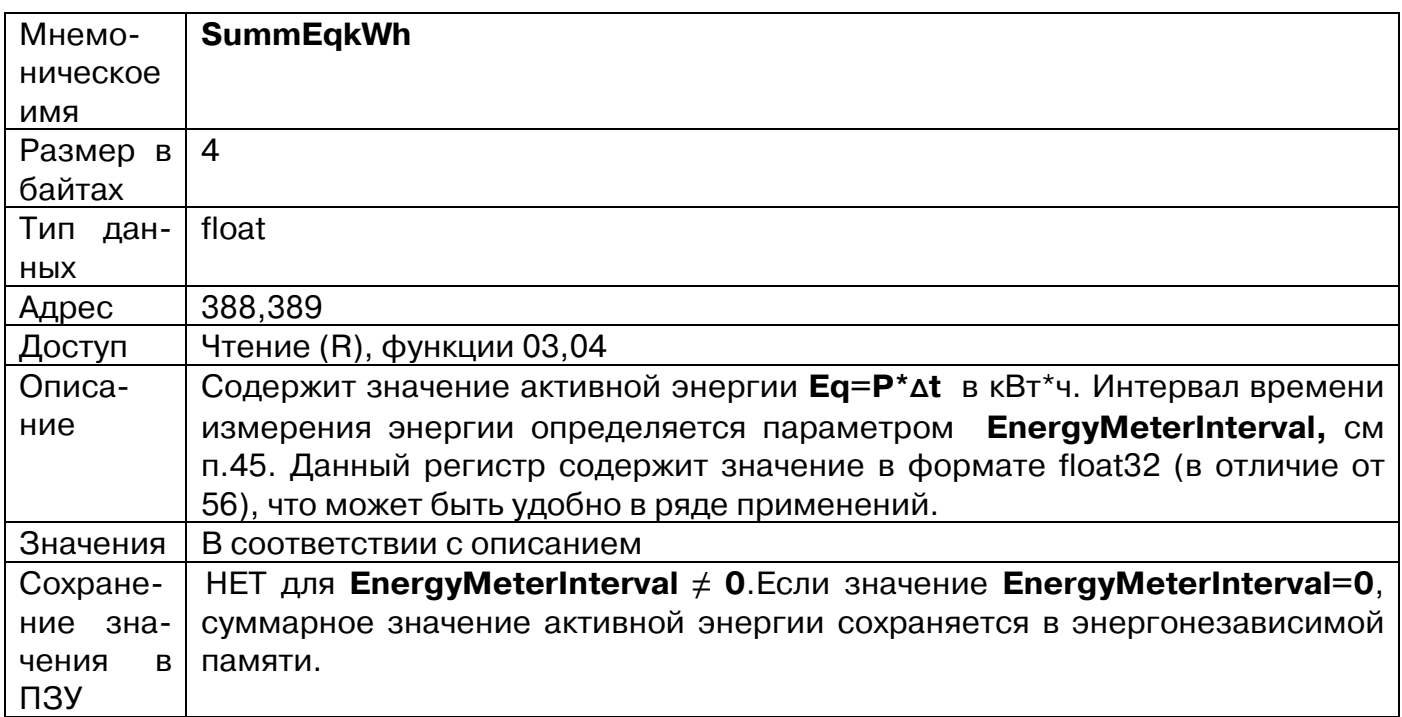